# AX6LC  $\ddot{A}$ ČUØÄ·Âé¿è¾ü¿f

**Printed in Taiwan**

**PART NO.: 49.87820.131 DOC. NO.: AX6LC-1-C9801A**

# AX6LC ¿UØÄ^Âé¿è¾ü¿f

Document Number : AX6LC-1- C9801A Model and revision : For AX6LC rev 1.xx **Manual version** : Chinese, rev A : Jan 22, 1998 **Release Date** 

×ê Í ŒÍ i ÁôÇæÄÔÔ ÉÒ»R¿Y Ë, Í æÑ†ÄÔÒ ÊeK

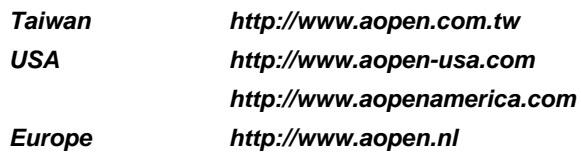

# ¿ÕÂé¿è¾ü¿fÄÔÄÃ߉Þ÷à Åò ðÄë¿ ÀÍÇǾ¿"»TÅUÒx¿Õ¾¿"ÈëÇËÍщ»R¿ À ¾Á»¾Ä,<br>ÆÈ¿ À ¿òÄÔ»RÀíÂé¿è¿ À ¾ Ä|ÃèÁèÀ»»R×àÕ†»SĐáÊvÃèÜúÞпÕ¾ÿ¿ ÄÔ¿ À Í»¾Í»T

Intel and Pentium are registered trademarks of Intel Corporation.

XT/AT is a registered trademark of International Business Machines Corporation.

AMI is a registered trademark of American Megatrends Inc.

AWARD is a registered trademark of Award Software Inc.

Other brand and product names are trademarks and/or registered trademarks of their respective holders.

 $\circ$  1998 Åò ðÄë $_{\zeta}$  AÍÇǾ $_{\zeta}$ "ÄÃ߉Ãì AÍ

ii

# ÍÓÒqÑÁÇ€

ÌÞ¾QÍÓ11ÑÁàl <sup>3</sup>⁄ĐÌê‡ÌèÍhÈ ¾èÉdÈ ¿mÉú»T

ÌÞ¾ÍÓ11ÏŠß ÀŠÒa

ÏŠß ÀŠÒàÄÔÆŏÝ Ò Èà»R¿nÁ‡ Jumper Ã^ ËÏÚj (Connector) ÄÔÀ Ò~»RÀŠÒàÊ`Øêß Õ÷Äq Ñ\_ÄÔÂàĐÏ»T

ÌÞ‰ÍÓ11AWARD BIOS AWARD BIOS ÄÔÆŏÝ Ò Èà»RÀf ÊëÖaÍmĂŠÇâÄÔÑ\_Ò"»R¿Y¾èÙ\_Ù Ï'À»ÄÔ¿èÄ|»T

Ä Ù 1A11Ëq½Ê÷ÝUĐÊÒë Âé¿èÈãËqÓ[ ÄÔÁøÍ\_Ê÷ÝU»T

Ä Ù 1B 1ÜÌà ÆXÕóËàʽ ¿nátâ Áf Ë'ÒëÂ^Ê÷ÝUÄÔÒ ÈàÕaÅòÞÍ»T

Ä Ù 1C Jumper1ÍnÊÄ Ãì ÀÍ Jumper ÄÔÀTÄ »T

iii

# $\tilde{0}$ é  $\tilde{c}$ ö<br/> $\tilde{0}$ »<br>Ã

¿Y¾ Æ ¿Õ¾i¿f Ëq¿èÄÔÓé¿öջà »X

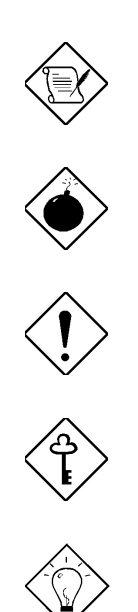

×êÄqÑ\_ Àa¾Q¿UÝU¾ÁÆŏÝ Õ»Ã »T

ÞÏÁz 34 Ñ ØøÁQÈã» R¿zÉúØãÇaÀ^ÚZÅûÄX» T

×ê¾f¾ì<br>ÓŠ¿ ÂØ×uÊ÷ÝUÏ, ¿çÄÔ¾ Ä|»T

ÇÅÇ€ μÌ Ë'ØøÁQÇÅÜZ»T

 $\hat{\mathbf{I}}^{1}\!/\!\varrho\ddot{\mathbf{o}}$ Ĩŀ<del>Ĕ</del>ľ^ÁQÈÞÌ%ÄÔØøÁQËĐÈ"»T

 $\dot{I}V$ 

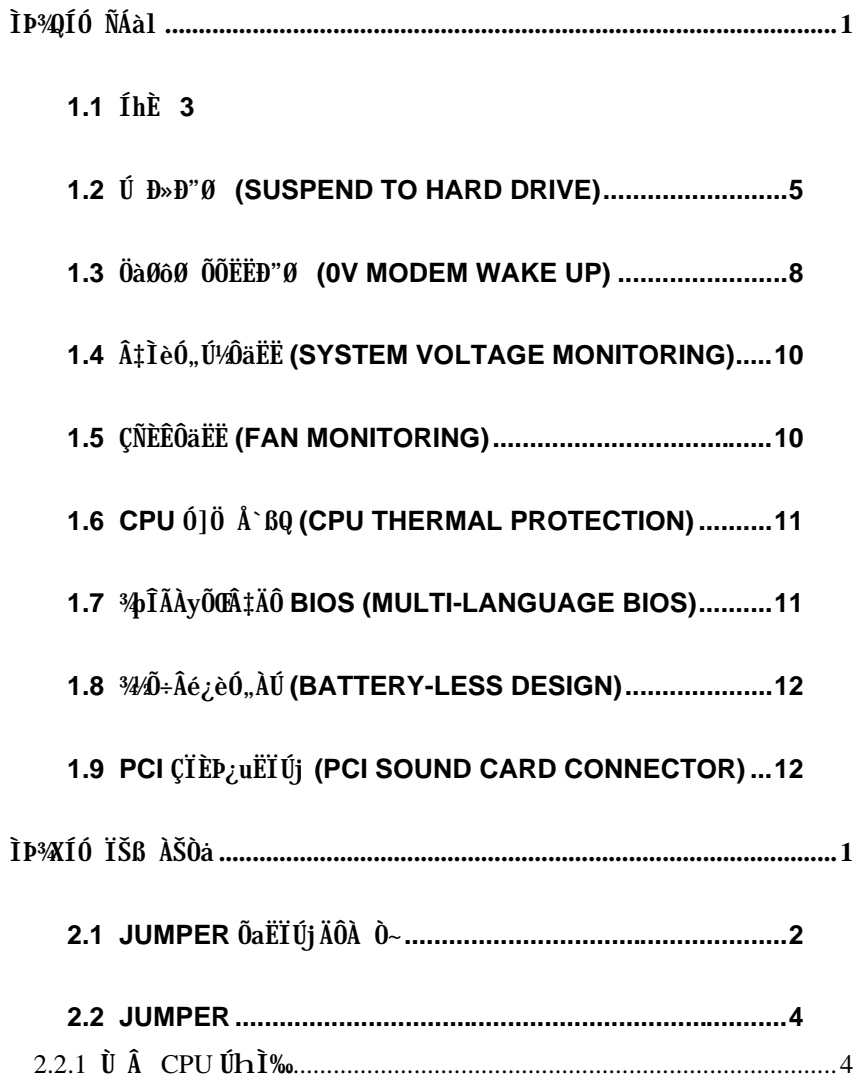

# $\mathrm{J} \dot{\mathrm{o}} \mathrm{J}$

### $\mathbf v$

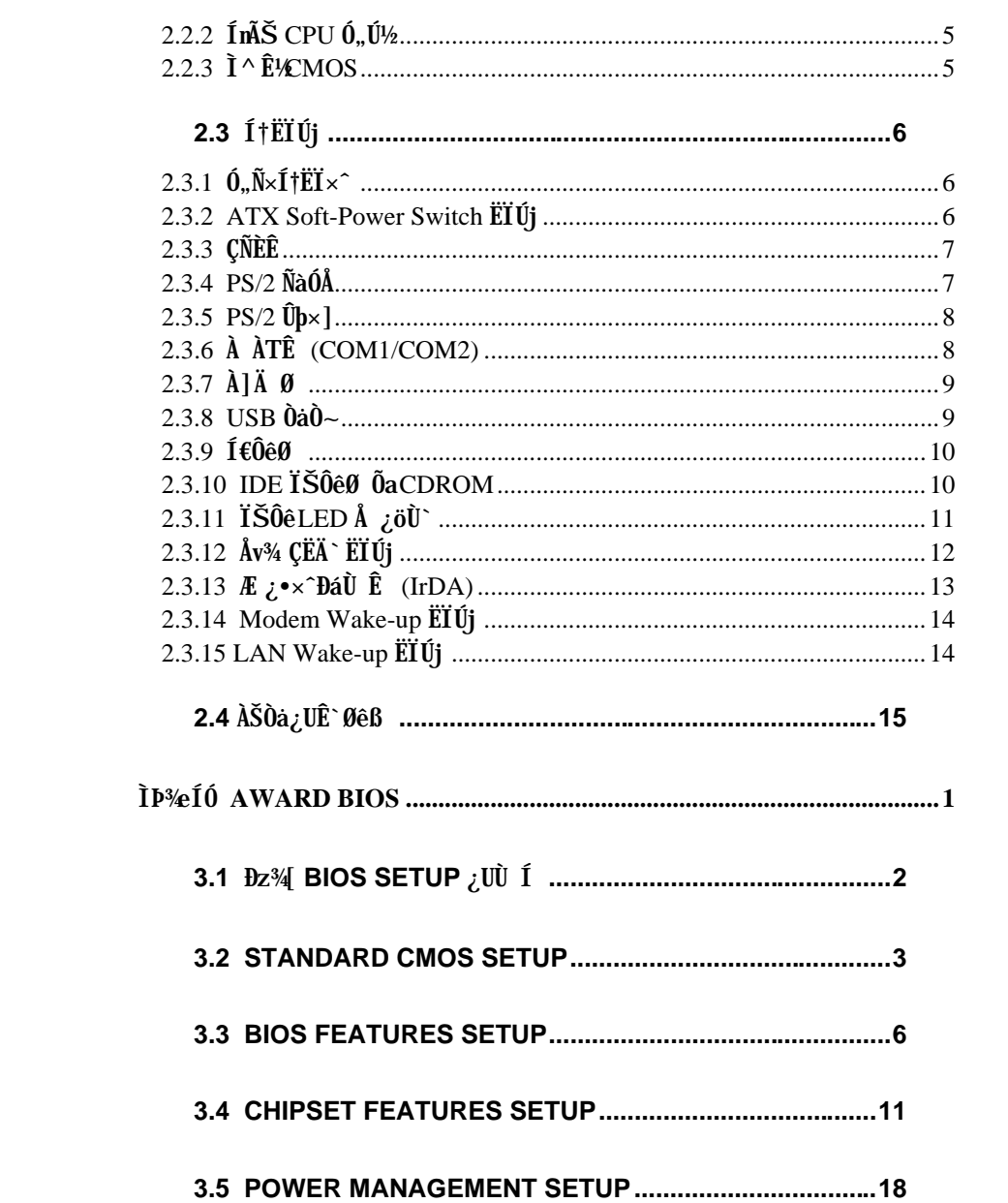

 $\mathbf{vi}$ 

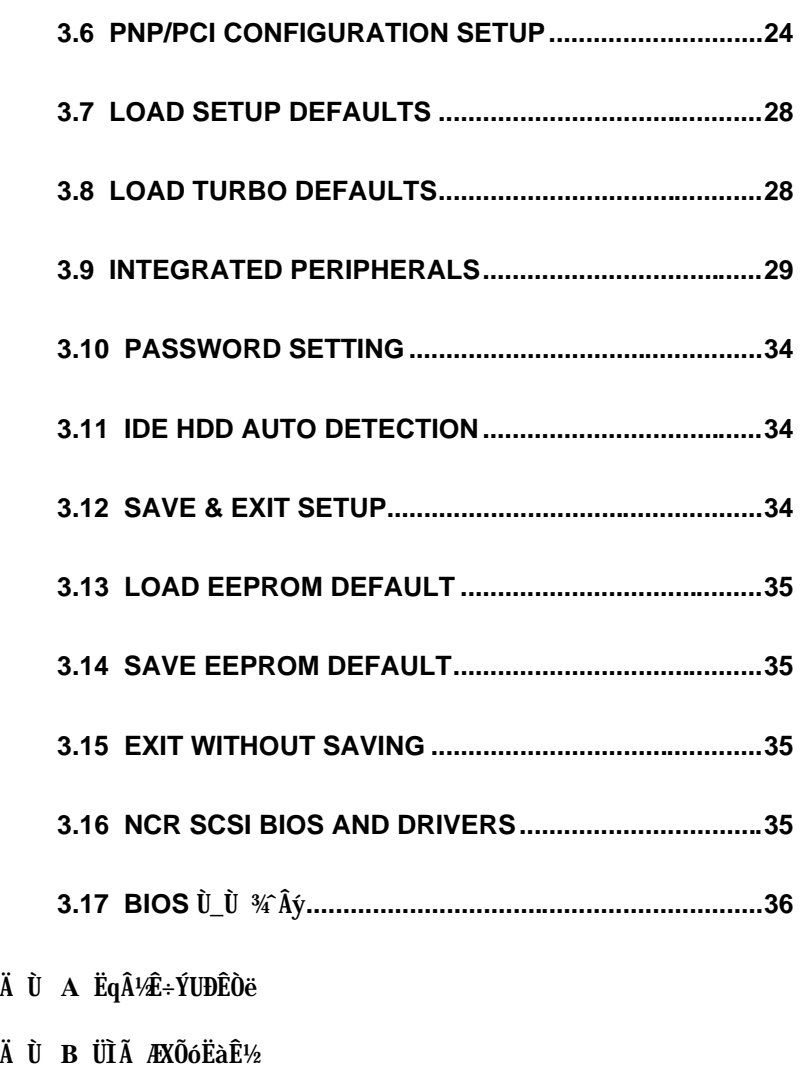

 $\ddot{A}$   $\dot{U}$  **C** JUMPER  $\text{In} \tilde{A} \tilde{S} \ddot{A}$ 

*vii*

# ÌÞ¾QÍÓ ÑÁàl

AX6LC Æ ¿YPCI/ISA ÆRIOtÄO ATX Pentium II ¿UØ Ä`»RÂbÃì ËÞ¿èÄOTÓ¼ Iï ÆIntel 82440LX PCIset»RÀÓÎÓ¾ ÌïÆ Ë^ Ærentium II CPU ÍnCfÄÔ»R¾DĨþMÀf ÔòÍæÑ†ÄÔÍhÈ »R Âì Àf AGP ÓéÁè͆ËÏÊ »SSDRAM»SUltra DMA/33»SBus master IDE ¿Y‰ USB ͆ËÏ Ê Ï<sub>Z</sub>»TAX6LC ¾ Îà 3 Ë 168 pin ÄÔ DIMM (Dual in-line Memory Module) λÖë»Rzz ¾01m3VÄ0EDOÃ^SDRAMÂÝ¿è»RÍæ¾Ê`ØêßÈvЄ¿ÓW 750MB»TÍ,пUØÄ`¾nÂÝÂd ÀÍ%ÔÅò L2 cach2»RÀn#ÊÍ, %ŠÒx¿nÁ‡Às Pentium II CPU card (connector SLOT1) %24 ¾ル≽ΤÀÓ¿•»RAX6LC Âé¿èÄÔÆ` 2M bit Flash ROM»RÃì ¿ΥÓ ¿ÖÂí цÖh¿πἷúÄÔ¾ĴĨĂÉú¾ »R Ñ Ï^ÆÁ¿lÈvþWT'lÓ¾¿•»RAX6LC ÛóÂýÍà¾NÀyĐÏ¿ ĐzÄÔ¿nÉú»X

I] jumper InCf (Jumper-less) AX6LC  $\hat{A}$  E 34WISB Jumper  $\hat{A}$ OInCf»RCPU10, U<sup>1</sup>24Uh ̉¿¿YÀõÊäÊŐÎ Ãè¿ëÍ€ß ×ïØý»RÂþÍnÊÇâÚ‹À†Às¾Ő÷Ó"ÀÚÄÔ EEPROM ¾Ô»RμÃëÂé¿è ÄæÁ ÀyÄÔ¾ Å \ »T

ÄÔ EEPROM ¾Ô»R¾ÐaÀfÀÓ»RAX6LC ÄÔ RTC ÈãÞÛ×^Ò (real time clock) ¾A¼Ő÷Ç€Ó, ÀÚ»RÀnAÓ AX6LC Æ ¾Q¾ ÀÍÚ Å`ÑÁÃÚÄÔ¿UØÄ`»T

Ú Đ»Đ"Ø (Suspend to Hard Drive) ÓS¿èÍ, ĐI ¿nấú»RĐ"Ø Èã¼ÀRÕ÷Ç€ÄûÂÔÕ Ä ÄÔÈãĐ» CÅцÒ ¾ Win95»SOffice ÃèÂþ¿ÀÍ €ß ¾WRÀí ¿zÄ×ËÏÅ ÎpÇ ¿ Ý Ø ¾ÅÅvÄÔÄÆÔR»RÆó¿yÒ 34 AQÑ · ‡Ì è 3/è ÚÍ ¿è Ï' À » ÄÔÍ ÜÑe» TÀ xê Âé ¿è VESA Í hÈ ÆŏÈvÄÔPCI VGA ¿u (À f AOpen S3 PV70/PT70)» RSound Blaster AbEvÄÔCIEP; u (Af AOpen AW35/MP56)» Rockwell Ab ÈvÄÔ Modem (AOpen F56/MP56)»R¾ Éú×eÅ`Í, Çí ¿nÉú¿Ù×eÓSÁQ»T

ÖàØôØ ÕÕËËĐ"Ø (OV Modem Wake up) Ábzè ATX Soft Power ÄÔznÉú»R‡Ìèzz; YÀs Ý Ø ÄÔÄÆÔR¾f »RÒx¿ëÖàØôØ Ëì ÊäÂÝÀõÊäËÏ߿ӄÒö»TÍ, ĐÏ¿ıÉúÅUËqØRÀi ¿èÂí Öì ÚÚĐáÉ^Ø ŐaÏÄÙ Ø »RAí Íæ⁄4ÄÔÆ É"Àsà »Rʽ⁄4WaÌèÄÔ¿•ËÏÀ»ÖàØôØ ¾Á¿•»RË'Ûó¿z¿YÙ ¿è¾ÔËÏÀ» ÖàØô¿u (Internal Modem Card) Âí ¾ ÎĂÀÓ¿nÉú» TÂé¿è AX6LC Ñvʇ MP56 ¾ ÔËÏÀ»ÖàØô ¿u»R¿ÇÈãÈô¿ÕÏ ] Õ÷¿è ÝS¿•ÄÔÓ"Ñ×»T

 $\hat{0}$  d  $\tilde{0}$  determinant (LAN Wake up)  $\tilde{A}$  is  $\tilde{A}$  is  $\tilde{A}$  and  $\tilde{0}$  and  $\tilde{0}$  determinant  $\tilde{B}$  and  $\tilde{0}$  and  $\tilde{0}$  and  $\tilde{0}$  and  $\tilde{0}$  and  $\tilde{0}$  and  $\tilde{0}$  and  $\tilde{0}$  and Ô Ò Âí Í Ù Â‡lè»TÇ€Âé¿èÔ Ò ÕÕËËÐ"Ø »RË'¿ÌĐÑÙ ÛäÀ;ÎÃÍ, ĐI¿nÉúÄÔÔ Ò ¿u»RÂÝÕ÷ ÀŠÒàØRÑ ÄÔÔ Ò ÔøÌ'Í€ß »RÀfADM»T

ÍnÊÀõÊäĐ"Ø ÈãĐ» (RTC Wake Up Timer) Í, Çí ¿mú¿z Ë'ÓŠ¿ ÊÒ"À€¾QÇí ÈãĐ»»RÂT Ñ Èãл¾Q »R‡ÌèÅ\Ñ\*ÀõÊäДØ »TË'¿z¿YË\_ДØ ÈãлÍrÊÀsÂTÇí¾ÄÔÆj ¾Q¾ë»RÃèÆ ÂT <sup>3</sup>ڑÄÔÆj ÇíÈã »TÂþÔ ×eÅñ¿zÓW Æ »T

AaÂS; ÎAA» CPU ÝÇÚ¼~^Ò AaÂS; ÎAA»Ò ¾QÉ ÄÔAUAaÂS; ÎAA»ÂýAÍÁ ÊÄÄÔÈD̉T;Y¾Q É ÚÍ¿èÀí¿»RÀaÂS¿ ÎÅÀ»ÄÔ¾ÁQÑBÅñË\_ÕÑÁTà ÅUÀaÂSÀ»»T

0]0, ATA `BQO, O (Over Current Protection Circuit) AsBale 3.3V/5V/12V Baby AT Ãè ATX ; ÎÅÀ»Ó"Ñ×ÂëÚÍØÓ¾ヽ»RÓ]Ó"ÆKÅ`BQÆ`ÅöËq¼ÄÔÓ"Ò »TÓ Ã ÒàØ Èã¾¾\$¼ÄÔÏ^ 0 »RÓ] Ó,, ATÁ ` BQÄÔ×eÅUËqÀÍÈÞ»RÀ ц¾Q ¿\_\_ŘÔntium II CPU Âé ¿è¾₩4ÀaÄÔÓ,, Ú½RÂþĐ» Õ÷Ç€ÝÇÚ¼ØÓË\_ѢV ÜúÎÅÀ CPU Èð¾ûÓ"Ú½(ÂìÀƒ 2.8V)»RÇ ÂíÄÔ5V Ó]Ó"ÆIÅ` BQÀnÀíÏ]Ä| ¿ÙËqÓSÁQ»AX6LC ¿UØÄ`ÄÔÀaÂS¿ÎÅÀ»ÝÇÚ½ØÓÍnCf»RÂýÀÍŒPU Èð¾ùÓ"Ú½Ó]Ó"ÆFÅ`BQ ÄÔ¿nÉú»RʇÀi Ç ÂíÄÔÓ"Ñ×ÂëÚÍØÓË\_¿zμÂë¿ ¾À ÄÔÏ^Ò Å`BQÉú¾ »T

CPU ÕaØ ÎùÇÑÈÊÔäËË AX6LC μe¾WÇÑÈÊÔäËËÄÔ¿mÉú»R¿zÂØ¾ CPU Ó]Ö »TÍ, пUØ Ä`%hÀÍÂüÇíÇÑÈËËÏÚj »R%QÇí¿z¿èÃCPU ÇÑÈÊ»RÀí¿‡%QÇíÅy¿z¿YÏÓØ ÎùÄÔÇÑÈÊÂé¿è»T Í'Ó]%ÂýÏ'À» (Âì À f Hardware Monitor Utility)»R ‡ÌèÀsCÑÈÊÝrËÖÈã»RË ;zÀõÊäν i ÞĬ Áz»T

CPU Ó]Ö Å`BQ AX6LC ÂýÀÍÉdÈ ÍnCfÄÔÓ]Ö Å`BQÓ"Ò »RÑCPU ÑBÅñÊÄà ÓŠ¿ ÊÒ"ÄÔ ÑBÅñÈã»RCPU ͇ÅñË\_ÀõÊäÇÊÁT»RÂÝ¿SÒx¿ëÚÍ¿èÍ€B Ï,¿i ÞÏÁ»T

‡ÌèÓ"Ú¼ÔäËË AX6LC ¾nμê¾W,,Ú¼ÔäˡÌè»RÀsË'ËìÊä‡ÌèÅû»RÍ, Cí‡ÌèË Ñ"Å Þ ÔäˡÌè¾ ÁQÓ"Ú½RÚàÆuÆ`ÁpÀ͇ÌèÓ"Ú½ÐhÓ]¾); ÖêÑáÄÔË»Áè»RCj ÀÍÍ, ÔòË»Áè»RÎ Ñ"  $\partial x_i e^{3/2}$ ÂýÏ' À» (Âì Àf Hardware Monitor Utility)  $\hat{0}$  ÂézèÄæÏ, zi PÏÁzÊeÈÁ»T

ÁÓØýÄÔ CPU Èð¾úÓ"Ú½4þÎÃÉú¾ Í, пUØ Ä`¿z¿Y¾pÎÃ1.3V Â 3.5V ÄÔ CPU Èð¾úÓ" Ű<sup>1</sup>/»RÓ ¿ÖÂí CPU ÄÔÄQÉßÄßлË\_Á ¿IÖ†Ä<»T

FCC DoC Õ' Ýì AX6LC ÌBÀi Æ Ê FCC DoC ÁTÎ eÈxÖêÑáÕ' Ýì »RÁj ÂéÀsÏ ]Ø ÎùÂØBQÄÆ ÔR¾ »R¾Ï ^ ¾ÄPdaÈq¾ß »TÂÝ¿SÀs¿ç̽4 (Ë»RÆ ¿SO-9001 Ő'Ýì ¾¼¨Öþ»R¿Y×eÅ`Å•  $\times$  ÝÇÊ»T

Ë{¼ÄÔÚÍ¿èÍ€ß ¾DĨĂ ÚYÄ ÄÔAOpen Bonus Pack CD Òæ¼ÔÁ‡ÍmÌyË{¾ÄÔÚÍ¿èÏ'À»»R  $\hat{A}$ i  $\hat{A}$ f ADM (Advanced Desktop Manager)»SAOchip»SHardware Monitor  $\frac{3}{4}$  $\hat{A}$ y»S AcePhone»SEasyAxess»SSuspend to Hard Drive  $\hat{\mathcal{A}}\hat{\mathbf{A}}\hat{\mathbf{v}}$ »R; Y $\hat{\mathcal{B}}$ BIOS flash  $\hat{\mathcal{A}}\hat{\mathbf{V}}\hat{\mathbf{I}}'$   $\hat{\mathbf{A}}\hat{\mathbf{v}}$ »T

PCI ÇÏÈD¿uËÏÚj SB-LINK ËÏÚj ¿z¿Y¿èÂí͆ËÏ Creative ÆŏÈvÄÔ PCI ÇÏÈD¿u»TÀŠÒaÍ, Ôò PCI ÇÏÈÞ¿uÈã»R¿ÌÐÑ¿è ÀÓËÏÚj ¾ÉúÒëÂ^DOS Ú Óì ÄÔÆōÈvÊ÷ÝU»T

3/φĨĂλyÕŒĥ¤IÔ BIOS Í, ĐĬÆ É"Ë\_ÂéË'ÀsÍnĂŠ BIOS Ù ĐĬÈã»R34/ÀRÀÍÕŒĥ¿ÕóÝÄ34WT

# 1.1  $\hat{I}h\hat{E}$

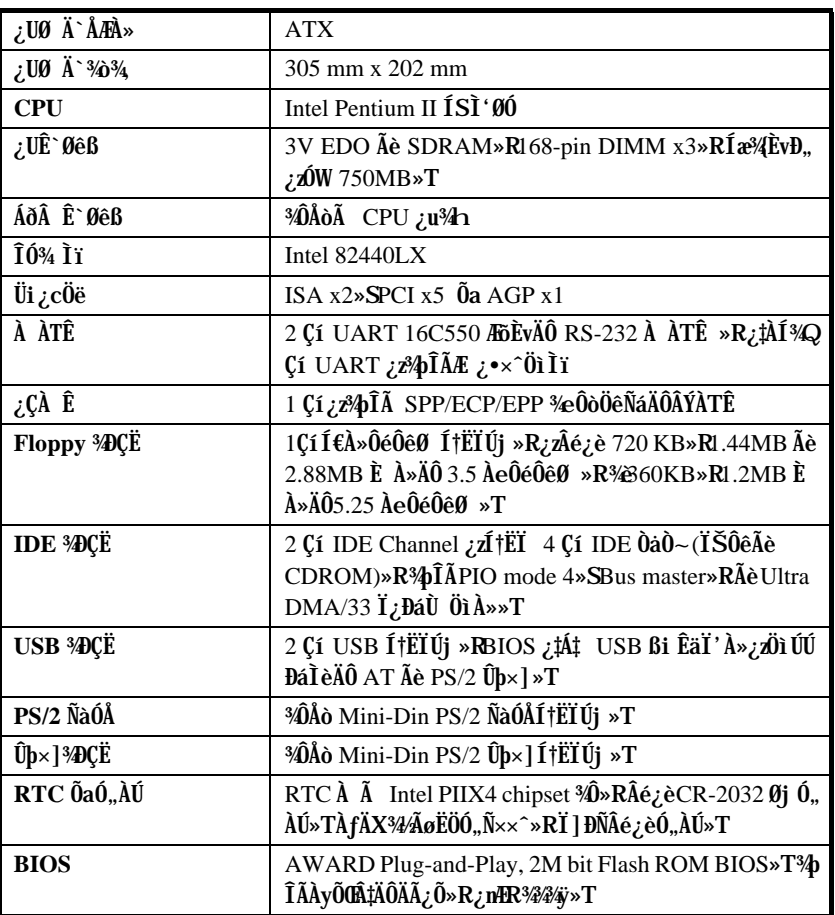

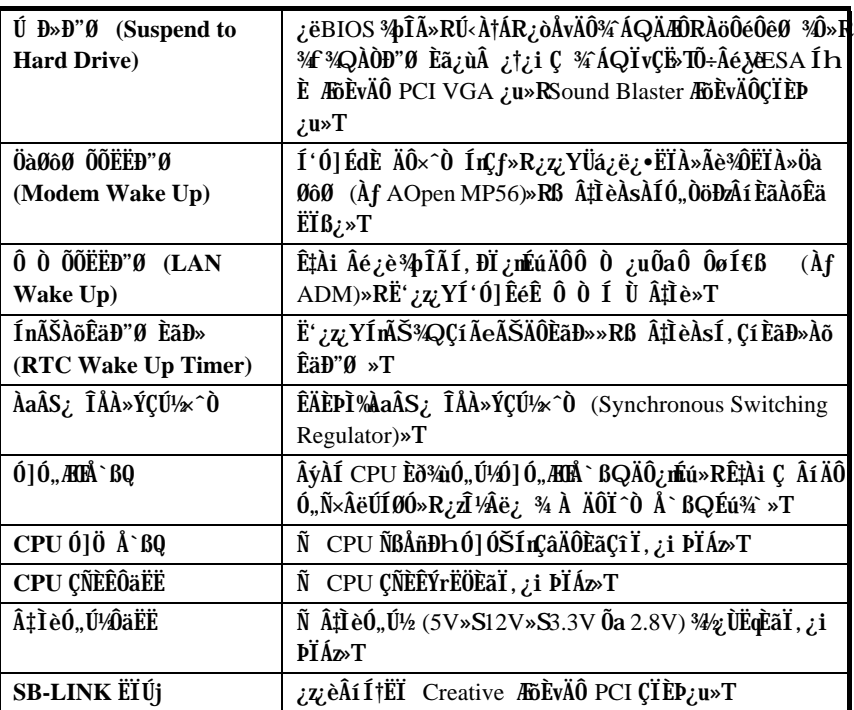

#### $1.2$  $\hat{U}$   $\hat{B} \rightarrow B'' \hat{U}$  (Suspend to Hard Drive)

»^Ú Đ»Đ"Ø »%Ĵ\_Æ`Ë\_¿òÅvÄÔ‡ìèÄÆÔR»RÊ`Øêß Ò Èà»RÙÝÓ ÏvÇËÚ<À†ÀöÏŠÔê¾Ô»TÏ^Åû‡ Ìè¿zÁÓ¿ÜpÓ"»RÑ ¾+¼QÀÒĐ"Ø Èã»RË'¿z¿YÄ×ËÏÀo Ç ÂíÄÔ¾ÁQÄÆÔR»R¾Ő÷Ï¿ÇMin95 Đ"Ø ÆHÏ'»R¾¾Ő÷ÇÅцËì ÊäÚÍ¿èÏ'À»»T

ÀfÄXË' ÀÍ 16MB Ê` Øêß »RÂÔÕ ¾nď¾ð÷Ç€16MB ÔéÔêÄßлÂí Ú<À†Â‡Ì èÊ` Øêß »T×êÄqÑ\_ Ë' ¿IĐÑÂé¿èÕa VESA ÍhÈ ÆbĚvÄÔPCI VGA ¿u»RÕa Sound Blaster ÆbĚvÄÔÇÏÈÞ¿u¾ APM Driver»TÑ Ï^»RÁôÇæÅòÞÍË'Ù ¿èÅò «AOpen PT70 VGA»RAW35 (ÇÏÈD¿u) Õa MP56 (ÖàØôØ +ÇÏÈÞ¿u)¿Y×eÅ`ÍæÂèÄÔÆòÈvÃä»T

ÀÓ; nÉúÄÔÍ nʾ Ä|Àf¾ »X

- 1. Dr Gi BIOS setup Power Management à Suspend Mode Option RÙ Øö "Suspend to Disk"»T
- 2. De% BIOS setup»RPNP/PCI Configuration à PnP OS Installed»RÙ Øö "No"»TÍ, ÂéË, BIOS ÀÍØ Ñ'ÀõÀ Â^ʇÌèÒ Ñ×»T
- 3. Đ"Ø ÈãÙ ØöÐz4 DOS Öì À »» RÀ fÄXË 'Æ Win95 Âé ¿è Äæ R×ê ÀsĐ"Ø ¿i Ì ' "Windows 95 Starting ..." EaÅ 34 "F8"»RÙ Øö "Safe Mode Command Prompt Only"»T
- 4. Ë\_AOZVHDD.EXE Í, Çí¾ÂýÏ'À»×àՆ C ÔéÔêÄÔÈô¿òÙ ¾→T
- 5. ¼ Ä|¾Q»XÂé¿èfile ÊëÖà (ØR¿èà FAT16 ÚãÈñ‡Ìè)
	- ×êÙ ¾¥fÀTÅ ¿`ÀsÏŠÔê¾Åò¿ù¾QÇíÛ ÜÝŰã»R¿èÂíÚ‹À†Â‡ÌèÄÆÔR¾Ê`Øêß Ò Èà»X C:>AOZVHDD /c /file

×ê×eÊË'Æ`ÁpÀÍÂÆÈ`ÄÔ͆Þ`ÔéÔêÄßлË\_Âí̽çÛ` ÜÝÚã»TÂìÀf»RÀfÄXË'ÀÉ2MB ¿U Ê`Øêß Õa 4MB ÄÔ VGA Ê`Øêß »RÂÔÕ Î\_Õ÷Ç€Àö¾ðS6MB (32MB+4MB) ÄÔ͆Þ Äß Đ»»TÀfÄXAOZVHDD Áþ¾Â ͆Þ Äßл»RË'¿¿YÂé¿è DOS ÄÔ DEFRAG Ï'À»ÃèÆ Win95 ÄÔ»^ÔéÔêÇÅÌïÏ'À»»%ÂíØýÌ'ÏŠÔê»R¿Y̽çÂÆÊ ÄÔ͆Þ Äßл»T

% Ä|%X»XÂé¿è/partiton ÊëÖà (ØR¿èà FAT16/FAT32 ÚãÈñ‡Ìè)

Âé¿è AOZVHDD ÀsÏŠÔê¾Åò¿ù¾QÇí¾ÍÍèÊé»RÂíÚ<À†Â‡ÌèÄÆÔR¾Ê`Øêß Ò Èà»TÇ€Âé ¿èÍ, Çí¾Ä|¾Åv»R¿ÌĐÑ¿ÀsÏŠÔê¾ŐŠÉu¾QĐÄßл»TÁôÇæÅòÞÍË'ÈôØô¿ÖÂíÊ`ØêßÜi ¿cÄÔ¿ǼúÄÆĂƒ»RÓŠÉuÒ ¾ÄÔÔéÔêÄßл»TÂìÀƒ»XÇj Ë'¿òÅvÀÍ 32MB ‡Ìè¿UÊ`Øêß Õa 4MB ÄÔ VGA Ê`Øêß »RÀi ¿ÖÂí ÇfÓÔ¾Ěß 64MB ¿UÊ`Øêß »RÂÔÕ Ë'ÍæÀ€Âé¿ÔéÔê ¾ ÂýÏ' À» (Àf fdisk) ÓŠÉu¾QĐ 68MB (64MB+4MB) ¿Y¾hÄÔ¿Ö¾ÚĚeÊeÊ »TÏ^ÅûÙ ¾ <sup>3</sup>⁄4f ÀTÅ ¿` »Χ

C:>AOZVHDD /c /partition

ÀfÄXË'ÄÔÏŠÔêÂdÀͿ־ÍÍèÊéÊ »R¾ŀ¼ÁàË ¿òÅvÔéÔê¾ÄÔÒ ÈàÙ ¿¼·R×ê¾Âé¿èÍ, Çí  $\frac{3}{4}$  A  $\triangleright$  T

- 6. ÇÂцËì Êä‡Ìè (Reboot)»T
- 7. ÜázëÏ] Æ,Å ÛþÀ» (Momentary) Suspend switch» RÃèÆ Ù Â Win95 Đ"Ã}z nÉúÄ 3440 » ÔâÊË» ‰RË(Ǽ‡ÌèĐå4 Suspend to Hard Drive Öì À»» RÏ ^ ÅûË\_Ó,,Ñ×Đ"Ý Ý ÍÆ»T
- 8. MF MQ AOD"0 E㠻 R‡I e Î \_ Ñ "AõÊ ä Ao ¿ Av M M AQ I vÇË » T

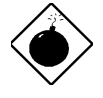

PÏÁz: xêÄqÑ\_»RIntel Bus Master and Ultra DMA/33 IDE driver ÂݾÁÓ¿ Õa Suspend to Hard Drive ¿nÉúÆŏÈv»T ÀŠ ÒaÍ, Çí driver ¿zÉúÑ"Âé‡ÌèßöË, ¾ ÝÇÊ»RÇj Ï, Ì' Í, ÔòË» Áè»R ×êÌØÊ¼ÀÓ drivers»T

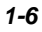

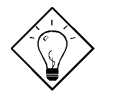

νö: MÂT VGA ¿uÒxÎ ÒïÆ VESA ÆŏÈv»RÂÝ¿SØR¿èÃ Suspend to Hard Drive»T AOpen PV90 (Trident 9680) AOpen PT60 (S3 Virge/BIOS R1.00-01) AOpen PV60 (S3 Tiro64V+) AOpen PT70 (S3 Virge/DX) ProLink Trident GD-5440 ProLink Cirrus GD-5430 ProLink Cirrus GD-5446 ATI Mach 64 GX ATI 3D RAGE II Diamond Stealth64D (S3 868) Diamond Stealth64V (S3 968) KuoWei ET-6000

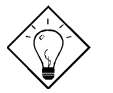

νö: ¥ATÇÏEP¿uÒxÎ Òï¿zØR¿èà Suspend to Hard Drive»T

AOpen AW32 AOpen AW35 AOpen MP32 Creative SB 16 Value PnP Creative SB AWE32 PnP **ESS 1868 PnP** 

ÀfÄXË' ÄÔÇÏÈÞ ¿uÀs Suspend to Hard Drive ÅûÏ ]Ä |¿ÙËq¾ ÁQ»R×êÀgÖ‡Êí ÆuÒùÂþÆ ÁpÀ;pÎà APM BiÊäÏ' À»»RÂÝÀŠ Òa3⁄Á»T

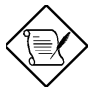

xêÄqÑ\_: USB ¿mÉú¿òÅvÂݿֿc¾ÚÕa Suspend to Hard Drive ʇÀiÎ Ùï »TÀfÄXË' I, I' ¾2ÝÇÊÄÔI' ĐY »R×êĐz¾ BIOS»RIntegrated Peripherals à USB Legacy Support»T Ý ËÖ USB Legacy ¿mÉú»T

# $\tilde{N}$ **A**al

# **1.3**  $\ddot{\theta}$ àØôØ  $\ddot{\theta}$ ÕËËÐ"Ø (OV Modem Wake Up)

ÁôÇæÀsÀÓÃì Ç€Êb×ñÄÔ OV Modem Wake Up ¿UÇ€Æ` ÊŠÓ ÀsÉ^Ó ÄÔÝ Ø ÄÆDRÁaÜp¾ Ä|  $\hat{A}$ ĐÚa $A$ nÓ, $\tilde{N}$ ×ÄÔÇÑÈÊÆ` ÁpÊ˼ ÜúÊä)»RÍ, Đ¿UØÄ`ÛÏ^¾¥ $\hat{A}$ DálèÄÔgreen PC suspend mode»RÀ Í, ÂݾÀsÁôÇæÊb×ñÄÔ×uÍ ¾→T

Üá¿ë ATX soft power On/Off»RÁôÇæ¿z¿YB ‡ÌèÀsÁÓ¿Ý Ø ÄÔÄÆÔR¾ (¿YÃÓÓ"Ñ×ÔøÌ'¿m Éú¾ÄÔ suspend mode ÂݼƨɈ¿ÙÝ ÍÆÂ‡ÌèÓ"Ñ×) ÀõÊäËÏ߿ӄÒö»RÀfÀÓË\_¿z¿YÊÏ ÏÄ Ù Ø ÕaĐáÉ^Ø ÄÔ¿nÉú»T

 $I$ ]×ñÆ ¾ÔËÏÀ»ÛóÆ ¿•ËÏÀ»ÖàØôØ »Rͽ¿¿Y¾ÎÃV Modem Wake Up ¿nÉú»RÀ Æ Âé¿è  $\zeta$ \*ËIA»ÖàØôØ ÄÔÉäÜZÆ »RË' $\zeta$ ÌĐÑB ÖàØôØ ÍSà Đ"Ëì ÄÔÄÆÒR»™AOpen ÄÔ AX6LC Õa¾ÔËÏ Ă»ÖàØô¿uμÂë¾MÉdÈÄÔ×^Ò»RÃì¿YË'Ï]ĐÑÈÐ`¿ÀÓ"Ñ≫TÀnÀÓ∗RÇjË'ÑbÂé¿@V Modem Wake Up ¿náŭÄÔÒö»RÁôCæÅòÞÍË"ËÞ¿è AOpen ÄÔ¾ÔËÏÀ»ÖàØô¿u (F56 Äè MP56)»T

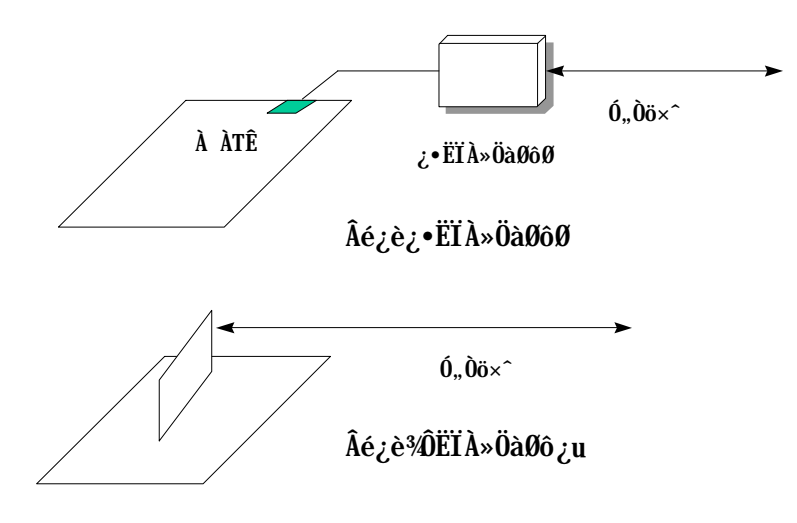

Âé¿è¾ÔËÏÀ»ÖàØô¿uÈã (AOpen MP56)»X

- 1. Dr G BIOS setup»RPower Management à Modem Wake Up»RÙ Â Enable»T
- 2. AŠÒaË ÁàË Ç€ÀsĐ"Ø ÈãÊ À ÄÔÚÍ¿èÏ'À»»RÂÝË\_ÂþÒ~à »^ËìÊä»%Ò†Ìï%ÂèÁb¿è Suspend to Hard Drive ¿ntu»T
- 3. ¿Y soft power switch Ý Í A‡I è»T
- 4. ¿Y 4-pin ÄÔ Modem Ring-On Ëàx^»R͆ËÏ MP56 ÄÔ RING ͆ËÏÚj Õa AX6LC ÄÔ WKUP ͆ËÏÚj »T
- 5. Ë\_Ó"Òö×^͆ËÏ MP56»TÀ€ĒﻎÌ'ÀsË'¿z¿YÒïÒï Modem Ring-On ÄÔ¿nÉŭ34W»T

#### Âézèz•ËÏÀ»ÖàØôØ Èã»X

- 1. Dr. BIOS setup»RPower Management à Modem Wake Up»RÙ Â Enable»T
- 2. AŠÒaË'ÁaË Ç€ÀsĐ"Ø ÈãÊ À ÄÔÚÍ¿èÏ'À»»RÂÝË\_ÂþÒ~à »^ËìÊä»%Ò†Ìï%¼ÃèÁb¿è Suspend to Hard Drive ¿nÉú»T
- 3. ¿Y soft power switch Ý Í A‡Ì è»T
- 4. Ë\_ÖàØôØ ÄÔRS232 Ëàx^͆ËÏÀö COM1 Ãè COM2»T
- 5.  $\ddot{E}$  6,  $\ddot{0}\ddot{o} \times \hat{1}$   $\ddot{E}\ddot{I}\hat{A}$   $\ddot{0}\ddot{a}\theta\ddot{0}\theta$   $\rightarrow$   $R\ddot{I} \wedge \ddot{A}\dot{u}$   $\hat{I}B$ " $\ddot{0}\ddot{a}\theta\dot{0}\theta$  6,  $\tilde{N}\times$   $R\ddot{I}$  ' $\dot{A}s\dot{0}\ddot{I}$   $\ddot{0}\ddot{I}$   $\ddot{R}\dot{=}A r\approx Z$

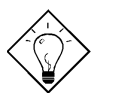

 $\hat{\mathbf{I}}$ ½ ö: ¿•ËÏÀ» $\ddot{\mathbf{0}}$ à $\ddot{\mathbf{0}}$ ô $\ddot{\mathbf{0}}$  Wake up  $\hat{\mathbf{E}}$ e $\dot{\mathbf{0}}$ ÓÆ ¿ë COM1 Ãè COM2 LJ ÍuÊÕÎ »WÂËÏÀ»ÖàØôØÅyÆ¿ë͆ËÏ RING (ÖàØôØ ¾) Õa WKUP (¿UØ Ä`<sup>3</sup>⁄h) ÄÔËà×^LJÍu»T

ν ö: Suspend to Hard Drive Modem Wake Up ŨaAcephone ÚÍ ¿èÍ€ß ÑwʇÂé¿è»RÆ ÏÄÙ Ø ÕaÀÆÏ, ĐáÉ^ÄÔÍæÂèÒëÂ^¾ Èñ»T

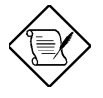

×êÄqÑ\_: Âé¿è¿•ËÏÀ»ÖàØôØ ÄÔÒö»RÖàØôØ ÄÔÓ"Ñ×Î\_¿ÌÐÑÅ`Å ÀsĐ"Ëì ÄÔÄÆÔP»Wì Âé¿è¾ÔËÏÀ»ÖàØôØ ÄÔÒö»RÎ\_ÂdÀÍÍ, ÔòÇÇÂ  $3/4/5$ 

# ÑÁàl

 $1 - 9$ 

### ‡ÌèÓ"Ú¼ÔäËË (System Voltage  $1.4$ **Monitoring**)

AX6LC ÂýÀ;QÇíÓ"Ú¼ÔäˡÌè»TÑ Ë'Đ"ËìÓ"Ò¼Âû»R Í, ÇíÔäˡÌèÎ\_Ñ\*Å Þ ÀrÔäˡ 폀Ô¾ÁQÓ"Ú½RÚàÆuÆ`ÁpÀ͇ÌèÓ"Ú½ĐhÓ]¾Ò¿ÖêÑáÄÔË»Áè»TÇj ÀÍÍ,ÔòË»Áè»RÎ\_Ñ\*Òx¿ë ÚÍ¿èĬ' À» (Àf Hardware Monitor Utility) Ó Âé¿èĂaÏ, ¿i ÞĬÁzÊeÈÁ»T Í, Çí ÔäˡÌ è¿z¿YÔä Æ CPU Èð‰10, Ú‰TÍ, Æ Òx¿ë BIOS Õa Hardware Monitor Utility (ÚãÀh ÚÍÝ À aohw100.exe»RÂþ¾4100 Æ Å ÄÿÕÒÓ×i) ¾ ÓWÀÂÄÔ»RÏ ] ĐÑÂé¿è Âþ¿ÀÏŠß »T

#### ÇÑÈÊÔäËË (Fan Monitoring)  $1.5$

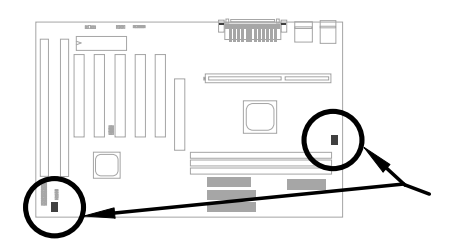

Í, Đ ¿UØ Ä`%AAÍÂüÇ8-pin ÄÔÇÑÈĒËÏÚj CPUFAN Õa FAN»R%QÇí ÏĆPU ÇÑÈÊÂé¿è»R¿‡ <sup>3</sup>/ QCí Åy¿z¿è Ă Ø Îù <sup>3</sup> h ÄÔÇÑ E b IÍ, Cí ¿ntú Æ Òx¿ BIOS Õa ÚÍ ¿è Ï' À » (Af Hardware Monitor Utility) Ãì Ấ ¾ ÓWÀÂÄÔ»RÏ ] ĐÑÂé¿è Âþ¿ÀÏŠß »T

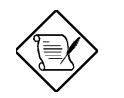

×êÄqÑ\_: Ë' ¿ÌĐÑÂé¿è 3-pin ÄÔÇÑÈÊ»RÍ, ÔòÇÑÈʾ→¾pÎÃ CPU ÇÑÈÊÔäËË¿nÉúÃì Ő÷ÄÔ SENSE ÊeÒÓ»T

#### CPU Ó]Ö Å`ßQ (CPU Thermal Protection)  $1.6$

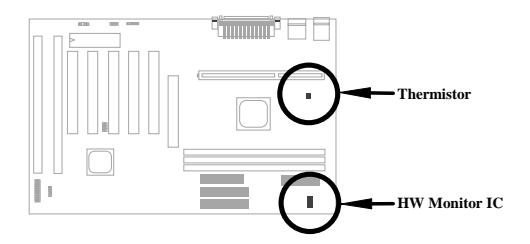

 $_{\zeta}$ Õ $_{\zeta}$ UØ Ä`ÍnIÑBÅñÅ`BQ×^Ò »RÑ ÑBÅñÊÄà ÓŠ $_{\zeta}$  ÊÒ"ÄÔÖaÇâÈ&RU ͇ÅñÑ\*ÀõÊäÇÊÁT»R  $\hat{A}Y_{\zeta}S$ Òx $\zeta$ ëÚÍ $\zeta$ èÏ' À» (Àf Hardware Monitor Utility) Ï,  $\zeta$ i ÞÏÁzĴ€ß $\Leftrightarrow$ TÍ, Çí $\zeta$ ınÉúÆ Òx $\zeta$ ë BIOS Őa Hardware Monitor Utility Ấì ¾ ÓWAÂÄÔ»RÏ ] ĐÑÂé¿è Âþ¿ÀÏŠß »T

### <sup>3</sup> pî ÃÀy ÕC‡ÄÔ BIOS (Multi-language  $1.7$ **BIOS**)

ÆÊμÂë AOpen Âé¿èÄæÍæÂèÄÔ¾DÎûRAOpen Í€ß Đ"Ï, Í»Ä ÒxÓ]¾ÜpÄÔÓÛÒï»RÌñà ÁJÄR 34MÃì ÀÍÄÔÊ÷ÝU»RÀ¿mĂÔÏ, Èz¿i μÂëÀyՌ¿ÄÿÕ BIOS ÄÔÁøÍ\_»T

Ë ¿z¿YË"ÁôÇæÄÔÔ ÉÒ¾ Ò Ë Âì Ç€ÄÔ BIOS ÄÿÕ (ÓÍÆ ¾¾) »RÇÅцÙ\_Ù Â Ë ÄÔ¿UØ Ä` 3⁄h»T¿YÅûDz4BIOS Setup ÏvÇËÈã»R¿^ǀŠ34 F9 Å Ûþ»RÎ\_¿z{Y34ÛÎ ÀÀÂ3424ÿÄÔÏvÇË»R ÀRÅ ¾QÀÙF9 Áj ¿zÀo Ço¾ÿÏvÇË»T

ÆŏÅYÍ, Çí ÁøÍ\_Ó Ë' ÀsÍmĂŠBIOS ĐI ¿òÈã»RË\_ÀÍÃì ÁfÉ"»T

#### 3440÷Âé¿èÓ"ÀÚ (Battery-less Design)  $1.8$

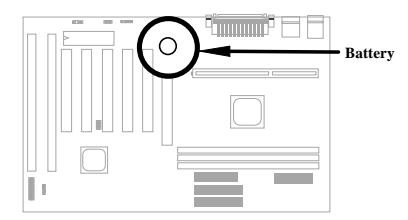

ÆF34WBeÚÍÚ Å`»BAOpen ÄÔ AX6LC ËÞ¿è34WQÆäÇÔ¼ÄÔbattery-less (344Ő÷Âé¿èÓ"ÀÚ) Ín Çf»T¿^Ç€ ATX Ó"Ñ××^¾Ãø¾f»RË'Å∖¾Ő÷ÀRÂé¿èÓ"ÀÚμÂëÓ"Ñ×ÏÚRTC (real time clock) 0a CMOS Setup»TÍ, ÔòÍnÇfÄÔÀ€ÍSÀsà »R¿zi YÛñÁ∖Ó"ÀÚÂdÓ"Èã»RÙ ¿¼CPU Úh̉Àa CMOS Setup  $I_{\ell}$ .0 Ea»T3440] AE34W4  $\Lambda \setminus \Lambda_{\ell}$ e Aa $\Lambda$ 00÷CE»RÁôCae $\Lambda$ a  $\Lambda$ <sup>T</sup> VYA 34W4Q  $\hat{U}$  Øj  $\hat{0}$ , AU (CR-2032) »RẤì ¿YÀfÄXË'ÑbÇ€¿èÓ"ÀÚÄÔÒö»R¾v¿zY¾zèË\_¿ÀÃøËÖ»T

# 1.9 PCI ÇİÈP¿uËİÚj (PCI Sound Card connector)

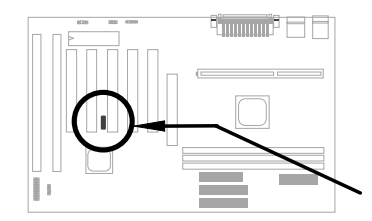

AX6LC μie¾iWQÇíSB-LINK ETÚj »R·z½pÎĂ Creative ÆnčivÄÔ PCI ÇTEP¿u>TÀŠÒaÍ, ÔòPCI CIÈP¿uÈã»R¿ÌĐÑ¿è ÀÓËIÚj ¾ ÉúÒë DOS Ú Ói ¼ ÄÔÆŏÈvÊ÷ÝU»T

# ÌÞ¾ÍÓ ÏŠß ÀŠÒa

¿ÕÍÓË\_¿YÎqÁáÔ¿ĐzÄÔ¾ À»»RŐ»Ã ÀfÀ ÀŠÒàË'ÄÔ‡Ìè»R×ê×eÓ ÂæÑí Í, ÂáÂSà[Âí ÀŠÒà»T

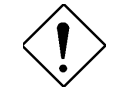

×ê<sup>3</sup>4f<sup>3</sup>⁄ii: ESD (Electrostatic Discharge) Ærtvor, à Ó,, <sup>3</sup>⁄AÑ\_»R<sub>i</sub> ëà Ù€ß Ó"Ò (IC) ÅöÈvà Â ÚcÓ"ÑaÚÍÄÔ Ö%Be»RÀnÀÓÑ"ÂéÑ]ÍSÌ'ØÓ»RÔéÔêØ »RÜi¿c¿u¾Àþ ¿]ÄÔÓ†¿ Â ĐàÈq»TÆŶMÓŠÂØÚcÓ"à Ó"ÀíÑ}ÝrÎÓ 3/4 »R×êÙ ÀÆÆÀTÄÔÓŠÂØËÓÆZ»X

1. 'UË' ¾ŠÑáÍ àÀ€Ç€Đ" Ã} ÀŠÒaÓ† ¿ »RÁpÅy¾uÒf¾⁄2 Ç€Ë\_Ó†¿ ÀõÂØÚcÓ"¿nÒà¾Â ¿i»T

2. ÀsË' ÀŠÒaÓ†¿ Èã»RÍ æÀ€Ër¾hÀÍËÏÀr×^ÄÔ¾ü Ú »R %{1»; ÄÔÓ"%}Ŏ†; À ͽÀÍÀs× »TÀfÄXÂdÀÍ%üÚ »R ×êÂé¿è¿ À ¿z¿YÃØ¼ ÚcÓ"ÄÔÎÚ¿\_Å•»RÂí Őa‡ÌèÓ† ¿ ‰¿UØ Ä`ËÏÞÌ»T

### Jumper <br/>  $\tilde{0}a\tilde{E}\tilde{I}$ Új Ä<br/> $\tilde{0}\tilde{\Lambda}\tilde{0}\tilde{\Lambda}$   $\tilde{0}$   $\sim$  $2.1$

¿Y%f Æc;UØ Ä`%dumper Ã^ ËIÚj (connector) ÄÔʇÒ~ Óé»X

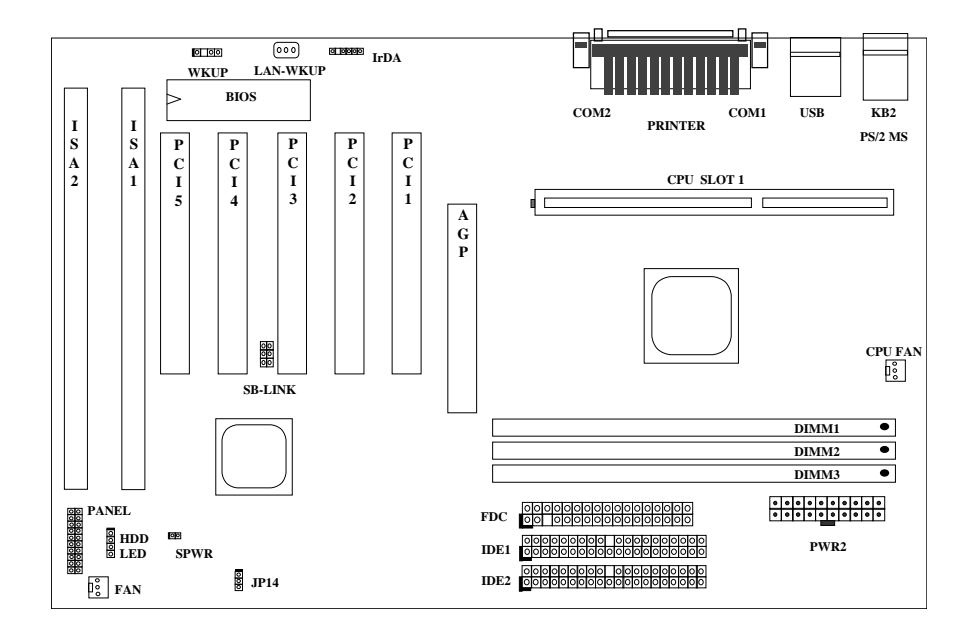

#### Jumpers: Ì^'CMOS **JP14:**  $E1Uj$ : PS/2 ÑàÓÅËÏÚj **PS2:** PS/2 Ûb×] ËÏ Új KB: COM1 ËÏÚj COM1: COM2: COM2 ËÏÚj **PRINTER:** A]ÄØËIÚj ATX Ó"Ñ×ËÏÚj PWR2: USB: USB ËÏÚj Floppy Í †ËÏ Új FDC: ÌÞ¾QÌïIDE Í †ËÏÚj **IDE1:** ÌÞ¾Ìï IDE Í †ËÏÚj IDE2: **CPUFAN:** CPU ÇÑÈÊËÏ Új FAN: Ø ÎùÇÑÈÊËÏÚj IrDA: IrDA (Æ ¿•׈) ͆ËÏÚj HDD LED Í †ËÏ Új **HDD LED:** Åv¾ ÇËÄ`Å ÛþÕaÙ` ÒÓ͆ËÏÚj **PANEL:** ATX Soft-Power Switch ÍtellUj SPWR:

MODEM-WKUP: Modem Wake Up Í †ËÏÚj

Lan Wake Up Í tËI Új Creative PCI ÇÏÈP¿uÍ †ËÏÚj

LAN-WKUP:

**SB-LINK:** 

#### $2.2$ Jumper

Í, Ð ¿UØ Ä`Æ`ËÞ¿èÏ Jumper ÍnÇf»RÊù¾QÄÔumper Æ`Ì^Ê᠖MOS»RÂþ¿UÇ€Æ`¿èÃ ÁëÊ` Ë\×i ÄÔÈãÇî »T

### 2.2.1  $\hat{U}$   $\hat{A}$  CPU Uni ‰

Í, Đ ¿UØ Ä`¿ $z$ ¿YÀõÊäÊÕÎ CPU Ó"Ú½RÂÝ¿S¿z¿Yß Ë'Às CMOS setup ¾4mÊ CPU Úh̉RÀí I JĐÑÂé¿è jumper»T¿t:•»R¾yz YÍ 'Ó]¾ÂýÏ' À»»RË\_¿Ù×eÄÔCPU Ò Êe  $\hat{E}$  Ù Â EEPROM 344 TÀ fàÓ3 QÂ 1 > RÙ f 3 QMOS Ù ¿ 144 NH  $\hat{E}$  î \_ 34  $\tilde{Q}$ è $\theta$ û 3 û ÇÅ Í nCPU Ó, Ú½Ěã¿i ¾WȇŨ »R¾n¾¿ÌÀÉÇhÄÔ¿ÎĐ"Ó"Ò¼Ø ÎùÚaĬ CPU ÔòÝ ¾WbTÀíÍ,¾nE ¾QÉ ËÞ ¿èÏ ] jumper ÍnÇfÄÔ Pentium ¿UØ Ä` ¿UÇ€ÄÔÊ÷ÝU»T

Ím Š CPU Úh̉ Ô¼ Ä|Æ »X

BOIS Setup à Chipset Features Setup à CPU Clock Frequency (¿ÉúÄÔÍ nĂŠÇâÀÍ 66»S68.5»S75 Õa 83.3 MHz)

BOIS Setup à Chipset Features Setup à CPU Clock Ratio (¿zÉúÄÔÍnÊÇâÀÍ 1.5x»S2x»S2.5x»S3x»S3.5x»S4x»S4.5x»S5x»S5.5x»S6x»S6.5x»S  $7x*ST.5x*S0a8x$ 

### CPU ¾ ĴÍ » ÚhÌ ‰ ÇÙÚh¾ x ¿• Úh

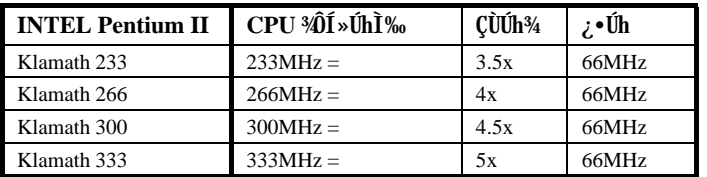

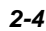

 $2 - 5$ 

### 2.2.2 ÍnÊ CPU 0, Ú½

¿Õ¿UØ Ä`<sup>3</sup>⁄ipÎÄPentium II (Klamath) VID ¿mÉú»R¿zÀõÊäÊÕÎ CPU Èð¾úÓ"Ú1⁄»RÂb×u  $\overline{1}$  As 1.3V A 3.5V  $\frac{3}{4}$  D>>T

### 2.2.3  $\tilde{I}^{\wedge} \tilde{E}$ <sup>1</sup>/<sub>2</sub>CMOS

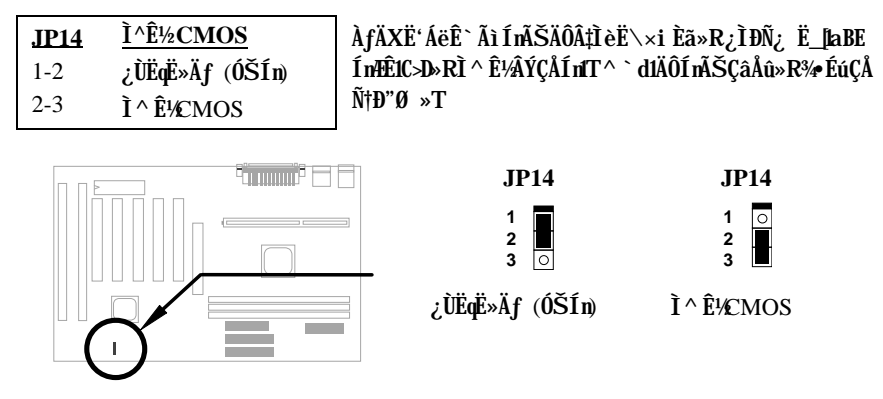

Ì^ʽCMOS ÄÔÏ' Áá:

- Ý ÍÆÂ‡ÌèÓ"Ñ×»T  $1<sub>1</sub>$
- ÃøËÖ PWR2 ¾nÄÔATX Ó"Ñ××^»T  $2.$
- Áþ¿i JP14 Ãì ÀsÄÔÀ Ò~»RË\_Đ ×ÀÎf Õn M M Âí»RÁ È^ Ê-3 Ò"À M »T  $3.$
- ¾QÑÂúÈãлÅû»R ¾fÐ ×ÀÎf ÕnGÅцÈ^ Ào 1-2 Ò"À ¾h »RÅ ÎpÀÂÇ ÂíÄÔÄÆÔR»T 4.
- Ë\_ATX  $\hat{\mathbf{0}}$ "Ñ××^ËÏÀo PWR2»T 5.
- $\operatorname{CAN}^{\dagger}$   $\hat{L}$   $\hat{H}$   $\operatorname{D}$   $\hat{D}$   $\hat{D}$   $\hat{D}$   $\hat{M}$   $\hat{N}$   $\hat{N}$   $\infty$   $\operatorname{T}$ 6.
- ÀfÄXÑbÇ€ÍnÊцÄÔ‡ÌèË\×i »R¿zÀs‡ÌèËìÊäÈã»RÅ ¾ DE ÛþÐz¾ BIOS  $7.$ Setup IvÇE34% RARA ÊцÄÔË \xi »T

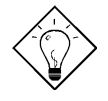

νö: ÀfÄXË' ÄÔ‡ÌèÀnÆĐhÚhÀí Ñ ËÖÃèÏ ]Ä|Đ"Ø »R¿z¿YÌ^ʽ CMOS»RB ‡ÌèÀo ÓŠÍnÄÔÄÆÔR»T'MÂé¿è JP14¼{...\*RË'%n ¿z¿YÀsĐ"Ø ÈãÅ ¾ <Home>Âí Ì^ʽCMOS»T

#### Í †ËÏÚj  $2.3$

### 2.3.1  $\hat{0}$   $\hat{N} \times \hat{I}$  †  $\hat{E} \hat{I} \times \hat{I}$

ATX Ó"Ñ×ÂëÚÍØÓÆ` Âé¿èÀf¾ ÄÔ20-pin ͆ËÏÚj »R×ê×eÊË'λ¾ÄÔ¾ ÀgÆ`¿Ù×eÄÔ»T

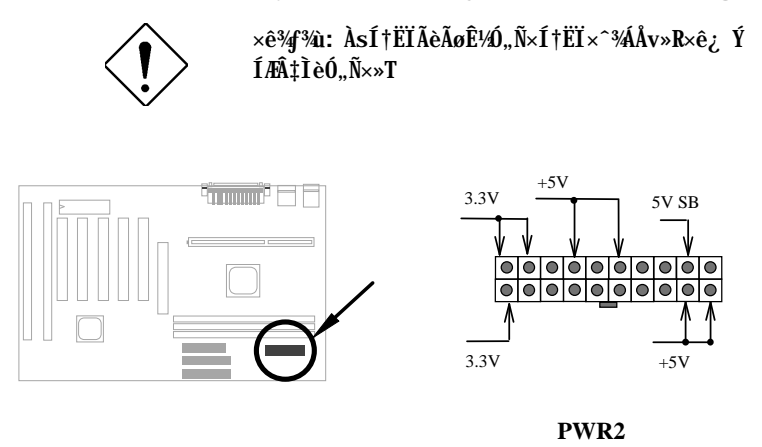

### 2.3.2 ATX Soft-Power Switch ETUj

ATX soft-power switch Í †ËÏÚj Æ` 2-pin ÄÔ»T×ê¿ Ë"ATX Ø ÎùÄÔÅv¾ ÇËÄ` ¾nÁþ¿i Öê ¿öÆ "power switch" ÄÔ 4-pin ͆ËÏ×^»RÏ^ Åû͆ËÏ¿UØ Ä` ¾nÄŜoft-power switch ͆ ËÏÚj (Öê¿öÆ SPWR)»T

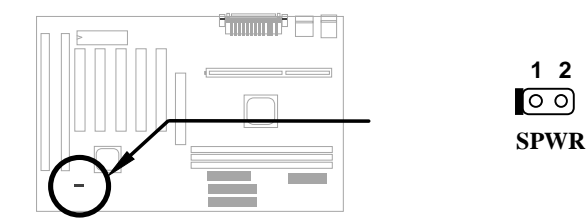

### 2.3.3 ÇÑÈÊ

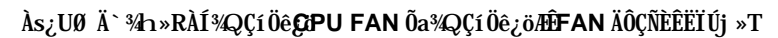

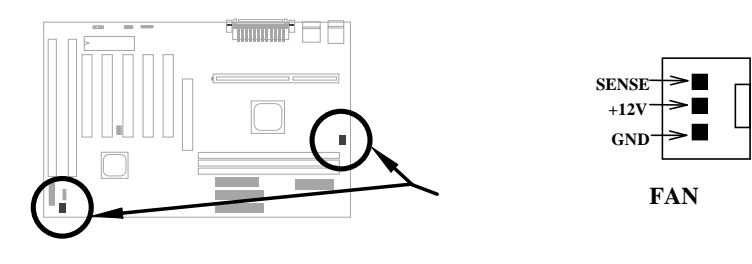

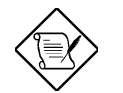

Ä Ï : Í, ÂüÇí ÇÑÈÊËÏÚj ͽz¿Y¥pÎÄÏŠß ÔäËË¿mÉú (hardware  $monitor) \times T$ 

### 2.3.4 PS/2 ÑàÓÅ

×ê͆ËÏ PS/21ÑàÓÅà Öê¿öÆ1PS2 MSIÄÔËÏÚj ¾n»T

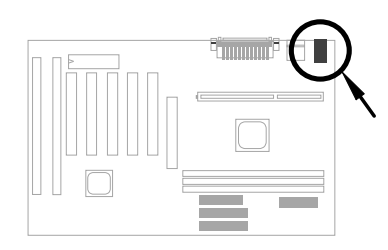

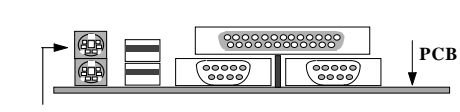

PS/2 Mouse

#### PS/2  $\hat{U}$ <sub>p</sub> $\times$ ]  $2.3.5$

xêË\_PS/2 Ûþ×] ËÏ Öê¿öÆ KB ÄÔ͆ËÏÚj ¾n»T

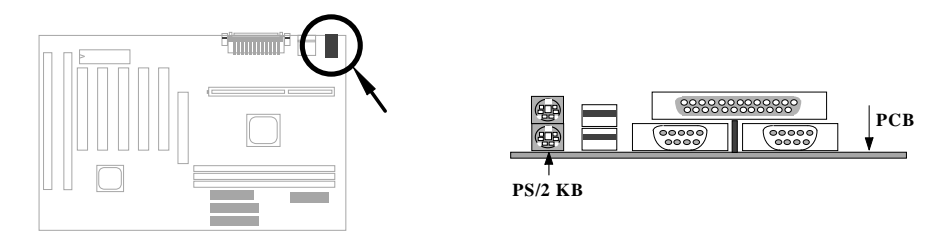

### 2.3.6 À ÀTÊ (COM1/COM2)

Åû¾ ÇËÄ`¾nÀÍÂüÇíÖê¿öÆÎCOM1 Õa COM2 ÄÔ 9-pin D-ÅÆËÏÚj »R¿z¿èÂí͆ËÏÀ ÀT<br>Ê ÑàÓÅ(serial mouse) ÃèÆ`ÖàØôØ »TÂþ¾ÀÞ¾QÇíÀ ÀTÊ ËĬÚj Öê¿öÆÎCOM1»WÌÞ¾X Çí ÅyÖê ¿öÆ COM2»T

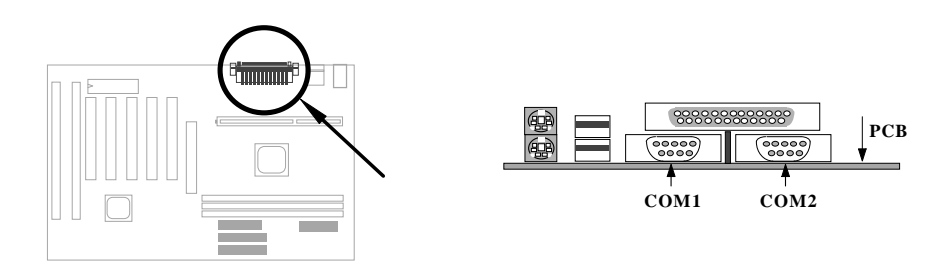

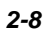

# $2.3.7$   $\lambda$ ] $\ddot{A}$  Ø

¿UØÄ`Åû¾ÇËÄ`¾nÀ;QÇíÖê¿öPPÎRINTERÄÔ25-pin D-ÅÆÏŬj »R¿èÂíÀŠÎ»ÂÝÀTÀÀ]<br>ÄØ»T

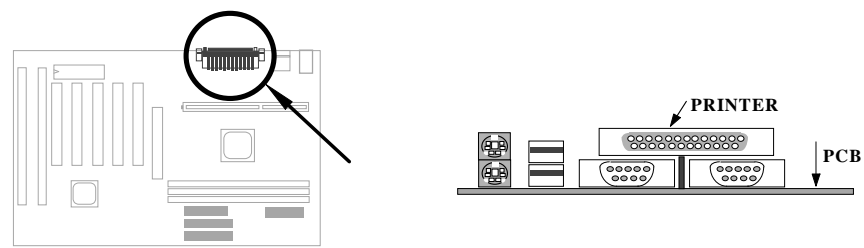

### 2.3.8 USB $0a\dot{0}$ ~

Ë'<sub>i</sub>zË\_USB 0a0~͆ËÏ USB ËÏÚj »RÍ, Đ ¿UØ Ä`<sup>3</sup>A AIÂüÇUSB ËÏÚj »RÖê¿öÆ  $USB*T$ 

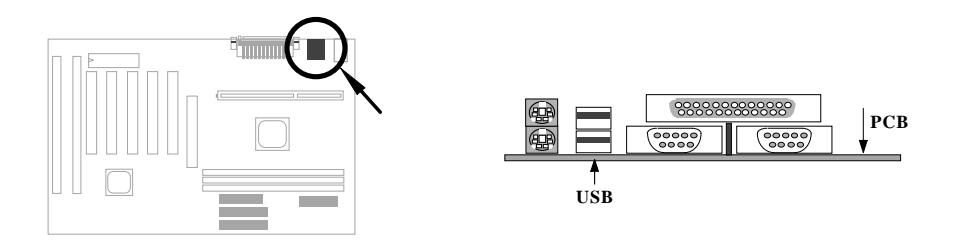

# $\check{I}\check{S}B \check{A}\check{S}\check{O}\check{a}$

### **2.3.9 Ⅰ€ÔêØ**

Às¿UØ Ä`<sup>3</sup>⁄ah ÀÍ<sup>3</sup>⁄QÇí Öê¿öÆDC ÄÔ 34-pin ËÏÚj »R¿z¿èÂí ͆ËÏÂü¿√Í€ÔêØ »T

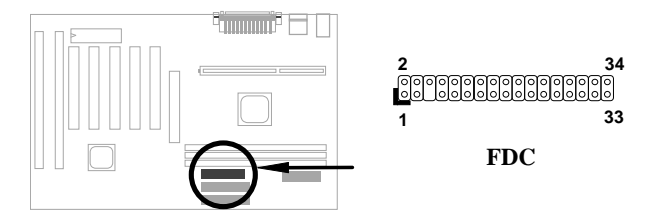

### **2.3.10 IDE i**SO<sub>e</sub><sup>ø</sup> O<sup>a</sup> CDROM

 $\lambda$ s¿UØ Ä`<sup>3</sup>⁄h»RʇÀÍÂüÇíÖê¿öÆDE1 Ã^IDE2 ÄÔ 40-pin ËàÊŠ»R¿z<sup>s</sup>⁄4ÚÁ`͆ËÏÂüÇí IDE ÒàĐ→»RÍæÀy¿z͆ËÏ¿"Çí IDE ÒàD~»R¾QÉIDE1 ¾lÔóÆÈ¿UÍ"ÓU(primary channel)»R IDE2 %dô6#ÊÀÒÍ "ÓU (secondary channel)»T

͆ËÏÿ¾QÍ"ÓUÄÔÌÞ¾Q¿‹ÒàÒ~¿ÌÐÑÍn∰naster mode»WìÞ¾¿‹ÒàÒ~¿ÌÐÑÍnÆ slave mode»T¿ ¾QÇí ÒàÒ~Á»¿zÆÏŠÔêØ Ãè¿ ÔêØ »T

×êË\_Ë'ÌÞ¾Q¿‹ÒaÒ~ÍmÆmaster mode ÂÝËÏà IDE1»RÌÞ¾X¿‹ÒaÒ~ÍmÆslave mode  $\lambda$ aÖaË $\tilde{I}$ à IDE1» $\text{TAf}$ ÄXË' $\lambda$  $\tilde{I}$ I $P$ ½ $\epsilon$ i $\lambda$ è $\tilde{I}$ k $\mu$ ʻ $\chi$ o»R×e $\tilde{A}$ a $\Lambda$ á $\tilde{E}$ I $\lambda$  $\tilde{A}$  IDE2  $\lambda$ 0 master ¾e slave  $mode*T$ 

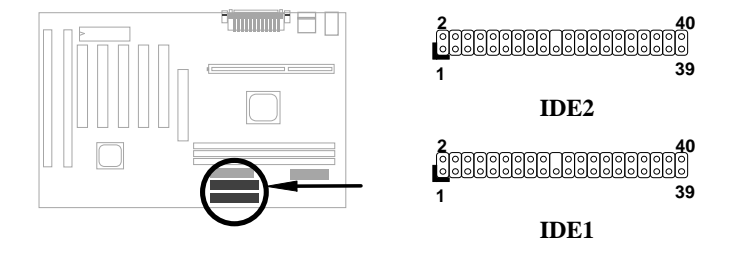

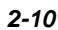

# $\check{I}\check{S}\check{B}$   $\check{A}\check{S}\check{O}\check{a}$

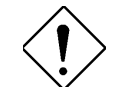

**×ê%f%ù:** IDE ÍhÈ ÅòÞÍËà×^꾀 %2*z*ĐhÓ] 46 %×4Ú  $(18\text{Ço\`Ae})\rightarrow R_{\zeta}Y\acute{A}\setminus\acute{0}$  ÈàĐáÙ ¾ $\hat{A}$ ">T

**×ê¾j¾i: ÆÔW ÍæÂèÄÔÅYÒÓÅ•× »RËà×^ÍæÕÑÔ÷ÄÔ** ÒàÒ~ÍæÀ€ÍnÀ master mode»RÂÝÂæÑí¾fÓéÅòÞÍÄÔĐĐ ÁáÀŠÒàцÒàÒ~»T

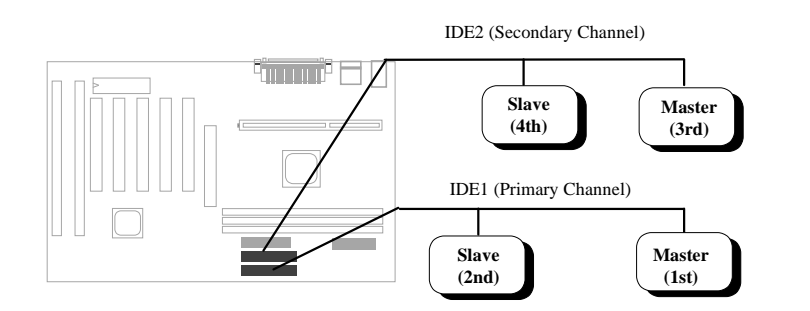

# **2.3.11 ÏŠÔê LED Å** ¿ÖÙ

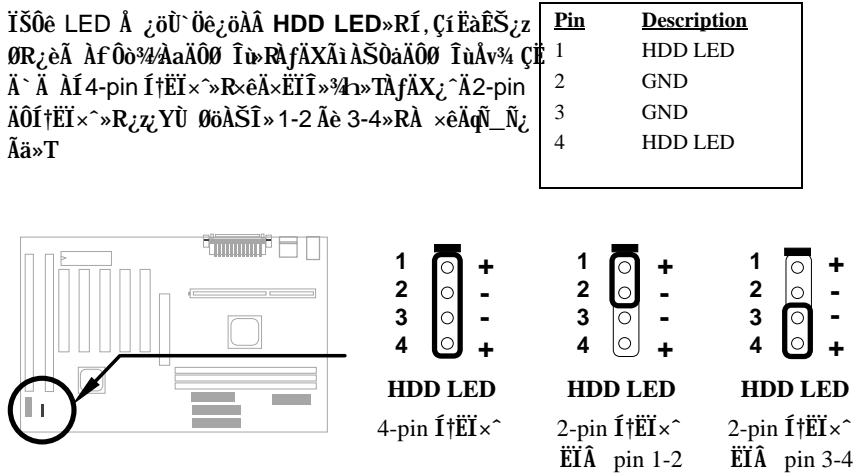

 $\overline{E} \overline{I} \hat{A}$  pin 1-2

### 2.3.12 Åv<sup>3</sup>/<sub>4</sub> ÇËÄ`ËÏÚj

Åv ¾ ÇË Ä` ËÏ Új ÆÊ 20-pin Ëà ÊŠ »R Öê ¿ö ÀÂ PANEL»TÀÓËà×^ËÏÚj ¿z͆ËÏÓ"Ñ× (power) LED Å ¿öÙ`»RÛp×] Ü (keylock)»RSuspend Å Đ†»R Alš (di λ» (green) LED Å ¿öÙ »RÇÅц Đ" Ø (reset) Å  $D \uparrow \times R I \ddot{u}_L$ ' (speaker)  $I_L \times T E' \ddot{L} Z' Y \hat{A} x_L$ ÓéÂí ÀŠÒa»T

AÍÂáØ ÎùÆ`Âé¿è 5-pin ͆ËÏ×^Âí ͆ËÏÛp×] Ü Õa  $0$ "Ñ  $\times$  LED Å ¿öÙ » RAn ÆÍ, ÂuÌ ï Ë aÊŠÆ Æ ØWÄ $0$ » R Ãì ¿YÂé¿è¾h¾¾Ä¨ÀÍÊ÷ÝU»T

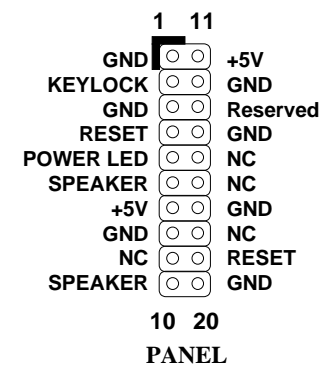

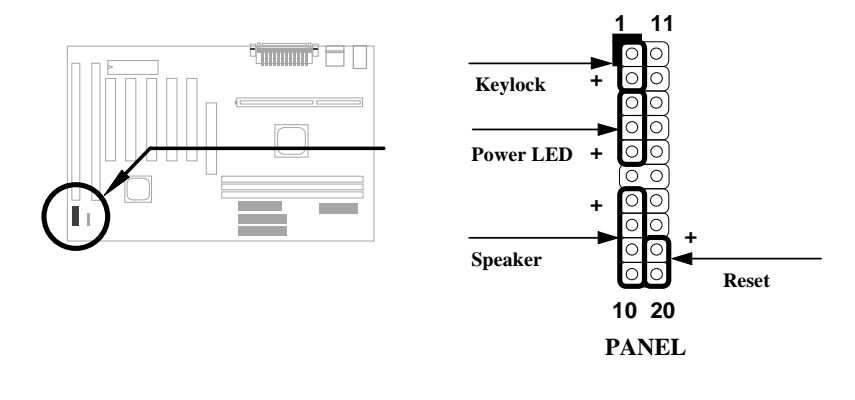

ÀfÄXØ ÎùÅvÇËÄ`¿^Ä 12-pin1 ÄÔ͆ËÏ ×^»RË'¿z¿YÂæ¿|ÓéÄÔ¾ À»Âí ÀŠÒà»R×ê×e Ê͆ËÏ×^ÄÔÆ ×^Æ` ͆ËÏ 1+5V1ÄÔÀ  $\tilde{0} \sim \tilde{T}$ 

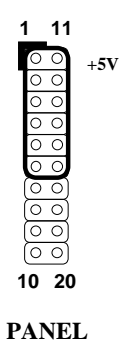

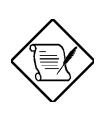

×êÄqÑ\_: ÀfÄXØ ÎùÇËÄ`<sup>3</sup>⁄hÀÍ¿l͇(turbo) Å Đ†»RË'¿z¿YË\_¾k¿è  $\tilde{A}$  Suspend  $\mathring{A}$  **D**†»**T** 

xê%f%û: ÀfÄXË' Áü Turbo Switch Ñ ÁQ Suspend switchÂí ¿è»R ×ê ×e Ê ¿Ì ĐÑÇ€ Å Âü ÀÒ ¿Y Öì ÚÚ Ï ] Æ, À » Å Ûp (momentary mode)»T ÁpÅy‡Ìè¿zÉúÏ]Ä|Đ"Ø »RÀnÆÁR¿ÝÕÑË{ǼAĐz¾ Suspend mode»T

### 2.3.13  $\mathbb{E}$   $\rightarrow$   $\hat{\mathbb{E}}$  (IrDA)

 $\zeta\tilde{0}\zeta$ UØ Ä`ÄÔÌ޾ŠÀTÊ (serial port 2)  $\zeta\tilde{z}^2\phi\tilde{1}\tilde{A}$  IrDA Æ $\zeta\bullet\tilde{<}$ Öì Ìï»TÃì Ùñ IrDA (Infrared Data Association) C ¿ ÕÆ ¿ëHP»SCompaq»SIBM I ¿ÛfÀi À¿ùÄÔ¾QCí 핆λR¿èÂí ËÚÖ†ÓS¿èÆ¿•×^Đá×^Ò ÈàÄÔÁøÍ\_ÕaÚÍ¿è»TÅûÂí ÍÊÞ ÀÍÖ‡Êí¿l¾»R **IrDA Å\Í%ÂSÁèÀÂÆ** ¿\*x^ĐáÙ ÄÔÖêÑá»T¿^Ç€Ë'ÄÔÓ"Ò¼ÂýÍàÆ ¿\*x^ĐáÙ ¿mú»R¿S ÌBÀi IrDA ÍnĂŠ»RÎ\_ÉúÊ Às¾QÊĐkÜ ¾Ď»R¾⁄Ð÷ǀ͆ËÏ×^¾Æb͆ËÏ»RÁj ¿zÀõÊäÕa ĬÁÊ`ÅÆÓ"Ò¼ÃèÇí¾YÖàÀ ÁfÌ'(PDA) Æŏ¼ÆÍ†×^»SĐáÕÖÚãÈñÒ ÈàÃèË\_¾ÿ¿ Êv ¾þ ÎÃ IrDA ÄÔÀ] Ä Ø ÀTÀ]» LୂÕ¿UØ Ä `¿z<sup>3</sup>⁄pÎÃHPSIR (115Kbps, 1 meter)» SASK-IR (56Kbps)  $\tilde{0}$ a Fast IR (4Mbps, 2 meters)  $\tilde{I}$ ¿ÍhÈ »T

ÀŠÒaÈã»R×êË\_lrDA Æ ¿•×^Öì ÌïÀŠÎ»Â ¿UØ Ä`%hÖêÀÍtDA ÄÔËàÊŠ»TÀŠÒà%ÁÅû»RË'Ûó¿Ì Õ÷Ð"Ëì 1SZ` d1dv‡^f1¾ÔÄÔÆ ¿•×^¿nÉú»R¾ ¿z ¿ÙËq¾ ÁQ»T

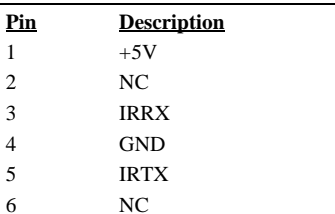

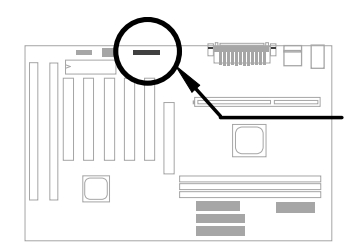

 $\begin{bmatrix} 0 & 0 & 0 & 0 & 0 \end{bmatrix}$  $1 \t2 \t3 \t4 \t5 \t6$ **IrDA** 

 $\overline{1}$ 

# $\check{I}\check{S}B \check{A}\check{S}\check{O}\check{a}$

### 2.3.14 Modem Wake-up  $\ddot{E}I$ Új

 $\mathcal{L}$ Ö $\mathcal{L}$ UØ Ä` $^3$ h $\hat{A}$ ý $\hat{A}$ Í ÉdÈ ×^Ò Ín $\mathcal{L}$ f»R $\mathcal{L}$ z $^3$  $\hat{\phi}$ Ĩ $\tilde{A}$ ÖàØôØ ÕÕËËÐ"Ø (Modem Ring-On) ¿ntú»R¾ÔËÏÀ» (AOpen MP56) Ãè¿•ËÏ <u>À»ÖàØôØÁ»¿zOR¿è»T¿ëÃÂé¿è¾ÔËÏÀ»ÖàØô¿uÄÔÒö»R¿ÇÈã</u>  $\overline{3440}$ փíÐ`Ó"Ñ×»RÃì¿YÁôÇæ¼ÒÅòÞÍË'Âé¿è»TÇjË'ËÞ¿èÄÔ Æ` AOpen MP56»RÅy×êÂé¿è4-pin ͆ËÏ×^»R͆ËÏ MP56 ÄÔ **RING** ETÚj Õa¿UØ Ä<sup>\*</sup> ¾nÄŴKUP ETÚj »T

**Pin Description**  $+5V$  SB NC RING GND

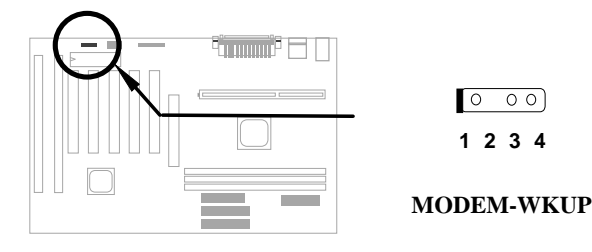

### **2.3.15 LAN Wake-up**  $E\check{I}$  **Uj**

¿Õ¿UØÄ`ÂýÀÍLAN-WKUP EÏÚj »R Ç€Âé¿èLAN Wake-up  $\chi$ nÉú»R $\chi$ ÌÐÑÑwʇ¾ $\rho$ ĨÃÀÓ $\chi$ nÉúÄÔÔÒ $\chi$ uÕaÔ $\hat{\theta}$ OøÍ€ß (Àf  $ADM$ )» $T$ 

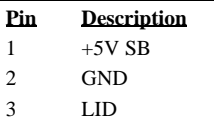

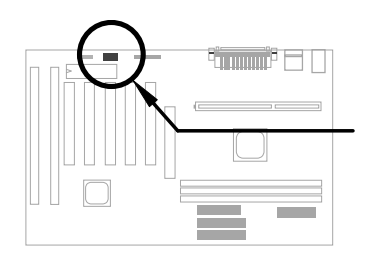

 $\circ \circ \circ$  $\overline{1\ 2\ 3}$ 

**LAN-WKUP**

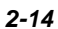

 $2 - 15$ 

#### ÀŠÒa<sub>¿</sub>UÊ Øêß  $2.4$

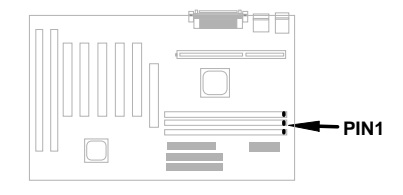

 $\overrightarrow{A0}$ *i*UØ  $\overrightarrow{A}$ <sup>2</sup> $\overrightarrow{B}$   $\overrightarrow{E}$  DIMM (Dual-in-line Memory Module) λÖë»R¿z¿Y<sup>34</sup>pÎà EDO (Extended Data Out)  $\tilde{A}^{\wedge}$ SDRAM (Synchronous DRAM)»RÍæ $\tilde{E}$ ÄÈv 750MB EDO DRAM Ãè 385MB  $D_{n}, z20W$ Â SDRAM»T

¿Õ¿UØÄ`¿z¿Y¾ÎÃÖêÑá64/72-bit ÄÔ DIMM Öì Ìï »T

I. %4% f: Í ÇËÆÊ 1Mx64 (8MB) »S2Mx64 (16MB) »S4Mx64 (32MB) »S8Mx64 (64MB)»S16Mx64 (128MB)»Whi Ü ÇËAÊ 1Mx64x2 (16MB)»S2Mx64x2 (32MB)»S 4Mx64x2 (64MB)»S8Mx64x2 (128MB)»T

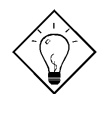

νö: AÍÇí¾Ä|¿z¿YÚàÆuË'ÄÔ DIMM ÆÍ ÇËÛóÆ Ü ÇË -- Æ-Æ-DIMM MÇËÄÔ pin 114 Ôa pin 129»RÀfÄXÀÍ  $\hat{E}$ ‡Ò~Ó"Ò »RÍ, Ë DIMM ¿zÉúÎ\_Æ Ü ÇËÄÔ»WhpÅyÎ\_Æ Í ÇËÄÔ»T×êÊëÑí ¾fÇËÄÔÓéÒë»T

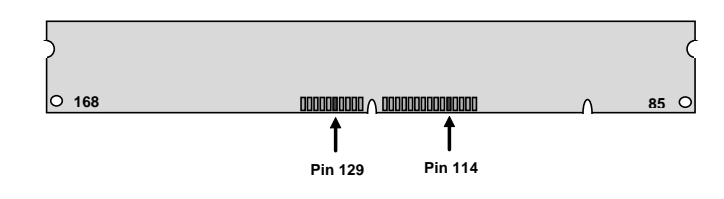

 $II.$   $I \ddagger \text{Ån}$ :

SDRAM: ¼QÉ Æ Öê¿öÀf12 Í, ÔòÅÆÀ»»RÍ, Ä ¿öÀt Í‡Åñ (clock cycle time) Æ 12ns»RÃì ¿YÀÓSDRAM Íæ¼ÄÔ clock Æ 83MHz»TŨóÀÍ¿‡¼QÔòÖê¿öÆ ÀfÀa-67 Í, ÔòÅÆÀ»»RÄ ¿öÀaÂSÒ ÈàĐáÙ ÍæÁð¿ $\hat{A}$  67MHz»T

EDO: EDO RAM ÄÔÀ†Â ͇Åñ (access time) ÆÊ 60ns Ãè 70ns»T
# IŠß ÀŠÒa

III. Buffered and non-buffered: ¿ $\tilde{0}_\zeta U\emptyset$   $\AA$ <sup>-3</sup> $\hat{\phi}$ ] $\tilde{A}$ non-buffered DIMM»T $\ddot{E}$ <sup>+</sup> ¿ $z\chi$ Y $\hat{A}x$ Øô DIMM ¾ QËÉä¾ÄÔÀ Ò~»RÂí ÁaÁ non-buffered DIMM Õa buffered DIMM»T ×êÊëÑí ¾f ÓéÃì ¿ö»X

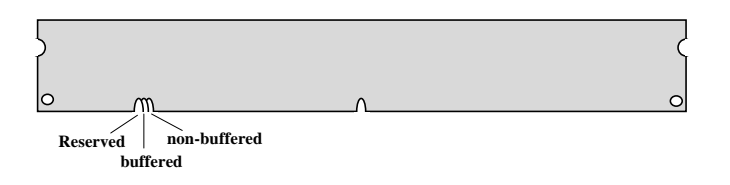

¿ëà Éä¾ÄÔÀ Ò~¾Àa»R¿^ÀÍ non-buffered DIMM ¿z¿Yλ¾¿UØÄ`¾nÄÔDIMM Ĩ»Öë»TÛ Ï^¿òÅv¿ÅÇ˾nÆ÷ ÄÔIMM ͽŽŎxÆ`non-buffered ÄÔ¾WRÁôÇæ¼ÎÅò ÞÍË'ÀsÙ ÛäÈãÍæÀ€ÛóÆ` Ò ÃËÈrÒùÊ÷Ì ^ Ñ»»T

IV. 2-clock and 4-clock signals:  $\hat{U}$   $\hat{I}^{\wedge}$  2-clock  $\tilde{0}$ a 4-clock  $\tilde{A}\hat{0}$  DIMM  $\tilde{I}\tilde{\gamma}_{\tilde{\ell}}\tilde{\gamma}_{\tilde{\ell}}\tilde{\gamma}_{\tilde{\ell}}$ Í, Ð ¿UØÄ`¾n»RÀ ÆŸM‡ÌèÝÇÊÃäÏõÑb»RÁôÇæ¾ÎÅòÞÍË'ÍæÀ€Âé¿4-clock ÄÔ **SDRAM»T** 

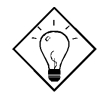

νö: Ç€ÚàÆuË ÄÔ SDRAM Æ 2-clock ÛóÆ 4-clock ÄÔ»R¿z¿YÆ÷Æ÷ pin 79 Õa pin 163»RÀfÄXÀÍʇÒ~Ó"Ò Î\_ ÚÍ  $\hat{D}$ í Æ 4-clock» $\hat{M}$ pÅyÅ $\hat{A}$  2-clock  $\hat{A}\hat{O}$ »T

V. ÀaÀ ¾): ¾ ÎĂÖêÑáÄÔ 64 bit wide (I ] parity) SDRAM»T

BIOS ¿zÀõÊäÊÕÎ Ê`Øêß ÄÔÈvЄ¾ÅÆÀ»»R¾Ő÷Âé¿è Jumper ÍnÊ»TÍæ¼ÄÔÊ`Øêß Èv  $D_n \mathbf{E}$  750MB»T

LX ÎÓ¼ Ìï¿^ÉúÂé¿è 3V EDO Ãè SDRAM»RÀnÀÓË′¿z¿YÌgÀi Âé¿è EDO Ã^ **SDRAM»T** 

ÂTÇí DIMM λÖëͽ¿¿YÀŠÒà EDO Ãè SDRAM»T¿YEDO Âí Ő»»RÍæ¾ÇâÆ 750MB»W Àí SDRAM Åy¿ $\hat{A}$  384MB»T

Total Memory Size = Size of DIMM1 + Size of DIMM2 + Size of DIMM3

# $\check{I}\check{S}\hat{B}$   $\check{A}\check{S}\check{O}\check{a}$

### $\zeta$ Y¾ ÀT $\zeta$ ÅòÞÍÂé $\zeta$ èÄÔ DRAM ÌïÀi »X

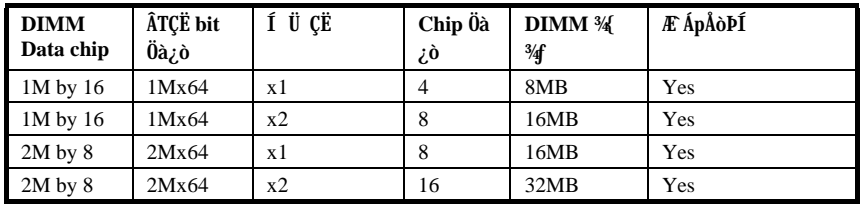

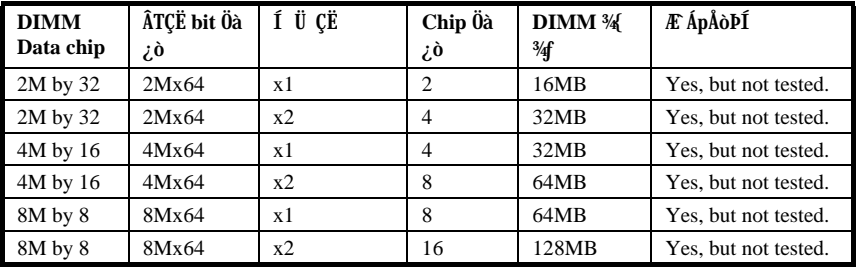

 $\zeta$ Y¾ÂT $\zeta$ ¼ÅòÞÍÂé $\zeta$ èÄÔ DRAM ÌïÀi »X

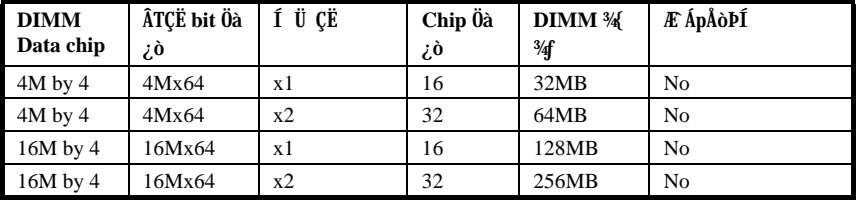

# ÏŠß ÀŠÒa

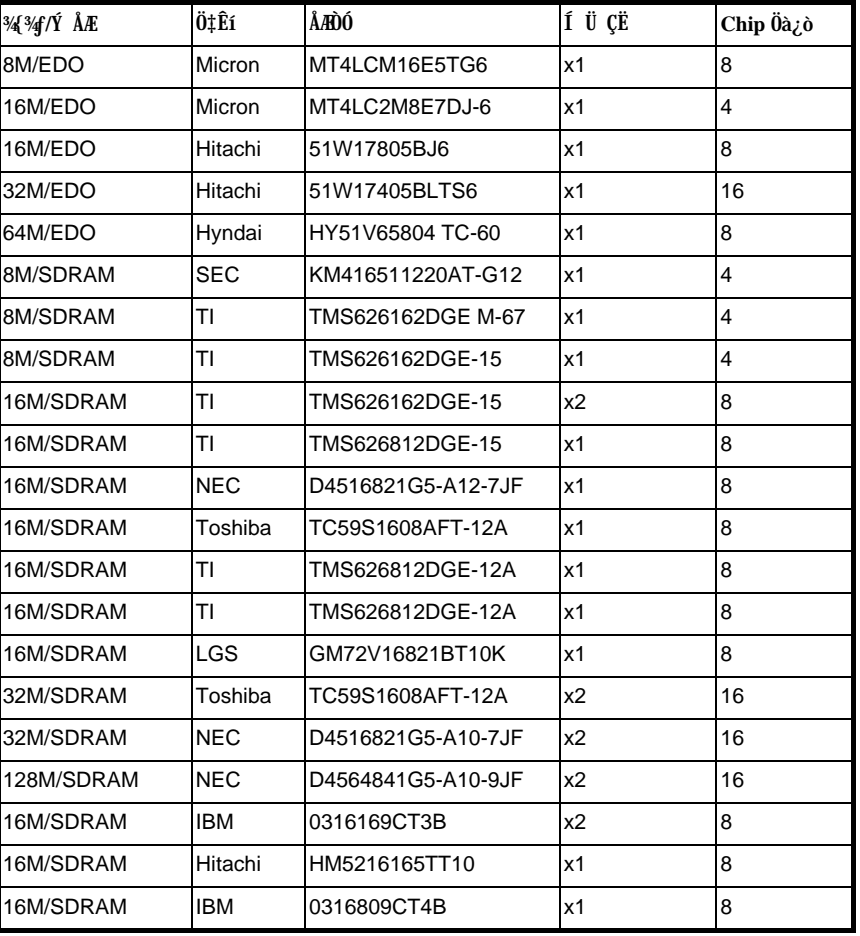

 $\hat{0}x\hat{0}$ ] AOpen  $\hat{1}$   $\hat{0}$ ï $\hat{0}$ ] Ä $\hat{0}$  EDO  $\tilde{0}$ a SDRAM À $f$ <sup>s</sup> $f$  »X

¿Ő¿UØ Ä`Æ`¿Yarity check ¾ À»ÊŐÎ Ê`Øêß Ù Ő•»TË'¿ÌÐÑÂé¿è72 bit DIMM (64 bit data + 8 bit parity) Âí ¾Îà parity check»RBIOS ¿zÀõÊäÊŐÄØ 72 bit parity DIMM»R ¾⁄Õ÷ÏŠß ÍmÊ»T

# ÌÞ½éÍÓ Award BIOS

¿ÕÍÓË\_ջà ÀfÀ ÍnʇÌèÊëÖà»RË'¿z¿YÂé¿è AOFlash Í, Çí¾ÂýÏ'À»ÂíÁ ц¿UØÄ`<br>ÄÔ BIOS»T

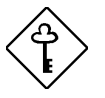

ÇÅÇ€: ÀnÆÊ BIOS codeÑ"ÚYÏõ‡Ìè̀ϊß ÄÔÍnÇfÇñÁ Àí Á Đz» RÃì ¿Y¿i Í wÈãÄÔ BIOS ÄÿÕ¿zÉúÑ"Õa¿ÕÍÓ<sup>3</sup>DÌ ê ÄÔ¾ÔÈv (ÉdÁ`Æ Chipset SetupÊëÖà) ÀÍÂáȇÌÁ»T

#### **Dz**<sup>3</sup>4 BIOS Setup ¿UÙ Í  $3.1$

BIOS Setup Æ ¾QÆ, À†Ã à Flash ROM ÄÔÏ' À»×i »R¿z¿Y¿èÂí Á Á ‡Ì èÊëÖà»RÂÝË\_ 3/4Atà 128 byte AO CMOS RAM 3/2/2 RÂé ¿è ÄæÀ f CED 23/4 BIOS Setup 3/2/2 R ¿ ^ CEÀsĐ" Ø Åû‡ÌèÊ À POST (ÀõÁôÎ Ùi) Èã»RÅ ¾FDEL Å Ûþ»RÅ\¿*r*Dæ¼ AWARD BIOS Setup ÄÔ<sub>i</sub>UÙ Í »T

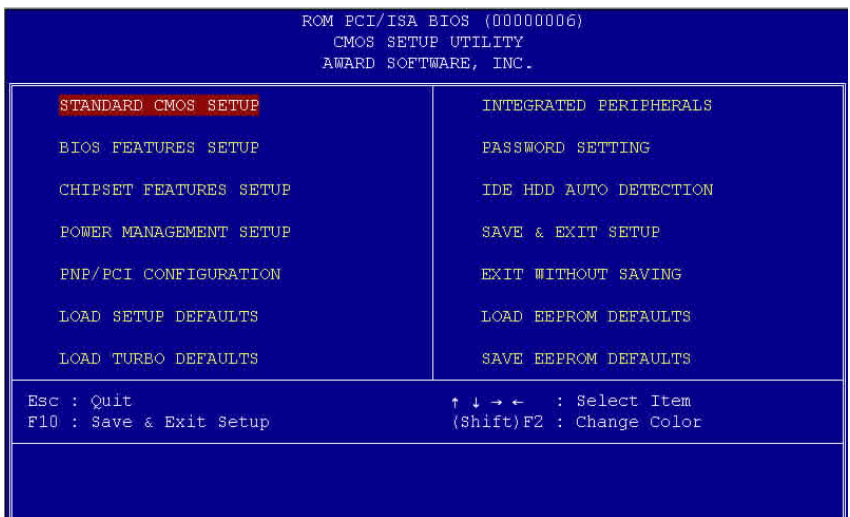

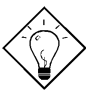

Ĩ½öK1Ù Øö "Load Setup Defaults" ¿zÒ ¾Â‡ÌèÓŠ ¿ ÍnÊÄÔÊëÖàÇâ»WAíÙ Øö "Load Turbo Defaults" Ăy¿zÂé¿èÒ ÁðÄÔÊëÖàÇâ»RÀ ¿ÌĐÑÆ Ò ÜÌÍ ÄÔ‡Ìè liAi»T

AsÏvÇ˼f¼ A;QÅ ¿`À »RÁzĐUË'ÀfÀ Ë\_ÅX¿ ÊéÌØÂ Ù ĐϾn»RÀfÀ Á Á ÍnÊ»R¿Y¾ AfA E, MQCi VCEIBA ¿PQCi VCETHOLeM AgÛpR#\_AX¿ ÊéIBA E CñA ÄÔÙ ĐI MA»W ZÁ BÖLYŐ ÄÔBý¿ÖÀüË~»VIZZE jzÜ Đ"ÍnĂŠÏvÇË»WE<sup>10</sup> jzAsÜ Đ"ÅvÀ†Úã»T Iæ¥fCE¥QÀ Æ Ó ÃìÙ Â ĐI¿òÄÔÜÌ¥Đ»T

Ù Â ¾QÇí ĐÏ¿òÅû» $R_{\zeta}z_{\zeta}Y$ Å ¾ $\longrightarrow$  Âí Ù Â ÃèĐ $\mathbb{Z}^3$ {\* \*QÖyÙ Í »T

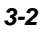

#### **Standard CMOS Setup**  $3.2$

Ù Øö "Standard CMOS Setup" ÍnĂŠĬvÇË»R¿z¿YÙ Øö‡ĨèÄÔÊ ¿ÕÍnĂŠ»RÀfÙ ¾¾ ÎÛ»SÈãл¾êÔéÔêØ ÅÆÔRÄÔÍnÊÇâ»TÂé¿èÄæ¿zÁb¿è¾ ÀgÛþË\_¾¿ïÊéÌØÂ Ë ÇñÁ ÄÔÙ ĐĨ% > RÀRÂé ¿ [ \_\_\_ Ãè | \_\_\_ Å ÛþÍnÊÙ ĐÏÄÔÊëÖàÇâ»T

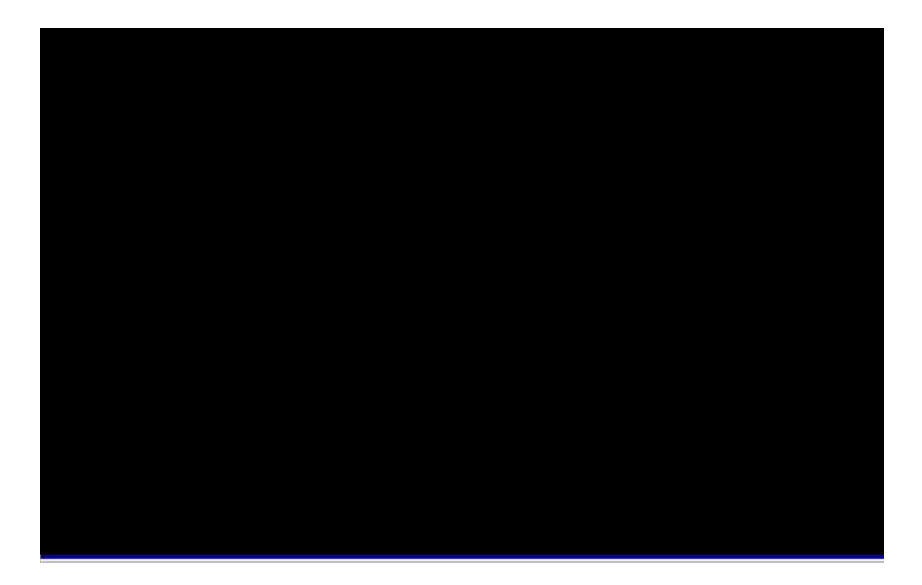

#### Standard CMOS à Date

ÀfÄXË'ÑbÇ€Ínʾ ÎÛ»R¿z¿YÁb¿è¾ ÀgÛþË\_¾¿ïÊéÌØÂDate ÊëÖàÍS»RÀRÅ ¾ Ãè **1999** ÍnÊ; ò ÅvÄÔ¼ Î Û»T¼ Î ÛÄÔÊëÖaÈ À»A' »S¼ Ã^ À•»T

#### Standard CMOS à Time

ÀfÄXË'ÑbÇ€ÍnĂŠÈãл»R¿z¿YÁb¿è¾ ÀgÛþË\_¾¿ïÊéÌØÂTIME ÊëÖàÍS»RÀRÅ ¾ Ãè FEDN ÍnÊ; ò AvÄÔÈãĐ»»TÈãĐ»ÄÔÊëÖaÈ À»AÊÈã»S¾ÚÃ^Æ »RÆ ; Y4 ¾Èã¾ À»Ä ¿ö»T¾Q¿ÓÍnÊÀ€ÈãлÃ^¾ ÎÛ»RÂTÀÒÇÅцДØ Å∖¾⁄Ő÷ÀRÇÅцÍnÊ»T

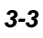

#### Standard CMOS à Primary Master à Type Standard CMOS à Primary Slave à Type Standard CMOS à Secondary Master à Type Standard CMOS à Secondary Slave à Type

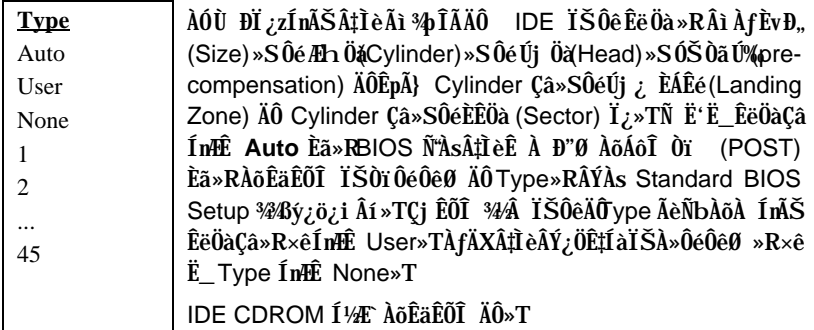

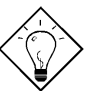

 $\hat{\mathbf{I}}$ ½¿ö: Ë' ¿zÁb ¿è ¿U Ïv ÇË ÄÔ "IDE HDD Auto Detection" Ù ĐĨÂí AõÊäÊÕÎ Ãì AŠÒaÄÔ IDE ÏŠÔêÍh È »T

#### Standard CMOS à Primary Master à Mode Standard CMOS à Primary Slave à Mode Standard CMOS à Secondary Master à Mode Standard CMOS à Secondary Slave à Mode

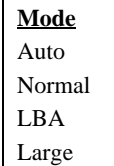

Âé¿è Logical Block Address (LBA) Öì À»ĐáÊvÒ È࿞4pÎÃĐh 0] 528MB ÄÔÏŠÔê»T¿òÅv¿ÅÍ ¾hÄÔDE ÏŠÔê¾ÀyÂýÍa LBA ĐáÊvÖì À»»RÂbÚ<À†ÈvĐ,,Á»ĐHÓ | 528MB»TÀfÄXÂé¿èÄÔÏŠÔ꾊 Í bÈ À»¾ ÆLBA On »RÎ\_¾ Éu ¿èLBA Off ÄÔ¾ À»Âí Ëi Êä»T

### Standard CMOS à Drive A Standard CMOS à Drive B

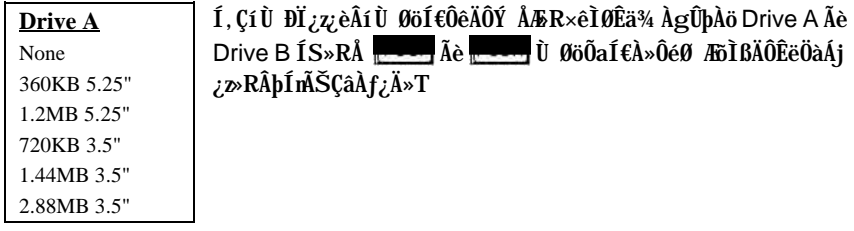

### Standard CMOS à Video

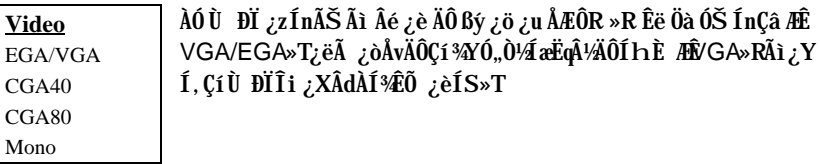

### Standard CMOS à Halt On

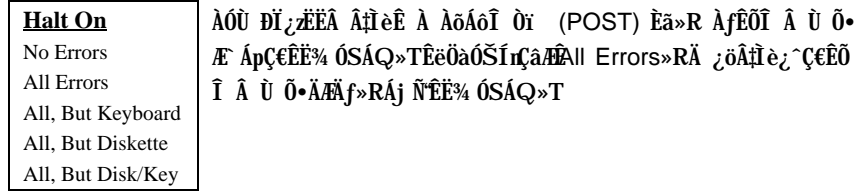

## **3.3 BIOS Features Setup**

 $\lambda$ fÄX $\lambda$ s¿UÙ Í ¾Ù Øö"BIOS Features Setup" ĐIʻ¿ò»RÁj Ñ"AsÙÝÓ ¾nßý¿ö $\lambda$ f¾ ÏvÇË»X

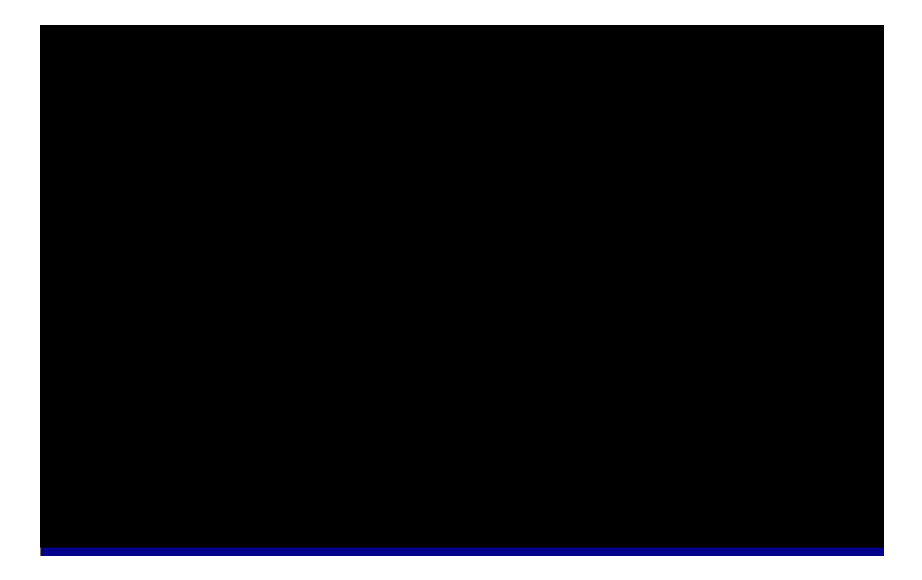

#### **BIOS Features à Virus Warning**

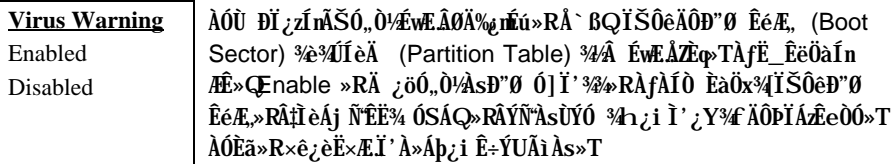

**! WARNING !** Disk Boot Sector is to be modified Type "Y" to accept write, or "N" to abort write Award Software, Inc.

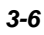

### **BIOS Features à External Cache**

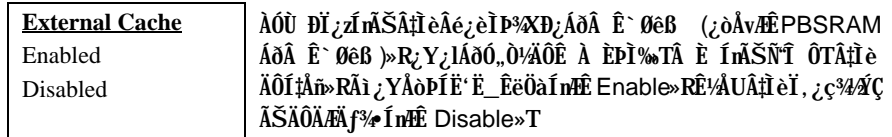

### **BIOS Features à CPU L2 Cache ECC Checking**

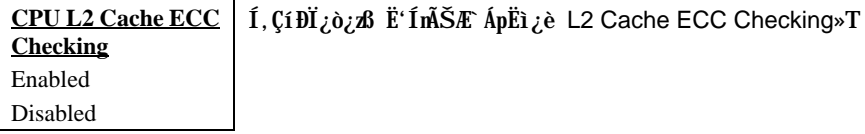

### **BIOS Features à Quick Power On Self Test**

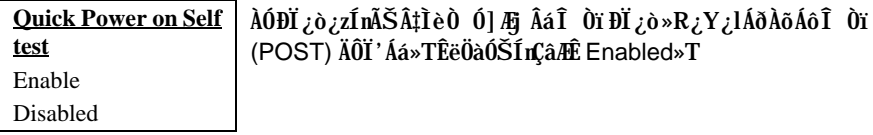

#### **BIOS Features à Boot Sequence**

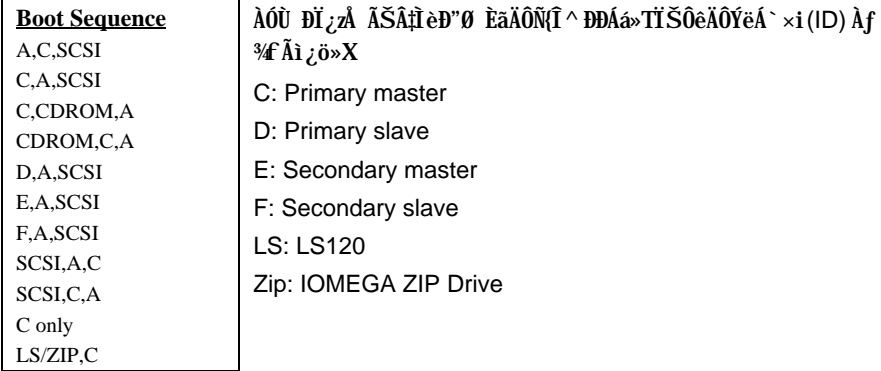

### **BIOS Features à Swap Floppy Drive**

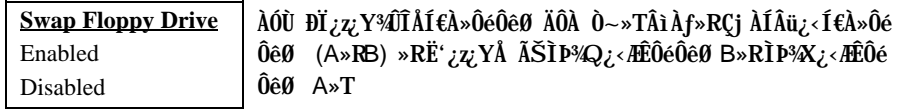

### **BIOS Features à Boot Up NumLock Status**

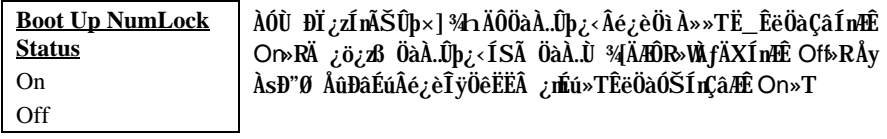

### **BIOS Features à Boot Up System Speed**

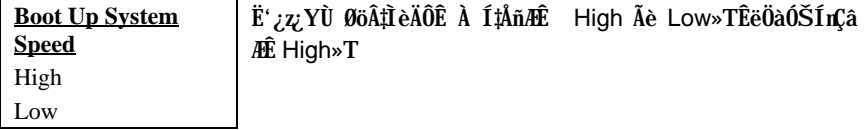

### **BIOS Features à Typematic Rate Setting**

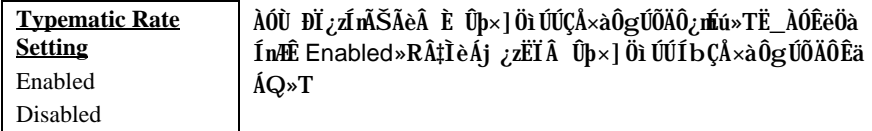

### **BIOS Features à Typematic Rate (Chars/Sec)**

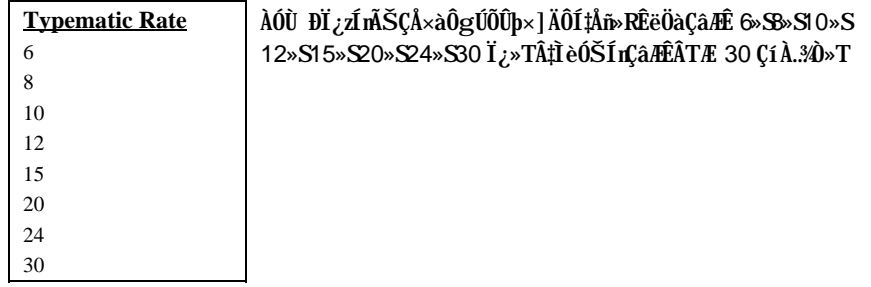

 $3 - 9$ 

## **BIOS Features à Typematic Delay (Msec)**

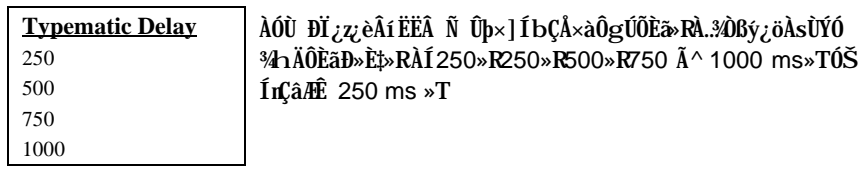

### **BIOS Features à Security Option**

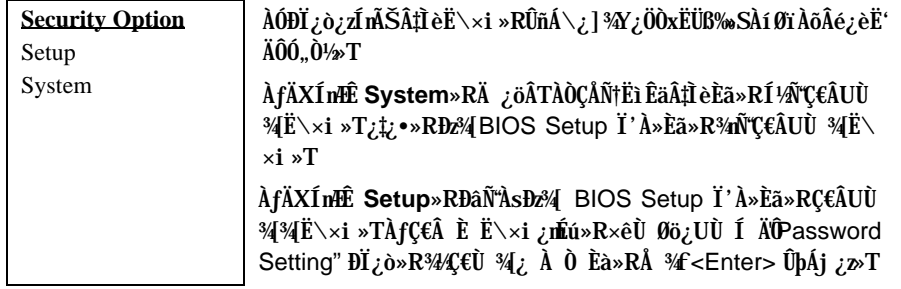

#### **BIOS Features à PCI/VGA Palette Snoop**

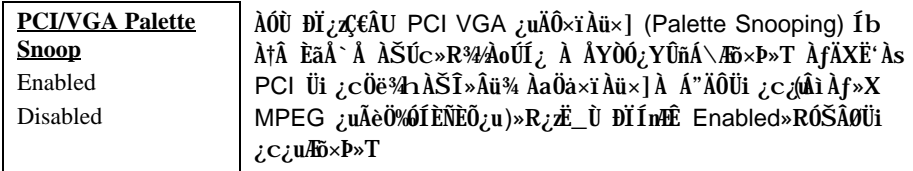

### BIOS Features à OS Select for DRAM > 64MB

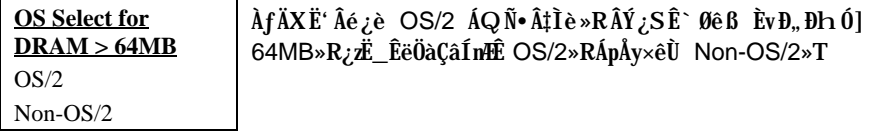

#### **BIOS Features à Video BIOS Shadow**

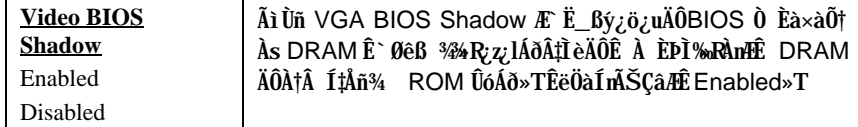

BIOS Features à C800-CBFF Shadow **BIOS Features à CC00-CFFF Shadow** BIOS Features à D000-D3FF Shadow BIOS Features à D400-D7FF Shadow **BIOS Features à D800-DBFF Shadow BIOS Features à DC00-DFFF Shadow** 

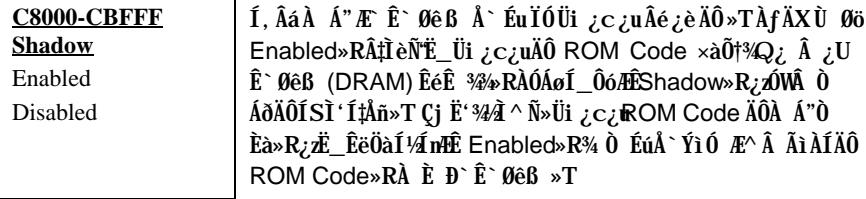

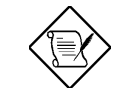

ÄqÑ\_: F000 Ã^ E000 À Á"ÆË^Ä Å`ÉuÏÓ BIOS Code  $0 \mathbb{R}^3$   $4i$ 

#### **Chipset Features Setup**  $3.4$

"Chipset Features Setup" Ætet UØ Ä`ÄÔĨÓ¾ Ìï ÆŏÝ ¿mÉúÍmÄŠ»RÍ, Âá¿mÉúÍ"ËqÕaÓ"Ò½ ÄÔÊ À ÈÞÉúAÍÝ »T

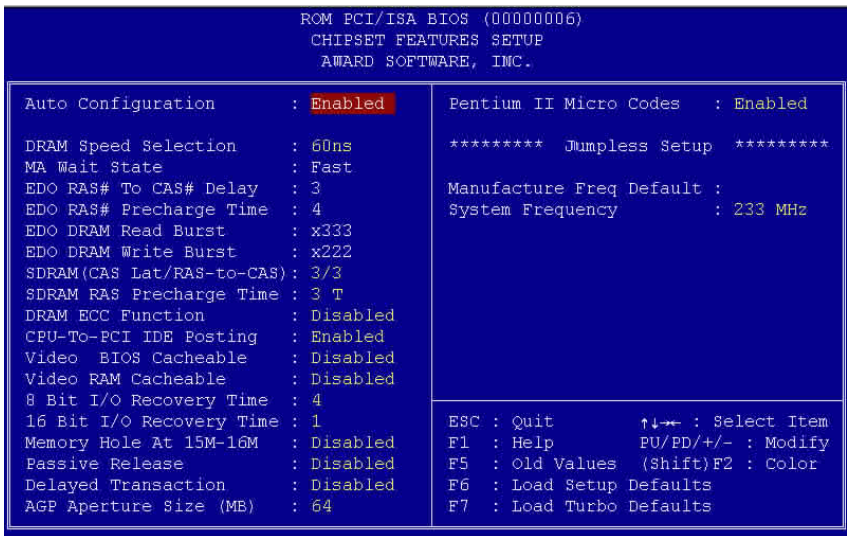

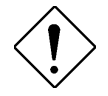

ÄqÑ\_: ÀsÁ Bö¿ À ÍnÊÅv»R×ê×eÊË'ÆÁpÓ Í,Âá<br>ĐĽ¿òÄÔÍnÊÁÓ¿ ÛRÒë»RÁpÅy¾⁄ØRÑ ÄÔÍnÊʽÏ]Ä| νãÌèÄÔÊ À ͇Åñ»R½ÇaÑ"Ö‰Be‡ÌèÄÔÝÇÊÃä»T

### **Chipset Features à Auto Configuration**

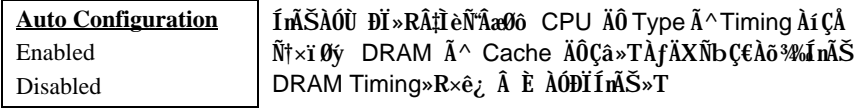

### **Chipset Features à DRAM Speed Selection**

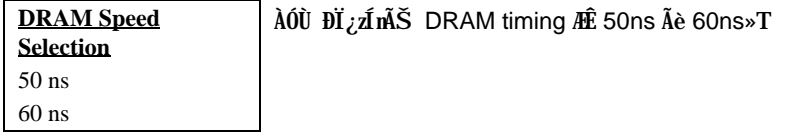

### Chipset Features à MA Wait State

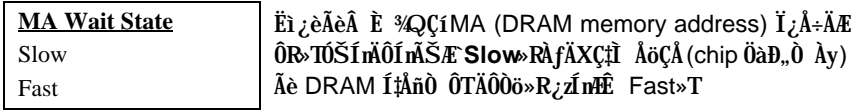

### Chipset Features à EDO RAS# to CAS# Delay

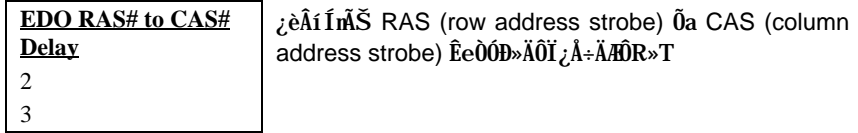

### Chipset Features à EDO RAS# Precharge Time

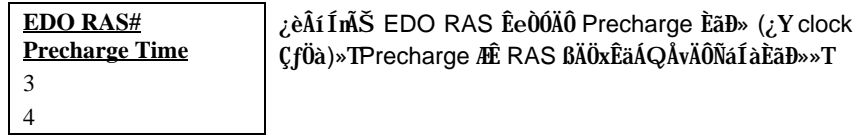

### Chipset Features à EDO DRAM Read Burst

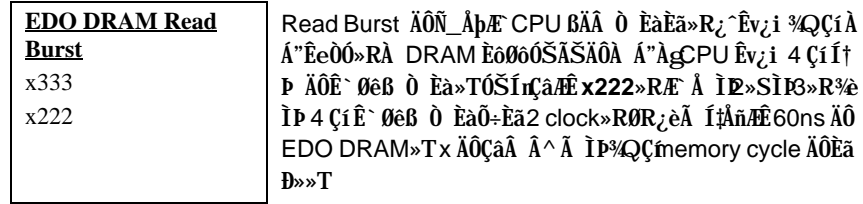

### Chipset Features à EDO DRAM Write Burst

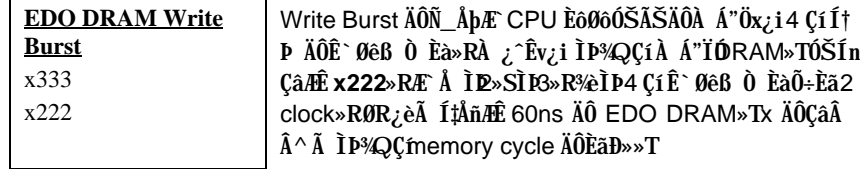

## Chipset Features à SDRAM(CAS Lat/RAS-to-CAS)

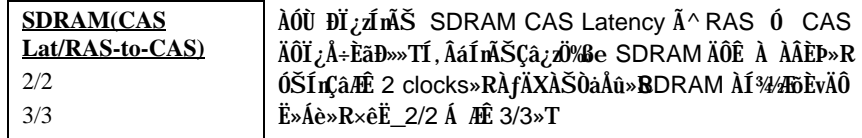

### Chipset Features à SDRAM RAS Precharge Time

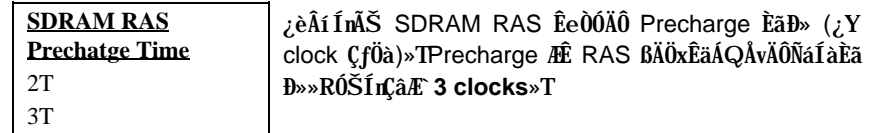

## **Chipset Features à DRAM ECC Function**

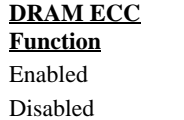

¿èÂíËì¿èÃè È DRAM ECC ¿mÉú»T

### Chipset Features à CPU-to-PCI IDE Posting

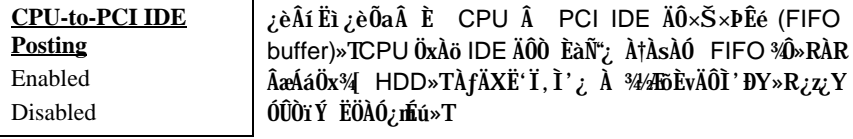

### Chipset Features à Video BIOS Cacheable

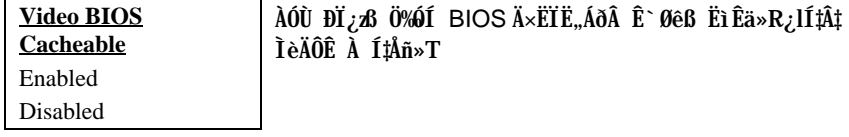

### Chipset Features à Video RAM Cacheable

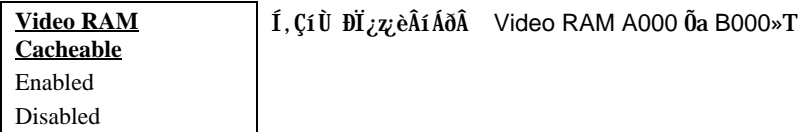

## Chipset Features à 8 Bit I/O Recovery Time

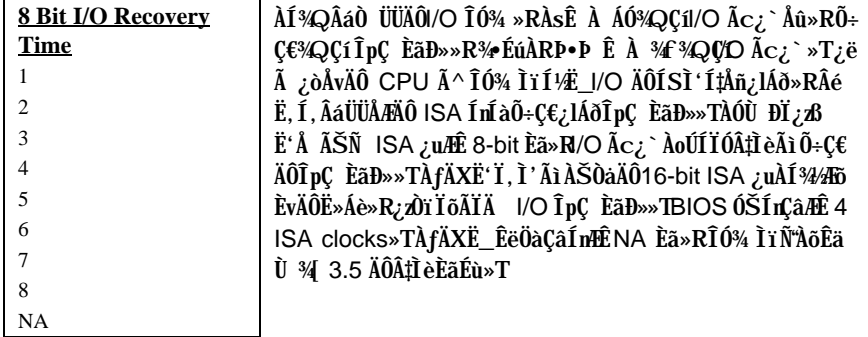

## Chipset Features à 16 Bit I/O Recovery Time

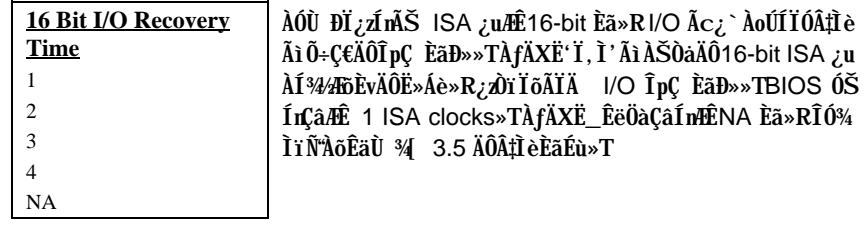

### Chipset Features à Memory Hole At 15M-16M

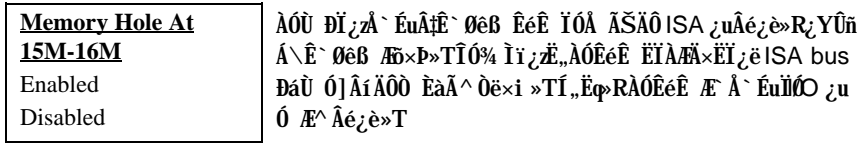

### Chipset Features à Passive Release

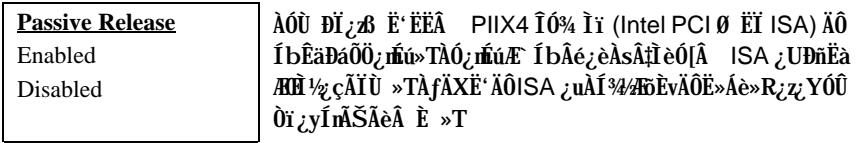

### **Chipset Features à Delayed Transaction**

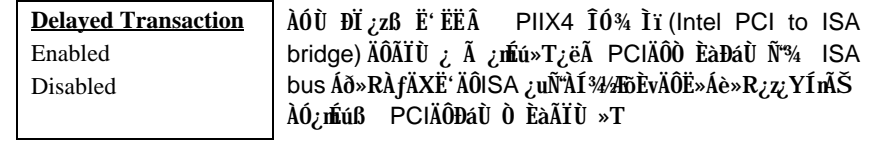

## Chipset Features à AGP Aperture Size (MB)

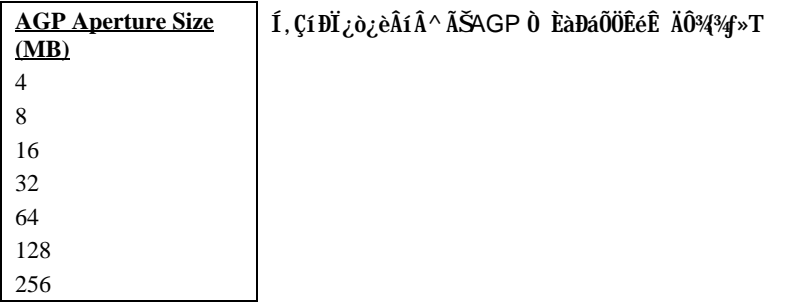

### Chipset Features à Pentium II Micro Codes

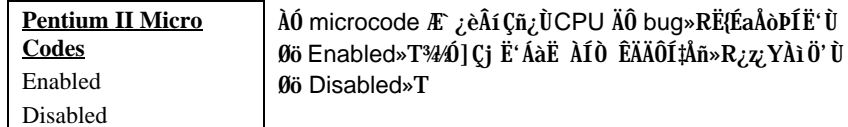

### Chipset Features à Manufacture Frequency Default

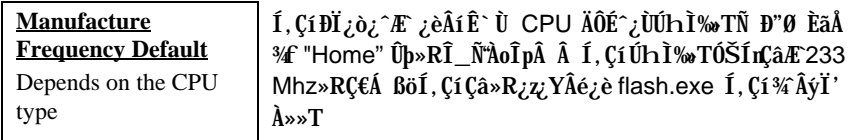

### **Chipset Features à System Frequency**

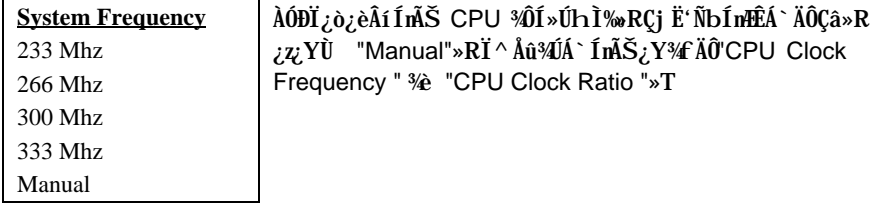

## **Chipset Features à CPU Clock Frequency**

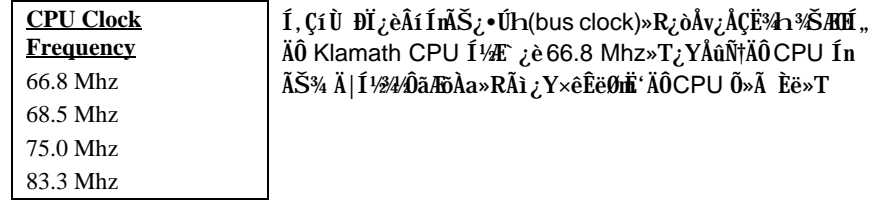

### **Chipset Features à CPU Clock Ratio**

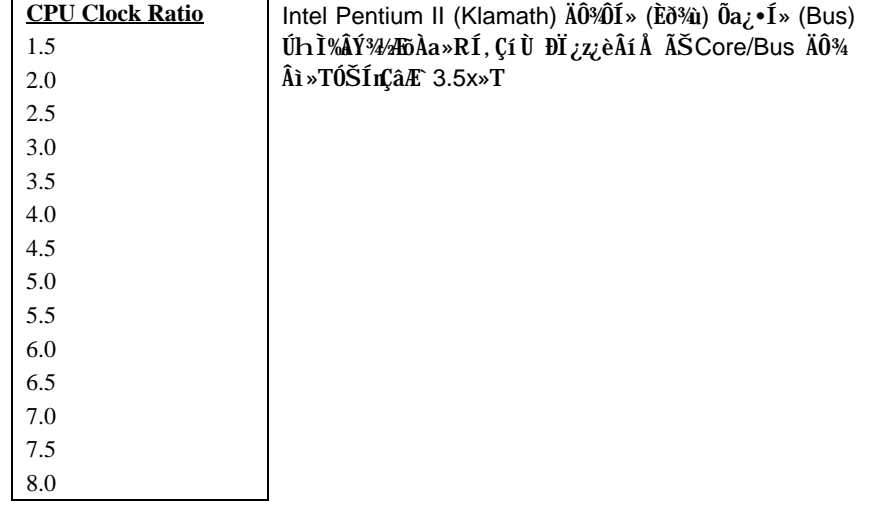

#### **Power Management Setup**  $3.5$

Power Management Setup ¿z8 Ë' ÍnʇÌèÄÔÆó,,ÔøÌ' ¿nÉú»TÀƒÄXÀs¿UÙ Í ¾ÄŪ<br>Øö "Power Management Setup" ĐI ¿ò»RÁj Ñ"ÀsÙÝÓ ¾nßý¿öÀƒ¾f ÏvÇË»X

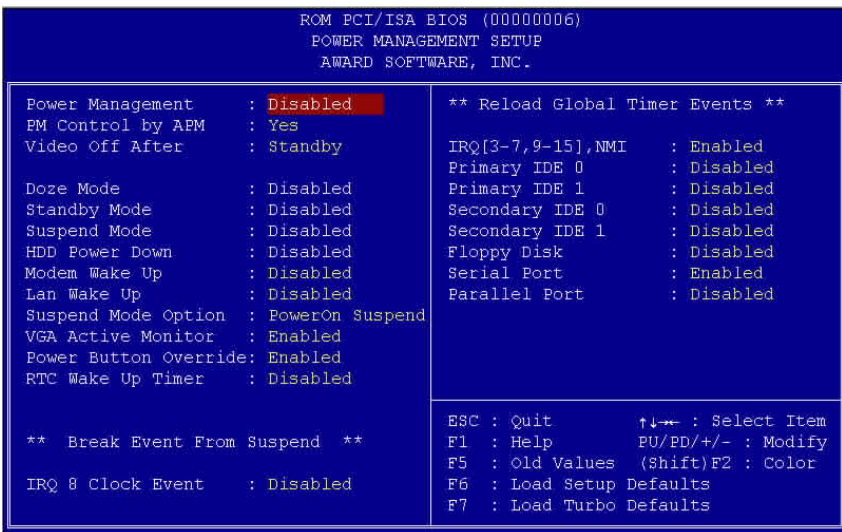

#### Power Management à Power Management

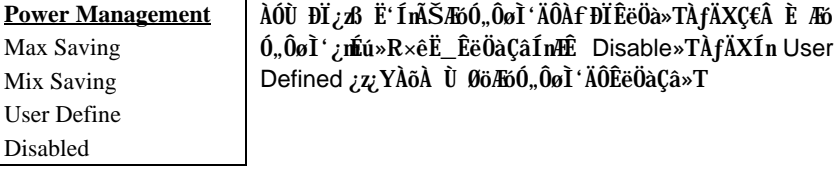

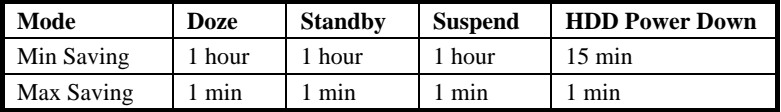

### Power Management à PM Controlled by APM

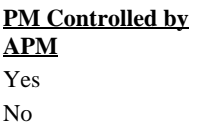

ÀfÄXÙ Øö"Max Saving"»RÎ\_¿z¿YB ‡Ìè¾pÎĂĐzĐ¿Ó"Ñ×Ôø<br>Ì' (APM)¿nÍú»R¿lË{ÆóÓ"ÔøÌ'¿nÍú»TÂìÀ∱»XÊ˾ CPU ¾Ô<br>Í»ÈãÉùÓSÁQ»T

### Power Management à Video Off After

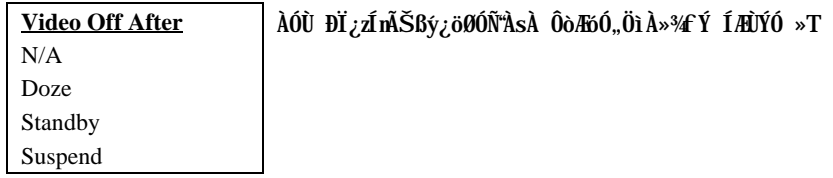

#### Power Management à Doze Mode

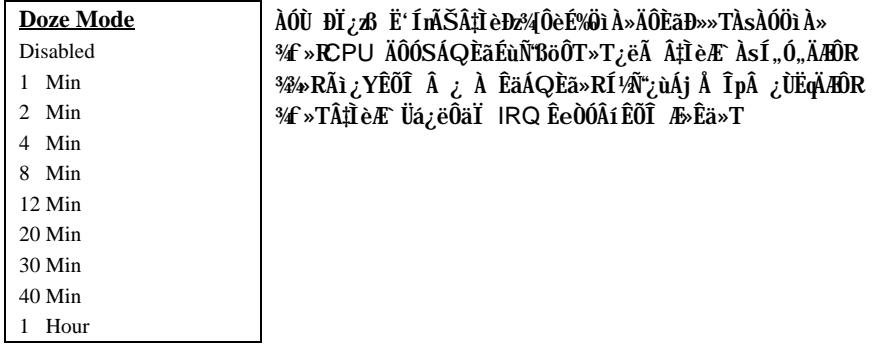

### Power Management à Standby Mode

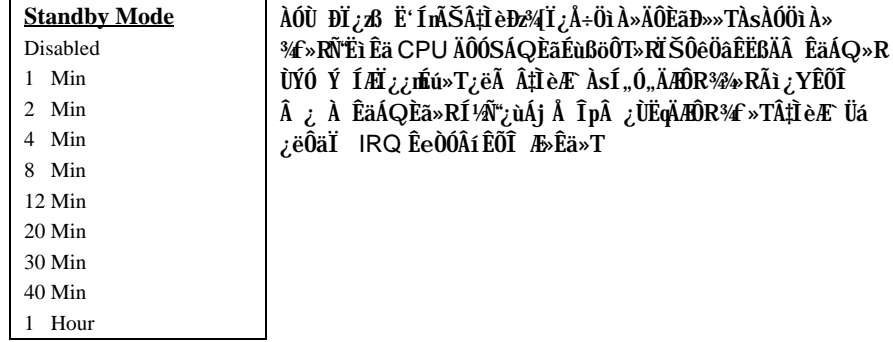

### Power Management à Suspend Mode

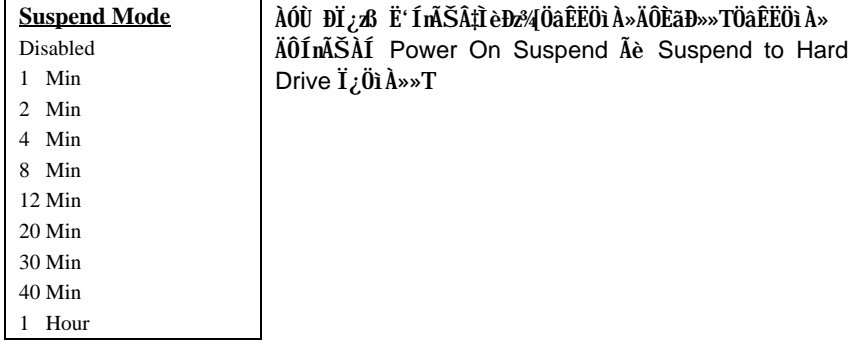

### Power Management à HDD Power Down

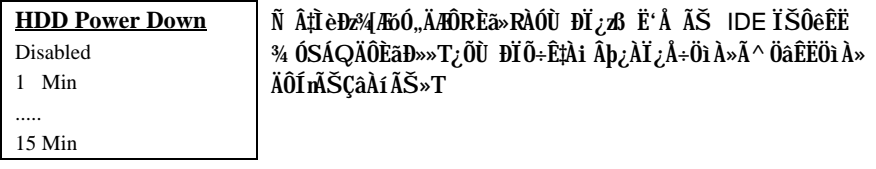

### Power Management à Modem Wake Up

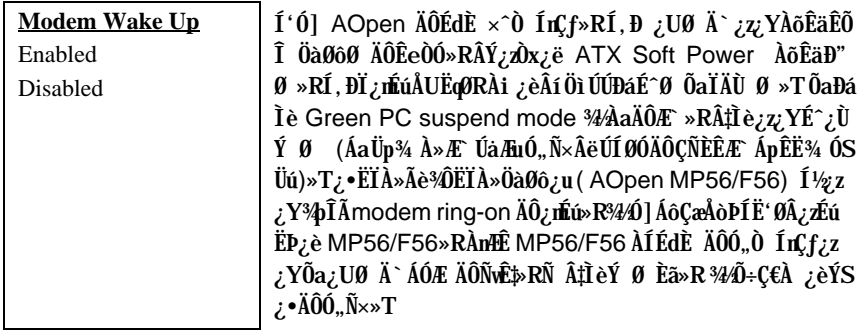

### Power Management à LAN Wake Up

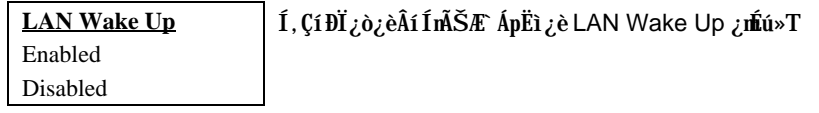

### Power Management à Suspend Mode Option

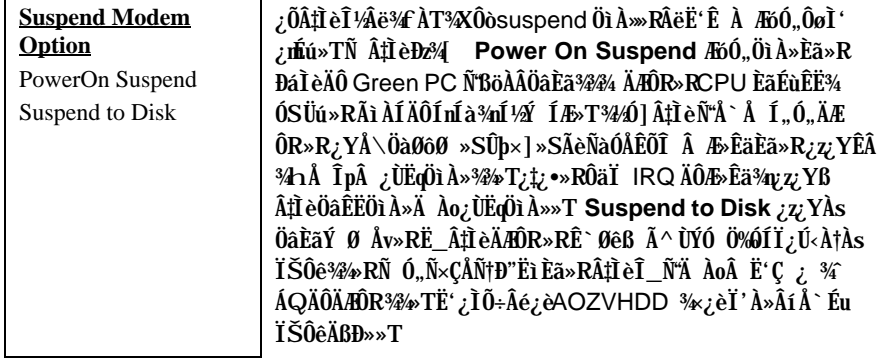

### Power Management à VGA Active Monitor

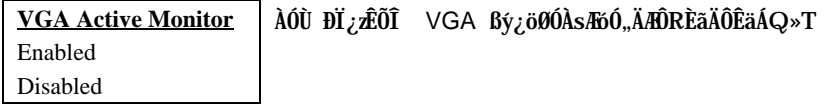

#### Power Management à Power Button Override

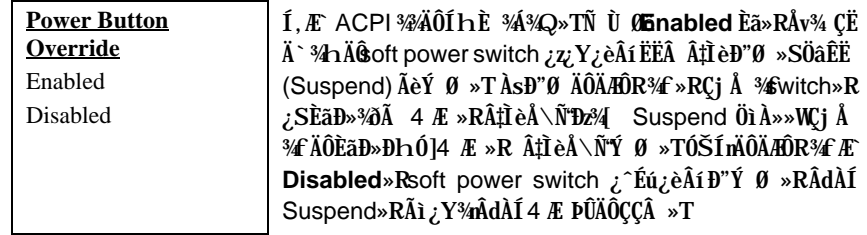

### Power Management à RTC Wake Up Timer

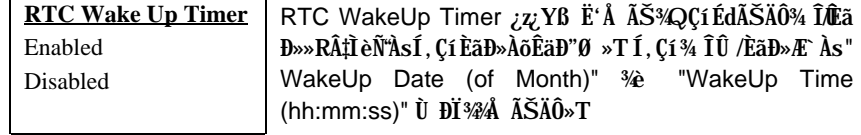

### Power Management à WakeUp Date (of Month)

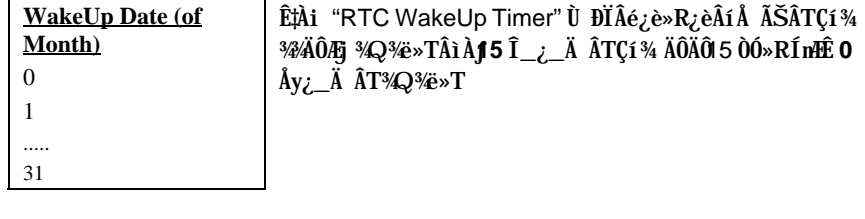

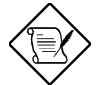

×êÄqÑ\_: Ë\_ÀÓĐÏ¿òÍnÆ`O»R¿zÂé‡ÌèÂT¾èÀsÀa¾Q Çí ÈãĐ» (¿z¿ë WakeUp Time ŠÊ) ÀõÊäĐ"Ø »T

#### Power Management à WakeUp Time (hh:mm:ss)

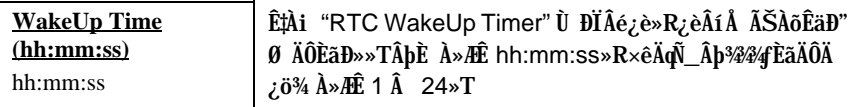

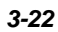

## Power Management à IRQ 8 Clock Event

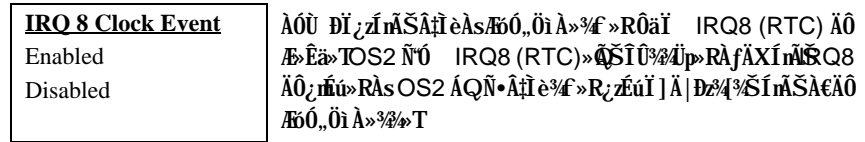

## Power Management à IRQ [3-7,9-15], NMI

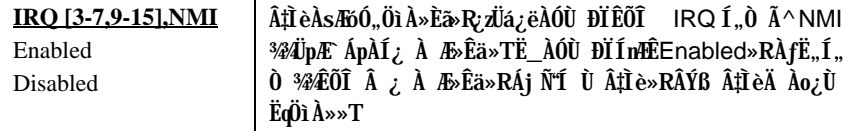

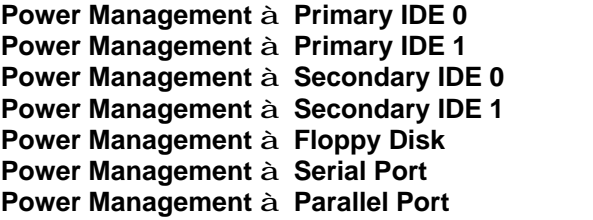

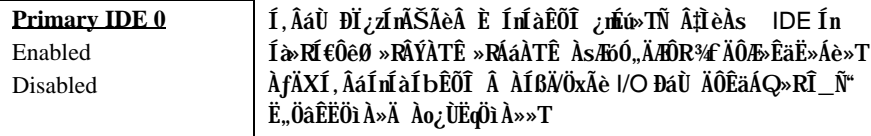

#### $3.6$ **PNP/PCI Configuration Setup**

PNP/PCI Configuration Setup ¿B Ë'ÍnʇÌè¾ÄÔ ISA Ã^ PCI ÍnÍà»TÀfÄXÀs¿U Ù Í ¾ Û ("PNP/PCI Configuration Setup" ĐĨ ¿ò»RÁj Ñ'ÀsÙÝÓ ¾n ßý¿öÀf¾ ÏvÇË»X

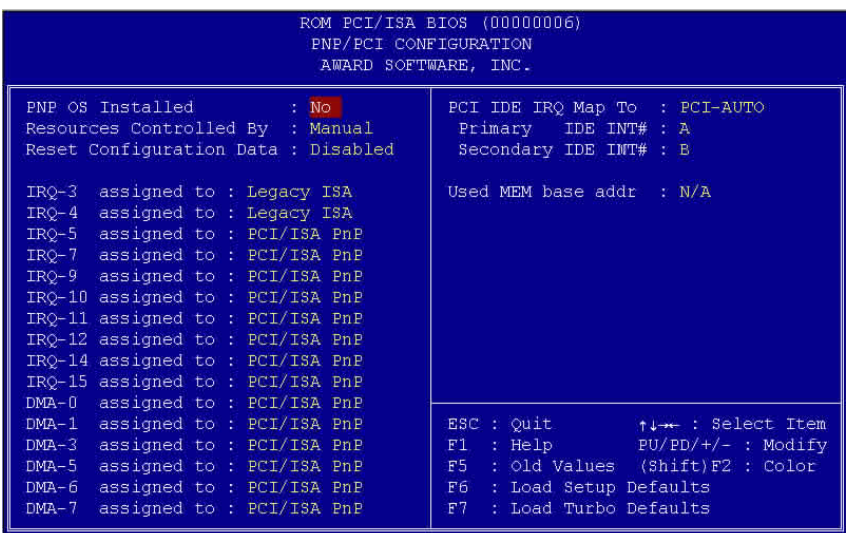

### PNP/PCI Configuration à PnP OS Installed

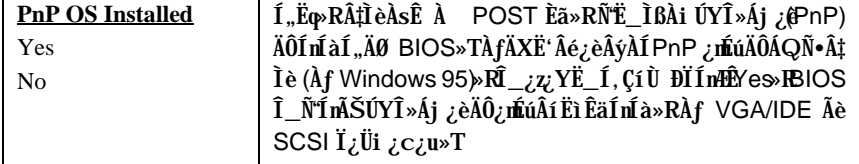

## PNP/PCI Configuration à Resources Controlled By

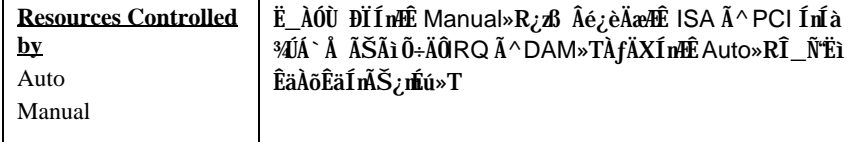

#### PNP/PCI Configuration à Reset Configuration Data

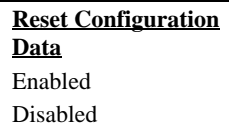

AfÄXÃì ŠÊÄÔ IRQ Ãè‡ÌèÇÅцÆÎÔtÅûÏ, ¿çÆŏ×ÞÄÔË» Áè»RÎ\_¿Ë\_ÀÓÙ ĐI ÍnÆ Enabled»Rß Â‡Ì èCĂцÆIÔtÂÝÅ ÊÑtÄÔ IRO»T

PNP/PCI Configuration à IRQ3 (COM2) PNP/PCI Configuration à IRQ4 (COM1) PNP/PCI Configuration à IRQ5 (Network/Sound or Others) PNP/PCI Configuration à IRQ7 (Printer or Others) PNP/PCI Configuration à IRQ9 (Video or Others) PNP/PCI Configuration à IRQ10 (SCSI or Others) PNP/PCI Configuration à IRQ11 (SCSI or Others) PNP/PCI Configuration à IRQ12 (PS/2 Mouse) PNP/PCI Configuration à IRQ14 (IDE1) PNP/PCI Configuration à IRQ15 (IDE2)

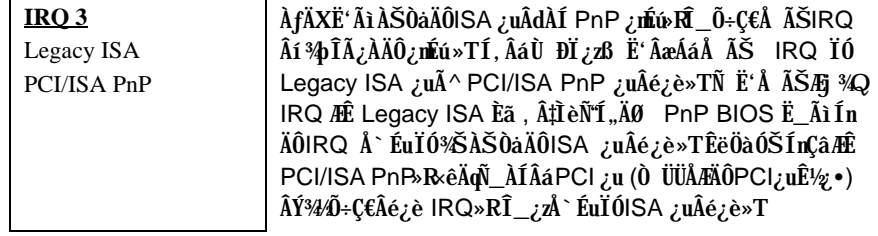

PNP/PCI Configuration à DMA 0 **PNP/PCI Configuration à DMA 1** PNP/PCI Configuration à DMA 3 PNP/PCI Configuration à DMA 5 PNP/PCI Configuration à DMA 6 PNP/PCI Configuration à DMA 7

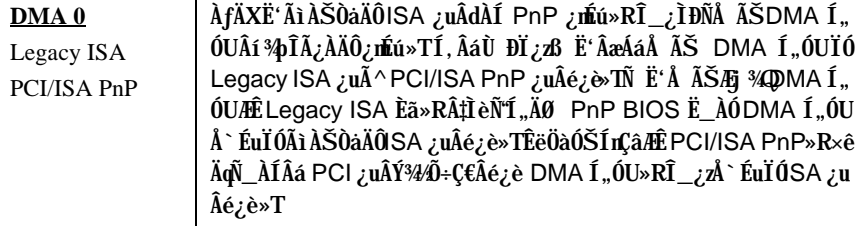

## PNP/PCI Configuration à PCI IDE IRQ Map To

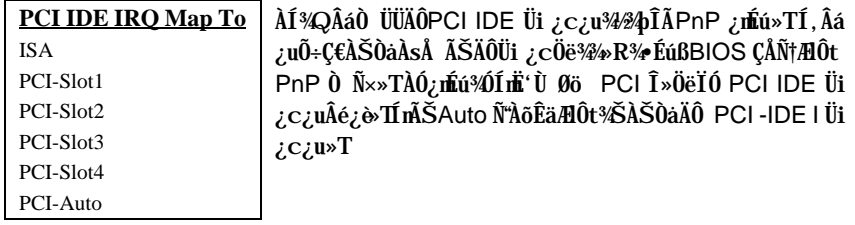

# PNP/PCI Configuration à Primary IDE INT#<br>PNP/PCI Configuration à Secondary IDE INT#

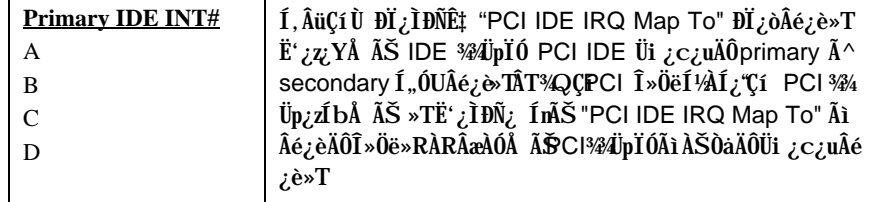

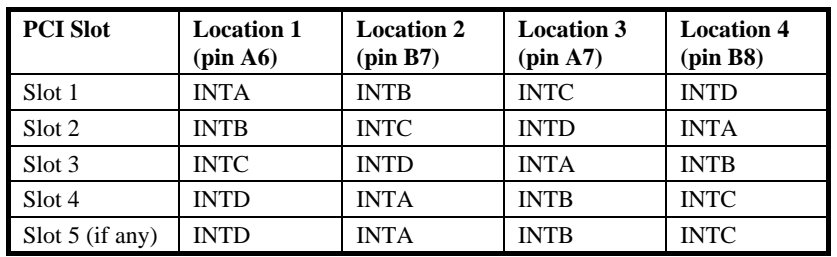

## PNP/PCI Configuration à Used MEM Base Addr

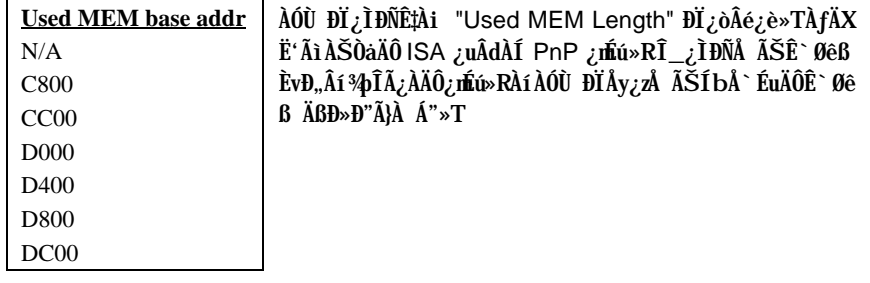

### PNP/PCI Configuration à Used MEM Length

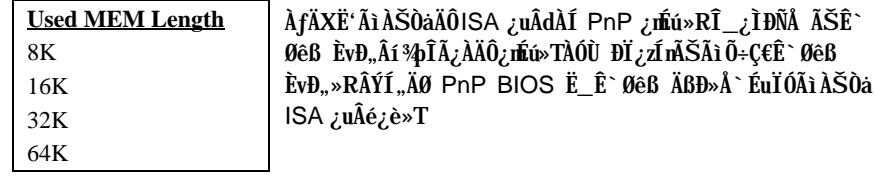

#### **Load Setup Defaults**  $3.7$

ÀOÙ ĐÏ¿Æ,, BIOS ROM ¾D ¾ ÍæAi ØRÄÔÍmÊÇâ»T¼QÉ Âé¿èÄæ×êÁb¿èÀOÙ ĐÏÒ ¾ ÓŠ ÍnÇâ»RÍ, ÂáÓŠÍnÇâÑÖ‰BeÃì ÀÍÄÔ Setup ĐI ¿ò»Rʽ¼WÖêÑáÄÔ CMOS ÍnÊ»TÀ fÄXË ÄÔ‡ÌèÀŠÒaÒ ÊÄÈvĐ"ÄÔÊ`Øêß »RÀíÜi ¿cÖë¾nλÔ»Üi ¿c¿u»RÁôÇæÅòÞÍË'Âé¿èÀÓĐÏÍn ʻT

ÀÓÙ ĐÏÂݾ¼Ë, Æ ÍæÀŠ¿ ÄÔ‡ÌèÍnÊ»RÃì¿YÇj ‡ÌèÏ, ¿ç¾ÁÇÊÄÔÄÆÄƒ»RË'¿z¿Y¿è 3/iiĒäÄÔ3/4 A»As "BIOS Features Setup" A<sup>^</sup> "Chipset Features Setup" Ù ĐĬ3/4/»RÍmĂŠ Ò ÔTÃ^Ò ÝÇÊÄÔÍmÊ»T

#### **Load Turbo Defaults** 3.8

ÀÓÙ ĐÏ¿ZÒ ¾À†Ã BIOS ROM ¾D ÊÄÈÞ̉IÔÓŠÍnÇâ»TÍ, ÂáÒ ¾ÄÔÓŠÍnÇâÑŸÖ‰BeÃì ÀÍÄÔ Setup ĐI ¿ò»R'MÖêÑáÄÔ CMOS ÍnĂŠ¿Y¿•»TÊÄÈD̉ÄÔÍnĂŠÇâÓ Â‡ÌèÀí¿¿z Éú¼Æ` ÍæÂèÄÔĨmĂŠÇâ»RÀfÄXË'ÄÔÊ` Øêß ÈvЄ¾¾×P¼nÂdÀÍÀŠÒaÅöÀyÜi ¿c¿u»RĨ\_¿z ¿YÀì Ö' ÀÓĐÏ Í nĂŠ»T

Ë' <sup>3</sup>/ψz<sub>i</sub>Y<sub>i</sub> è <sup>3</sup>/üĒäÄÔ<sup>3</sup>4 A»As "BIOS Features Setup" Ã^ "Chipset Features Setup" Ù ĐϾÁnĂŠÊëÖàÇâ>R8 ‡ÌèÚ Ë,Á A€ÄÔÊ À ÈÞ̉T¼Ú]Ë'Ç€¿ ÛRÒëÃìÀÍÄÔÙ ĐÏ¿nÉú»R Àn∰ÊÄ͇ÍnÊÇâÂæÎÓ¾ ÌïÃ^ÚÍ¿è×uÍ ¾Àa»R¿zμÊÄ 3% 10% ÄÔÊ À ÈÞ̉T

#### **Integrated Peripherals** 3.9

ÀfÄXÀs¿UÙ Í ¾Ù Øö "Integrated Peripherals" ĐĨ¿ò»RÁj Ñ'ÀsÙÝÓ ¾nßý¿öÀf¾f Ïv  $\check{\mathrm{CE}} \times \check{\mathrm{X}}$ 

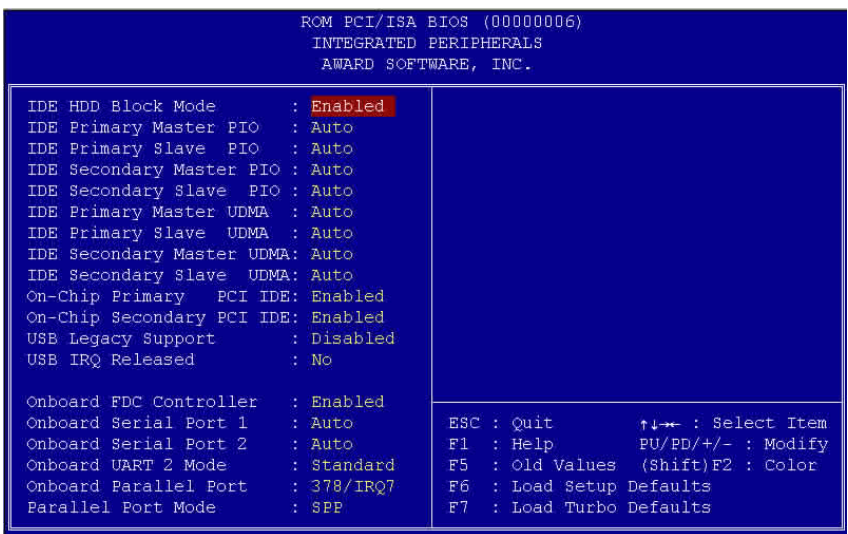

### Integrated Peripherals à IDE HDD Block Mode

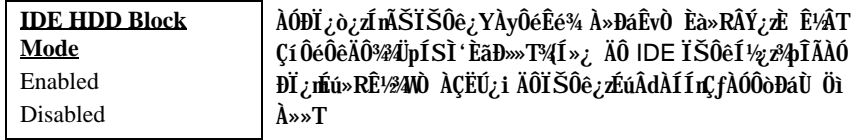

Integrated Peripherals à IDE Primary Master PIO Integrated Peripherals à IDE Primary Slave PIO Integrated Peripherals à IDE Secondary Master PIO Integrated Peripherals à IDE Secondary Slave PIO

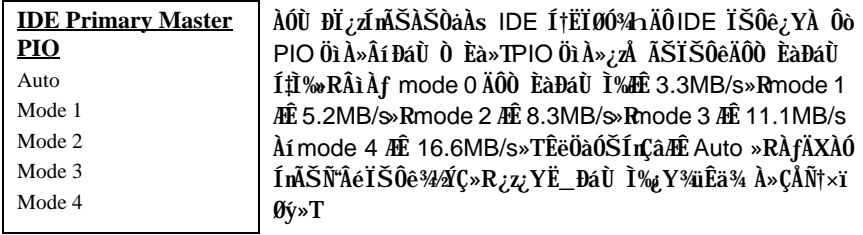

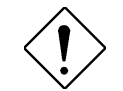

ÄqÑ : ×êË\_Ë'ÄÔÌÞ¾Q¿< IDE ÏŠÔê͆ËÏÀsPrimary IDE ÄÔ master 1, ÓU<sup>3</sup>h»T

Integrated Peripherals à IDE Primary Master UDMA Integrated Peripherals à IDE Primary Slave UDMA Integrated Peripherals à IDE Secondary Master UDMA Integrated Peripherals à IDE Secondary Slave UDMA

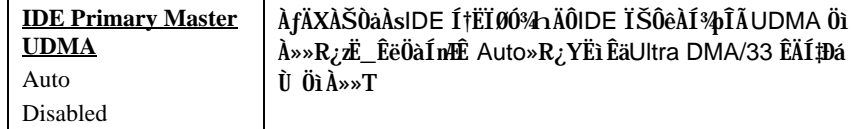

Integrated Peripherals à On-Chip Primary PCI IDE Integrated Peripherals à On-Chip Secondary PCI IDE

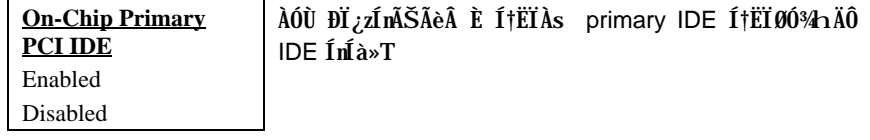

#### Integrated Peripherals à USB Legacy Support

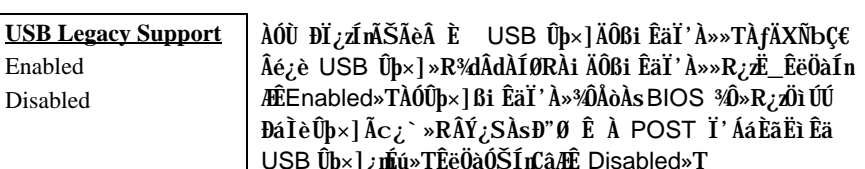

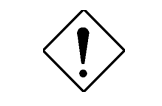

À POST Ï' ÁáÈãËì Êä  $Disable d<sub>*</sub>T$ Ù, <u>e</u>uausi ıĻ ÄqÑ\_: xê¾Ç€ÀaÈãÂé¿è USB ÍnÍàÃ^ USB ĐáÌèÛþ

×]»TÀfÄXÁQѕ‡Ì辊ÀŠÒaUSBßiÊäÏ' À»»R«êÂÈ "USB Legacy Support" ¿mÉú»T

### Integrated Peripherals à USB IRQ Released

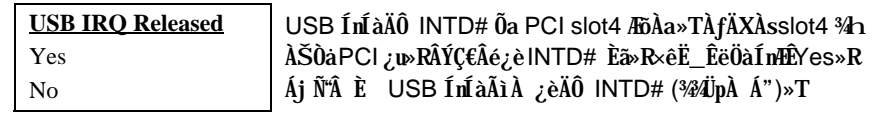

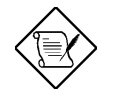

×êÄqÑ\_: ¾QÉ Âí Ő»>PCI VGA ¿u¾Ő÷¿è PCI ¾ÄJp»R  $\ddot{\textbf{E}}^{\textbf{\textit{i}}}$  ¿z¿YÁü PCI VGA ¿ul $\ddot{\textbf{I}}$ »Às slot4»T

#### Integrated Peripherals à Onboard FDC Controller

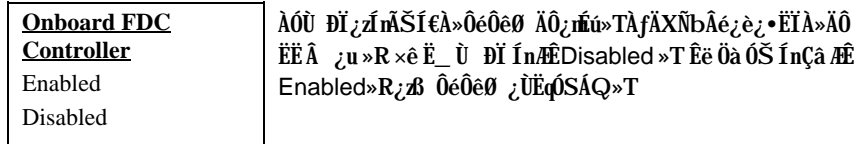

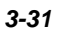

#### **Integrated Peripherals à Onboard Serial Port 1 Integrated Peripherals à Onboard Serial Port 2**

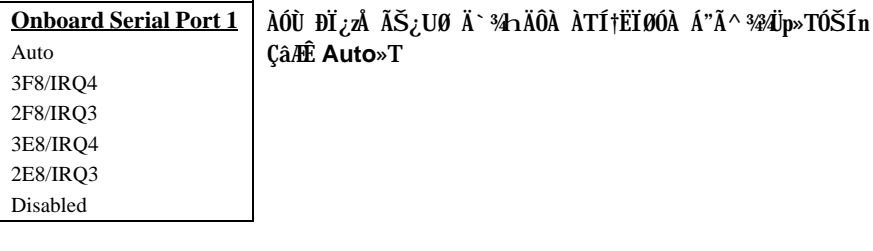

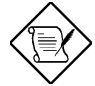

 $\ddot{A}q\tilde{N}\_$ :  $\dot{A}f\ddot{A}X\ddot{E}$ '  $\dot{A}I\hat{A}\acute{e}_{\zeta}\grave{e}\hat{0}$   $\dot{0}$ <sub>z</sub>u»R× $\hat{e} \times \hat{e}\tilde{A}\ddot{S}$ <sup>3</sup>/24UpA  $\acute{A}$ " $\ddot{0}a$ Âþ¿ÀÄÔÍnÍàÂݾÆŏ×Þ»T

### **Integrated Peripherals à Onboard UART 2 Mode**

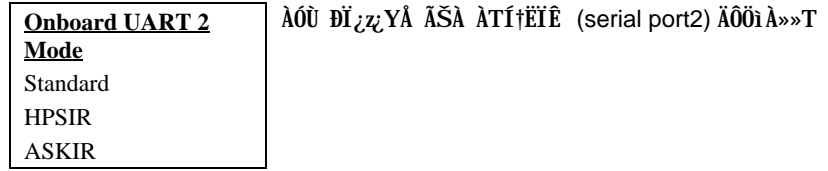

- **Standard**  $\tilde{I}$ ,  $\tilde{A}$ <sup>r</sup>  $\tilde{O}$ SInÙ  $\tilde{D}$   $\tilde{I}$  »T
- **HPSIR –** ÀfÄXÀsÓ"Ò¼ÄÔ IrDA ͆ËÏØÓ¼h¾ŠÀŠÒà¾WE ¿•×^ËÏÀÆØÓ(IrDA) »R Î\_¿z¿YÂé¿èÀÓÙ ĐÏ»TÍ, ÔòÍnÊ¿zdáÊvÀ ÀTÊeÈÁÓW115K ÄzÉd»T
- **ASKIR** ÀfÄXÀsÓ"Ò¼ÄÔ IrDA ͆ËÏØÓ¼n¾ŠÀŠÒà¾WE ¿•×^ËÏÀÆØÓ(IrDA) »R Î\_¿z¿YÂé¿èÀOÙ ĐÏ»TÍ, ÔòÍnÊ¿zdáÊvÀ ÀTÊeÈÁOW 56K ÄzÉd»T

#### **Integrated Peripherals à Onboard Parallel Port**

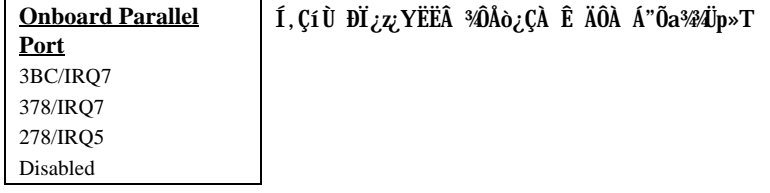

### **Integrated Peripherals à Parallel Port Mode**

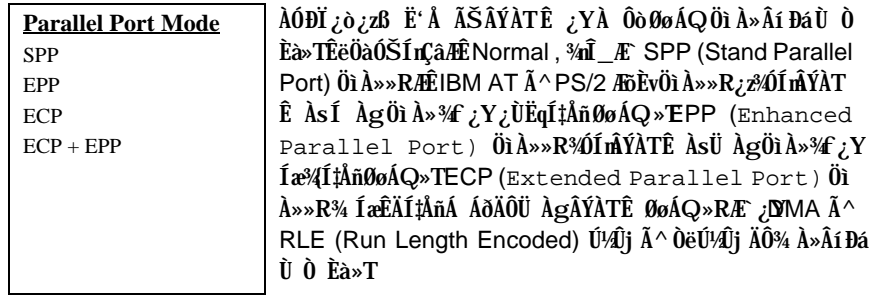

## **Integrated Peripherals à ECP Mode Use DMA**

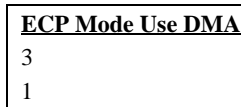

ÀÓÙ ĐĨ¿ß Ë'ŠÊ ECP ÖìÀ»ÄÖÃÝÀTÊ ÃìÃé¿èÄŐ DMA Í "ÓU»TÊëÖàÓŠÍnÇâÆ3»T
## **AWARD BIOS**

### **3.10 Password Setting**

Ë\×i ÍnÊ¿zÛñÁ\¿]<sup>3</sup>4Y¿ÖÒxËÜB‰SÀíØïÀõÂé¿èË'ÄÔÓ"Ò½TÀƒÄXÍnÊÀ€Ë\×i »R‡ÌèÑ" ÀsÂTÀÒĐ"Ø ÃèĐz¼ BIOS¾¿èÏ'À»Èã»R¿i Ì'¾QÇíνöÌßÒÓ»RÇ€ÂUË'Ù ¾¿Ù×eÄÔË∖  $\times i \times T$ 

ÍmĂŠË∖×i »X

- $1<sup>1</sup>$ ÀsνöÌßÒÓ¾F»RÛþ¾ÍæÀy8 ÇíÀ..¾ÒÄÔË\×i »RË'Ãì Ûþ¾ÄÔÀ..¾ÒÀsÙÝÓ ¾n¿^Ñ"¿i Ì' ÆaÒÓ»T
- $\hat{U}$  $\hat{D}$ <sup>3</sup> $\hat{H}$  $\hat{E}$  \  $\times$ **i**  $\hat{A}$  $\hat{u}$   $\times$ **e** $\hat{A}$  Enter  $\hat{U}$  $\hat{D}$  $\approx$  T  $2.$
- ËÏĬõ¾dÑ\*¿i Ì'Ĩ½öÌßÒÓ»R×êÀRÛþ¾¾QÀÒË\×i »R¿Y×eÕ'Ë\×i ÄÔ¿Ù×eÃä»Ehter 3. Ûþ»RÁj Ñ<sup>\*</sup>Ä×ËÏÀo ¿UÏvÇË»T

ÀfÄXǀ È ¾ÁnĂŠÄÔË\×i »R×êÀs¿i Ì'Ù ¾Ë\×i ÄÔνöÌßÒÓÅû»RÄ×ËÏÆnter Ûþ»R ÏvÇ˾nÎ\_Ñ"¿i Ì'¾QÇíÊeÈÁÁzÐUË'Ë\×i ¾ŠÍb È »T

## **3.11 IDE HDD Auto Detection**

AÓ¿nÉú¿z¿YÀõÊäÊŐÎ IDE ÏŠÔêÄÔÅÆÔR»RÂÝË\_ÊÕÎ Â ÄÔÊëÖàÇâĐá "Standard CMOS Setup" ÄÔ "Hard Disk" Ù ĐĨ% TÀÍÂá IDE ÏŠÔê¿z% pÎĂAyÌï ĂÔÊëÖaÍnĂŠ»RÀf ÄXË'ÄÔÏŠÔê¼40R¿èÍ, ÂáÀõÊäÊÕÎ Â ÄÔÊëÖàÇâ»R×êÙ N ¾4Ç€Âé¿è¿ÀÇæ»RÂÝĐz¾ "Standard CMOS Setup" Ù ĐÏ ¾ Ūb¼ ¿ ÙxeÄÔÊëÖà Çâ »T

## 3.12 Save & Exit Setup

AÓÙ ĐĬÑASE'Ü Đ" Setup ¼ ¿èÏ' A»Åv»RAõÊäÚ<A†Ãì AÍÄÔ CMOS Çâ»T

 $3 - 34$ 

## **3.13 Load EEPROM Default**

Ê<sup>1</sup>/24W"Load Setup Default" Õa "Load Turbo Default" ¾ i • »RË 4vzz YË\_Ào3% ÄÔÍnĂŠ CâÀ†¾ EEPROM ¾→RÂÝÁb¿èÀÓÙ ĐÏCÅцÒ ¾→T

### **3.14 Save EEPROM Default**

ÀÓÙ ĐI ¿ Æ E' Àõ ¾ÄÔÍ nĂŠÇâÀ†¾ EEPROM ¾ »R¾ ÅûÇj CMOS Ò ÈàÙ ¿ ¼ÃèË' ÁëËÖ AfA C ; InÊÈã»R; dJá; ë¼n C'ÄÔ "Load EEPROM DEFAULT" CÅцÒ ¼»T

## 3.15 Exit without Saving

Ü Đ" Setup ¼¿èÏ'À»»RÀ ¼ÑÚ<À†Á Á Ó]ÄÔ CMOS Çâ»TÀfÄXË'Ç€Ú<À†Ñ†ÄÔÍnÊ Câ»R×ê¾⁄L€Âé; èÀÓÙ ĐÏ»T

## 3.16 NCR SCSI BIOS and Drivers

NCR 53C810 SCSI BIOS ¾QÖaËqŒÀsÆŏÀaÄÔÁðÊ' Ê` Øêß ÎÓ¾ ¾4RÑ À‡ÌèBIOS EEA ¿u»T

Ãì ÀÍ ÀŠÒaà ‡Ì è¾ÄÔ SCSI ÍnÍ à»RͼE Õ÷ǀ̀ß ßi ÊäÏ ' À»»TNCR SCSI BIOS ¿zÄ× ETAS DOS ¾ MOJA SCSI ISA»ÔéÔêØ »RWindows ‰ OS/2»T%vz/YÁb/è NCR 53C810 SCSI ËË ¿uÃì Ä ÄÔÍ tÀ»ÔéÔêØ Bi ÊäÏ 'À»»R¿YDOS È À»¾ SCO UNIX È À»ÂíÂé¿èÍ€À»ÔéÔêØ »TDOSÈ À»ÄÔßi ÊäÏ'À»¾Ã SCSI ÍnÍà»RÆ ¿z¿Y¿èÀs DOS»R Windows NT» RNovell NetWare % OS/2 Thi SCO UNIX È A» AOBi Eal 'A» %AA SCSI ÍnÍà»R¿z¿èà SCO UNIX»TÍ, Âáßi ÊäÏ' À»¾ ¿ëÄ×ËÏ BIOS Ãì ¾ ÎÃÄÔÈÞÉúÛóÊÄ»T

C€Âé;èßi ÊäÏ'À»»RË';ÌĐÑË Í,ÂáÏ'À»ÀŠÒà Â‡ÌèÏŠÀ»ÔéÔêØ ¾4»RÂÝ;SË ¾;l Ë' ÄÔ‡ÌèÍnĂŠÚã¾»TÀöà ÒîÌíÀŠÒa¾Ä|»R×êÆ÷Í,ÂáßiÊäÏ'À»ÃìÄÄÔREADME ÚãÈñ  $3/3/400 \times A \times T$ 

## **AWARD BIOS**

## 3.17 BIOS  $\dot{U}$   $\dot{V}$   $\frac{3}{4}\hat{A}\dot{y}$

¿YÃÓÄÔ¿UØ Ä`ͽE`Ë<u>B</u>IOS à Às¾QÔòÔóÆÈPROMÄÔÊ`Øêß ¾¥RÑ Õ÷Ç€Á цBIOS ÄÔÈãÇî»R¿ÌĐÑÂé¿è EPROM Ù\_Ù ØÓ»RÃì¿Y¾QÉ Âé¿èÄæÂÝÏ]Ä|ÀõÀ Á ÑBIOS»T Àí ц¾Q¿\_ÄÔ¿UØÄ`¾ŠÍ‰?Á ¿Iēlash ROM Âí Ú<À† BIOS»RÂþÚ^ÜZÀsà Âé¿èÄæ¿^Ç€ Í 'Ó]¾ÂýÏ'À»»RÅ\¿zÀõÀ Á ццÄÄÄÔ BIOS»RÅUËq¾Å\»T

Á Ñ† BIOS ÄÔ¿òÄÔÀsà Î¼êцÄÔ¿nÉú»RÃè¾ĴĨĂ¾QÂá¿ÅÇ˾nцËÚ¿i ÄÔÏŠß »TË'¿zÂé ¿è BIOS Ù\_Ù Ï'À»Âí Á ц BIOS ÄÔÄÿÕ»Rǀ Ë, ÍæÑ†ÄÔ BIOS ÚãÈñÕaÙ\_Ù Ï'À»»R ×е̂Æ⁄D̀ùЁ'ÄÔÒxØaÊí»RÃèÄæ¾ү¿¿YÐz¾ÁôÇæÄÔÔ ÉÒ (http://www.aopen.com.tw)¾ Ò (download)»TÙ\_Ù Åv×ê×eÊË'Ãì Ë,ÄÔBIOS ÚãÈñÆ ¿Ù×eÄÔÄÿÕ»R¾QÉ ÂíÕ»»R Ë'¿¿¿YË"ŰãÈñÀҺÔóÂíÁaÜp»TÂìÀ∱»XÇj ŰãÀҺÆP5TR110.BI№RÎ\_¿\_Ä Í,ÆAP5T¿U Ø Ä`ÄÔBIOS»RÂþÄÿÕÆ`1.10»T

Áô ÇæÀQ νÂë ¾WÂü Çí ¾ Âý Ï' À» »XCHECKSUM.EXE ¾ AOpen Ù\_Ù Ï' À» AOFLASH.EXE»TÂé¿è¾ Ä|×êÊëÀì¿Y¾fÄÔÂSà[»X

### [CHECKSUM.EXE]

Í, Çí ¼ ÂýÏ' À»¿z¿YÚÊË' ×e Õ' ¾ Ô ÄÔ BIOS ÚãÈñ chechsum Æ Áp¿Ù×e»T

- 1. ×êÊ À CHECKSUM Biosfile.bin Biosfile.bin Å ÄÔÆ BIOS ÚãÈñÄÔÀhÔó(Àf AP5TR110.BIN)»T
- 2. Ï'À»Ñ"Bý¿ö "Checksum is ssss"»T
- 3. xê¾ Ù Ç ¾ÁXÀsAOpen Ô ÉÒÃè BBS ¾nÄÔchecksum "ssss"»RÆ÷Æ-Æ`Áp¿Ù×e»T ÀfÄX¾¿Ù×eÄÔÒö»R×ê¾Ê À Ù\_Ù ÄÔÊäÁQ»RÂÝÇÅц¾fÒ ¾QÀÒ»T

### [AOFLASH.EXE]

Ê À CHECKSUM Ï]Õ•Åû»RÅ∖¿¿¿YÂé¿èAOFLASH.EXE Âí Ù\_٠цÄÄÄÔ BIOS ¾W⊤ Í, Çí Ù\_Ù Ï'À»Ñ"¿ ÚaÆu¿UØ Ä`% Super/Ultra I/O IC ÄÔÅÆÙÓ»R¿Y×eÅ BIOS ÚāÈñÆ ¿Ù×eÄÔ»T×êÄqÑ\_»XÙ\_Ù ÁÓÀÂÅû»RÇBIOS Ë\_Ñ"ÍbÜêÕnËÖ»T

- 1. ¿ë A  $\hat{0}e\hat{0}e$ ¿Y DOS Đ"Ø ¾ Đ"Ø »RÂÝ¿S×ê¾Ê À Àf $\hat{0}o\hat{E}$ `Øêß  $\hat{0}g\hat{I}'\hat{I}'$ À»(Àf HIMEM»S EMM386»SQEMM386, ...)»T
- 2. xêÊ À AOFLASH Biosfile.bin Biosfile.bin Å ÄÔÆ BIOS ÚãÈñÄÔÀhÔó(Àf AP5TR110.BIN)»T

 $3 - 36$ 

## **AWARD BIOS**

- 3. ÀsÒ ¾Ñ†ÄÔ BIOS ÚãÈñÅû»RÏ' À»Ñ'Ê÷Ë' Æ` ÁpÇ€Ë\_ÜÜÄÄÄÔ BIOS À†Â ÔéÔê¾4»R×ê Ù Øö "Y" Ë\_ÂbÀ†ÆÊ "BIOS.OLD"»T
- 4. Ú<À†ÜÜÄà BIOS ÁÓÌÀÅû»R×êÅ ¾f"Y" Đ"Ã}ĐzÀ Ù\_Ù »T
- 5. ÀsÙ\_Ù Ó]Ï' ¾→RÙÝÓ Ñ"ßý¿ö¾À "FLASHING" ÄÔÊeÈÁ (Ù\_Ù ¾4→RÀÓÈã¾uÒf¾2  $\chi Z\acute{Y}$   $\emptyset$  »T
- 6. Às "FLASHING" ÊeÈÁÈ ¿¼Åû»R×êÝ ÍÆÓ"Ñ×ÂÝÇÅцÐ"Ø »T
- 7. Đ"Ø ÅûÅ ¾ "DEL" ÛpĐz4 BIOS Setup ÏvÇË»T
- 8. ÇÅц٠Ê "BIOS SETUP DEFAULT" Ù ĐĬ»RË\_‡ÌèÍnÊÀsÍæÝÇÊÄÔÄÆÔR»WÃè ÄæË<sup>\*3</sup>/n<sub>/Z</sub>y Y×ïØýAÂÇ ¿ ÄÔÍnÊÇâ»T
- 9. Ù Øö "Save & Exit"»R AÓÎ\_¾;mkzÀÂÊï»Z

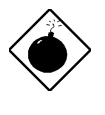

PÏÁz: xê ¼4Ç€Às Ù\_Ù Ó] Ï' ¾4 (Î\_ÆÑ ÙÝÓ ¾4Bý ¿ö "FLASHING" Èã) Ý Ø »T AfÄXÂdAÍÙ\_Ù ÁÓAÂÎ\_Ý Ø »RÇ ÌèË\_Ï]Ä|ÇÅцËìÊä»RË'Î\_¿ÌĐÑÁ ÎÅ BIOS Flash ROM  $3/4$   $\sqrt{5}$ 

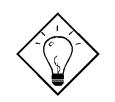

νö: Ë' ¾n¿z¿YÂæÎqÀaÖaÄÔÏ' Áá »R Ë\_ÜÜÄÃÄÔ BIOS "BIOS.OLD" ÖxÀo»T

 $3 - 37$ 

# Ä Ù C Jumper ÍnÊÄ

### Ù Øö CPU Úh̉

Í, Đ ¿UØ Ä`Æ`ËÞ¿èÏ Jumper ÍnÇf»TÊù¾QÄÔjumper Æ` Clear CMOS»RÍ, ¿zyY¿èà Áë Ê` Ë\×i ÄÔË»Äf¾f »T

ÍmÊ CPU Úh̉ÄÔ¾Ä|Æ`

BOIS Setup à Chipset Features Setup à CPU Clock Frequency (¿zÉúÄÔÍ nÊÇâÀÍ 66, 68.5, 75 Õa 83.3 MHz)

**BOIS Setup à Chipset Features Setup à CPU Clock Ratio** (¿zÉúÄÔÍnĂŠÇâÀÍ 1.5x, 2x, 2.5x, 3x, 3.5x, 4x, 4.5x, 5x, 5.5x, 6x, 6.5x, 7x, 7.5x, 8x)

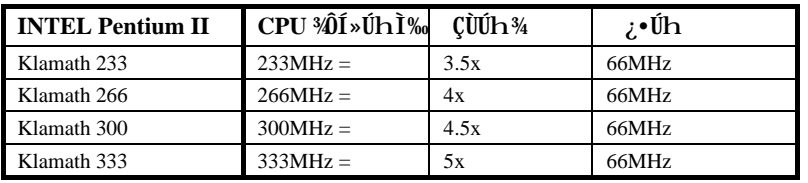

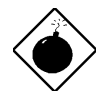

ÞĬÁz: ¿Y¾hĐâÀT¿i ¿òÅv¿ÅÇ˾h¾ŠÆĦ,ÄÔ CPU»RÀí ÓŠÍnÇâÆÊ Pentium II 233mhz»TÂp¿AÄÔÍnÊÇâÆ Å`ÉuÂë%ÔͻΠÒï¿è ÄÔ»RÂé¿èÍ, ÂáÍnÊ¿zÉúÑ"Ó Ë'ÄÔ‡ÌèÍŒÀÂÑ}Èq»T

 $C-1$ 

# Jumper ÍnÊÄ

## Ù Øö CPU $\acute{0}$  ,  $\acute{U}^{1\!\!}/_{\!2}$

 $\mathcal{L} \tilde{0} \mathcal{L} \mathsf{U} \emptyset$ Ä` $\mathsf{M} \tilde{1}$ ÄPentium II (Klamath) VID  $\mathcal{L} \mathsf{m} \mathsf{m} \mathsf{m}$  kent kõiku  $\mathsf{M} \mathsf{m} \mathsf{m}$  CPU Eð $\mathsf{M} \mathsf{m} \mathsf{m}$ 

### Ì^ʽCMOS

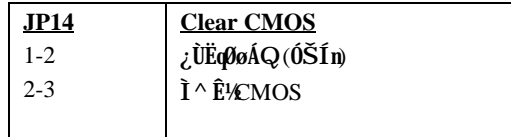

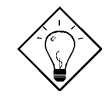

Ĩ½ö: ÀfÄXË'ÄÔ‡ÌèÀnÆÐhÚhÀíÑ ËÖÃèÏ]Ä|Đ"Ø »R¿z¿YÌ^ʽ<br>CMOS»Rß Â‡ÌèÀo ÓŠÍnÄÔÄÆÔR»Tʽ¼Ñé¿è JP14 ¾{.•»R Ë'¾n<br>¿z¿YÀsĐ"Ø ÈãÅ ¾ <Home>ÂíÌ^ʽCMOS»T

 $C-2$ 

# Ä Ù A Ëq½Ê÷ÝUĐÊÒë

### Q: ÀfÀ Êé¾Ú1BIOS1ÄÿÕP

A: AOpen ¿UØ Ä`¿UØ Ä`ÄÔNOS ÄÿÕÑBý¿öÀsĐ"Ø Èã POST (Power-On Self Test) Ä Ä »RÍ"ËqÑ"¿Y R À.Đ"Új »X

> AP53/AX53 R3.80 Oct.22.1996 - BIOS revision

- Q: AfA Êé¾Ú¿UØ Ä`ÄÔÄÿÕP
- A: AOpen ¿UØ Ä`ÄÔÄÿÕͼÑŸÖê¿öà PCB ¾h»RÍ "ËqÑÄ;QÇí¿ïÀü¿•ÈòÂÝ¿SÀ à PCI Slot Ä Ä »TÀf¿Y¾f ×uÂì Ãì ¿ö»RP5T ¿\_Ä AOpen ¾ÔÍ»ÄÔ project ¿\_ÒÓ»Rev 3.4 ÆÃÿÕ¿\_ÒÓ»T

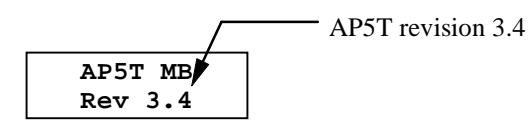

Q: ¾ Õ Æ MMX»Y

A: MMX Æ Ñ†<sup>3</sup>Q; Intel Pentium PP/MT (P55C) 3/ePentium II (Klamath) CPUÄÔÍ À ÀyÅ ¿ ` (single line multiple instruction) ÁøÍ\_»RMMX ¾Å ¿ ` ÀsÀyÎTB ÚÍ¿è¾nÉd Á` ÀÍÈÞ(Àf 3D ¿ùß Ö‰Í»S3D ÇÏÈÞ»SÏ ÊeÑHÍÒaÒ~)»TÀyÎTß ÚÍ¿èÏ' À»Çj Âé¿èMMX ÂݾŐ÷Ç€ÉdÈ ¾ÎŐ¾ Âí¾ĴĨà MMX CPU Áj ¿zÂé¿èÀÓ¾Q¿nÉú»T

 $A-1$ 

## Ëq½Ê÷ÝUĐÊÒë

### Q: Pentium II (Klamath) ÀsÊ À ÈPÉú3hÀÍÀy34ÄÔÁ Ï×P

- A: ÁôCæË ц¾Q; ÄÔCPU ÈÍÂí ÊϾ₩4 Ò »R; Y¾fÄÔÎ Òï ÏÌÄXμÃëË'ÊÏÆÊËĕÀì»T
	- DRAM: 64MB EDO Ãè SDRAM
	- HDD : Quantum Fireball 1280AT
	- VGA : Matrox Millennium VGA, 4MB, 1024x768 24bit, 85Hz.
	- **OS** : Windows 95 4.00.950

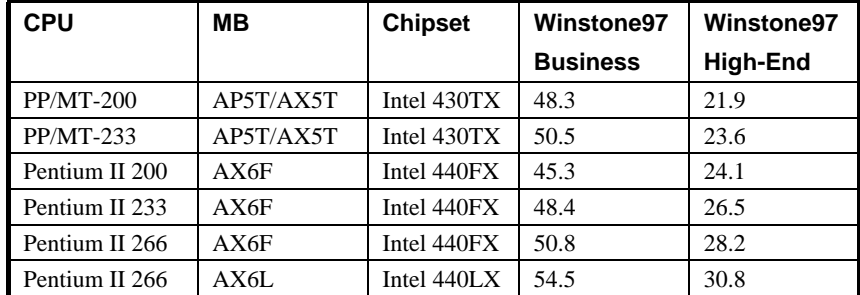

¿ë¿Y¾n ÄÔÄ È ÁôÇæ¿z¿YÏ, Ì' »RÀs Business Winstone97 ÄÔÎ Òï ÏÌÄX¾4»R Klamath-233 % Êp PP/MT-233 ÂÝÂdÀÍ Ay%DEtÁ` »WÀ Às High-End Winstone97 Å, AÍÒ Ú LĂÄÔÄ Ì'»TÍ, ¿ÉúÆ AnÆ Klamath ÉSÜZÓSÔüÄÔÉú¼ Ò A€»RØRAi ¿èÂíÊÏÓé ÁèÍSÌ'»T

### Q:  $\hat{A}\hat{E}\hat{O}$  *E* IWITIU, T19Uvt}r.r‡z,  $\epsilon$ 1, vIT,  $\epsilon$ w ...~z‡CE »Y

A: U, T1Æ`%QÔòцÄÔ1WIT1ÍhÈ Õ'ÝìÖêÑá»RцÖêÑáÍh**ÃŽj** 1Ó†Ìï¿ 19Àf¿UØÄ`:1Às¿í×ê U, TIÖê Í ÓI91], x, 1:1Èã»R¿ÌĐÑÌØÊ¼Ø ÎùÄÔÓ{Ü »RÂþÎ Òï Í h×uÆÎEHITWc1BF?DB»T¿UØ Ä`%AIU, TIÎ Òï% ĐáÌèMTTIÎ ÒïÁ ¿lÁ<Ý »RÀfÄX¿UØÄ`Í"Ó]IU, TIÎ Òï»RÎ\_¿\_Ä ¿U  $\emptyset$  Ä ` ÄÔIV ^ ZIÙ ExÅUEqÁT»RÃì ¿YË ' ¿z; Y¿è¿ À Á × ÄÔØ Îù19Áj Å \ Æ ¿èÉâÁQÄÔØ Îù¿ ¿z»TÅò ð1R`fv€Iц¾Q¿\_ÄÔ¿UØÄ`ͽÄŠÍ"Ó]1U, TIÎ Òï»R¾f ÓéÁj ÆÊIU, TIÖêÍÓÖà¿Õ»X

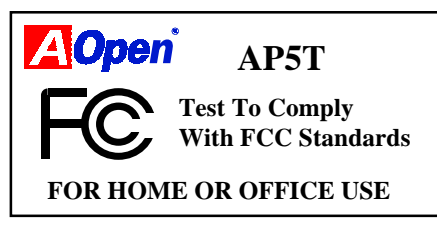

#### Q: % LDE (DMA mode) P

A: ĐáÌèĂÔ PIO (Programmable I/O) IDE Õ÷Ç€ CPU Áf ÀÍÝ IDE ¿ Í»ĂÔÊ À Êä ÁQ»R;nHRÏ;Å÷ØË ÊãÁQÄÔÁÓÀ»TÆÊÎ %OPU ÄÔ¼ÁQLJØû»RBus Master IDE ÒaÒ~ ¿Ä×ËÏÀ†Â Ê`Øêß Ò Êe»R¾Ő÷Òx¿ëCPU»R¿S¿Âé CPU ÓSÁQÃ^Ê`Øêß ÕDE ÒaÒ~ Đ»ÄÔÒ ÈàĐáÊvÀaÈãĐzÀ »T¾Ú] Bus Master IDE Õ÷Ç€ Bus Master IDE ßi ÊäÏ'À»Ã^ Bus Master IDE ISOeÂí 3plA34 ¿z¿UEqÊäÁQ»T

### Q: ¾ O Æ Ultra DMA/33»Y

PIO mode 2

PIO mode 3

PIO mode 4

DMA mode 0

DMA mode 1

DMA mode 2

**DMA/33** 

30ns

 $30ns$ 

 $30ns$ 

30ns

 $30ns$ 

 $30ns$ 

30ns

A: Í,Æ ¾QÔòцÄÔÍhÈ »R¿òÄÔÀsÁ ÏWE ÏŠÔêÄÔĐá٠̉RĐáÌè¾ÍPIO Mode ĐâÂé¿è IDE ËË ÅYÒÓ¼¼4x‡(Rising edge) Âí ĐáÙ Ò Èà»RDMA/33 Åy¿zÀaÈãÂé¿è¾x‡Ã^ 3/ f x‡ (Falling edge) » RAnAÓÒ ÊeĐáÙ Ì ‰E PIO Mode 4 Ãè DMA Mode 2 ÄÔÂüÇÙ» R  $(16.6MB/S \times 2 = 33MB/S) \times T$ 

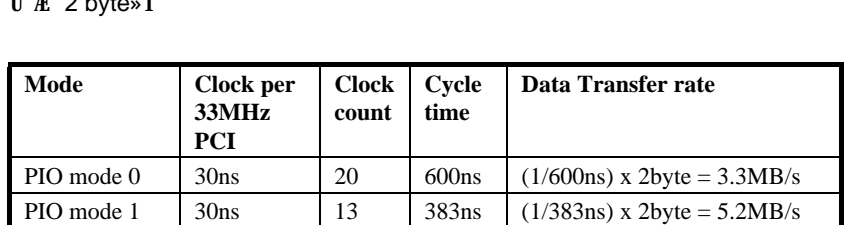

240ns

180ns

120ns

480ns

150<sub>ns</sub>

120ns

 $120ns$ 

 $\,8\,$ 

6

 $\overline{4}$ 

16

5

 $\overline{4}$ 

 $\overline{4}$ 

 $(1/240ns)$  x 2byte = 8.3MB/s

 $(1/180ns)$  x 2byte = 11.1MB/s

 $(1/120ns)$  x 2byte = 16.6MB/s

 $(1/480ns)$  x 2byte = 4.16MB/s

 $(1/150ns)$  x 2byte = 13.3MB/s

 $(1/120ns)$  x 2byte = 16.6MB/s

 $(1/120ns)$  x 2byte x2 = 33MB/s

¾ ÀT ¿ i IDE PIO Ã^ DMA Mode¾ Đá٠̉ RÀn IDE Đñ Æ UÈà Æ 16 bit» RÆ XÂ TÀÒĐá  $\hat{\mathbf{u}}$   $\mathbf{v}$   $\mathbf{v}$   $\mathbf{v}$   $\mathbf{v}$ 

 $A-3$ 

## **Ëq½Ê÷ÝUĐÊÒë**

### Q: Ultra DMA/33 ÄÔ͇ÅñÀfÀ PÆ ÁpÕ÷Ç€ÉdÈ BiÊäÏ' À» (Driver)P

A: DMA/330÷CEÉdÁ` ÄÔßi ÊäÏ' À \*Driver) » RË' ; z; Y; è Intel ÄÔ PIIX4 Driver ÄèцÄÃ Win95 Memphis»T;oÅvÍbÎ ÙiÓ]ÄÔĐ"̼ÄŠÔê;^ÀÍQuantum Fireball ST1.6A»RÂb Î Dï ÖàØôÀ f¾f »X

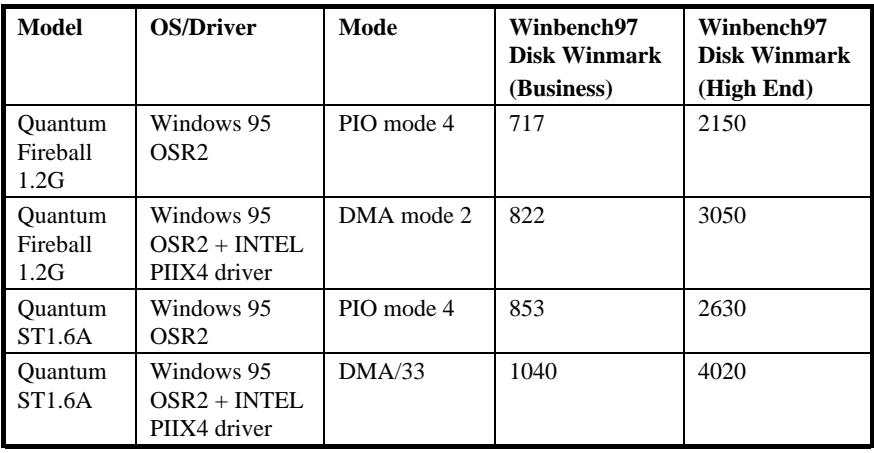

#### Q:  $\hat{A}^{\hat{c}}$  *E* ACPI (Advanced Configuration & Power Interface)  $\tilde{A}^{\wedge}$  OnNow»Y

A: ACPI Æ 1997(PC97) ÄÔ¾QÔòцÄÔÓ"Ñ×ÔøÌ'ÍhÈ »RÂþ¿òÄÔÀsÁ Đé¼QÂSÒx¿ëÁQѕ‡ Ìè(OS)Âí Ùq HóÓ,,ÑxÀí ¾á 'Ó] Đá Ìè Green PC BIOS»RAÊÓW ÀÓ¿òÄÔ Chipset Ãè Ultra I/O  $\hat{10}^3$ 4 0÷ $\hat{1}^1$ AeÜeÑa3DCE (Standard Register Interface) IOÁQѕ‡Ìè (Àf Win98)»RÂÝ¿Z%ÃÁQѕ‡ÌèÍ ÙhÝ ÍÆĂ^Å Îp34⁄ÀaÎÓ¾ Ó"Ñ×3⁄Á¿mÉú»RÍ, ÑbÄ|Æ` ÀÍÜZ ÓÍ ÚYλÁj ¿èPnP ¾→DCË (Register Interface)»T

ACPI Í hÊÂé¿èÏ ] Æ, À»Ó,, Ñ×Å ÛkMomentary Soft Power Switch) Âí ËË ¿èÓ,, Ñ× ÄÆÄƒ¾Ĺ¾ĴĨÅ»RÀnÀÓ¿ÌÐÑÀs ATX Form Factor ʇÀi Momentary Soft Power Switch ÄÔÂé¿è¾ ¾ ÉúÓ BýÂþÈÞÄX»ACPI ÍæÁ}¾3%QÉ Ó"Ò¼Âé¿èÄæÄÔÍ»¿ ¿ÆúÆ ¿ë¿ÞüÀ» 0, 01/4 Notebook) AI AI A Aí Aí AO Ot Nb "On Now" > T1, thu 301 m REA 3/1 Ao A 3/1 3/Q AOY Ø ÅvÄÔ¾ÁQÏvÇË»RÀí¾¿èÄûÄ ÈãлÏ¿Å÷Ë"Đ"Ø ËìÊä(Bootup)»RĐ2¼ Win95»RÏ ^ Åû Dz4 Winword»TÂé¿èTX ÎÓ444Åò ð AOpen AX5T»RÁj 34 ÎÃACPI ¿mÉú»T

 $A - 4$ 

#### Q: %20 E LDCM (LAN Desktop Client Manager)»Y

A: LDCM  $\vec{E}$  Intel EUB%  $\hat{i}$  / A  $\hat{e}$ (Ñ  $\hat{i}$   $\wedge$   $C\hat{\epsilon}$  /  $\vec{B}$ )  $\hat{A}$   $\hat{O}$  f  $\epsilon$   $B$   $\rightarrow$   $R$  $\hat{A}$  $b$   $\hat{O}$   $\hat{O}$   $\hat{A}$  $\hat{B}$   $\vec{B}$   $\vec{B}$   $\vec{B}$   $\vec{B}$   $\vec{B}$   $\vec{B}$   $\vec{B}$   $\vec{B}$ Ì'¾YC (Network Administrator) ÔäÑ ¾ÔøÌ Client Ô÷ (Âé¿èÄæ) ÄÔÂİÌèÒ Ñ×»T LDCM¿ÌĐÑʇÀi DMI BIOS Âé¿è»RÂþÓ AOpen ¿UØ Ä`Á»AÊDMI BIOS»R¿^Æ`¿Ö 34 LDCM Γεβ λί3‰R3440] LDCM Đâ34 ΓΙΑ ΤΙ VGA 3/ε Intel Network ¿u, AR ¿134 n ÂþÚÍ¿èà Ù ¾ÅáÚ Óì»R¾QÉ ÈrÈ<Âé¿èÄæßýÏ^ÂdÀÍ¿ÌÇ€Ày¿ZÙ ÂíÛäÐĿDCM»T

#### Q: %ÊÕ Æ ADM (Advanced Desktop Manager)P

A: Í,Æ Acer Ï,ÈzÄÔÍ€ß »R¿ÀÝ À Intel LDCM»RÀ À;QÂáÁ Đz»TADM ¾½^¿èà Ù ¾ÅáÔ Ò Ú Óì »R¿ÀÀaÈã¿z¿èà ‡ÌèÄÆÔRÄÔÊÕÎ »RÀƒ CPU ÇÑÈÊÊÕÎ »R‡ÌèÓ"ÚÆÕ  $\hat{I}$  % CPU  $\hat{0}$ ] $\hat{0}$  Å  $\hat{0}$   $\hat{N}$ 

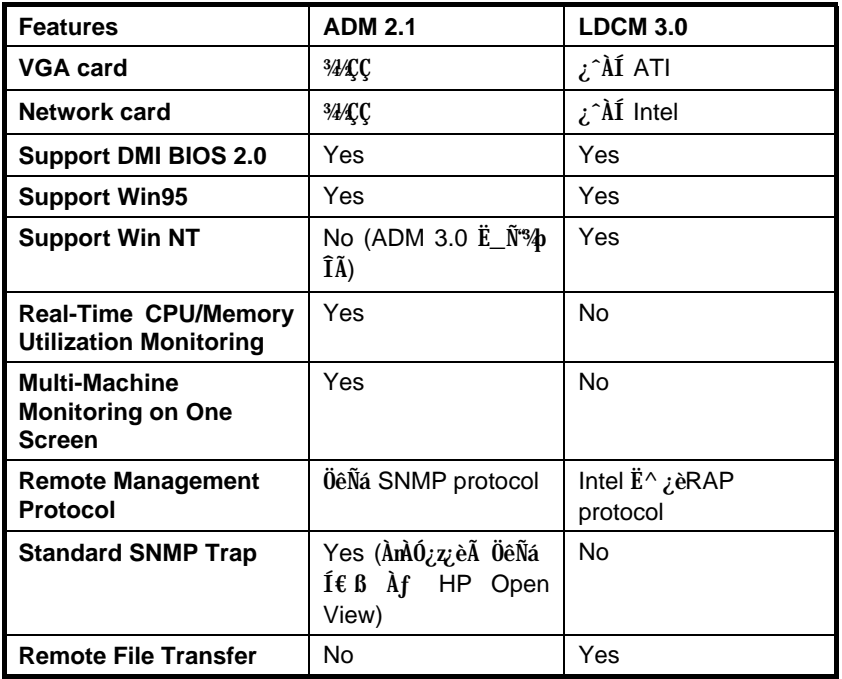

 $A-5$ 

## **Eg½Ê÷ÝUĐÊÒë**

#### Q: %ÊÕ Æ AGP (Accelerated Graphic Port)P

A: AGP Æ ¾QCíÝ À PCI ĐňATËàÄÔц¾DCË»R¿UC€¿òÖêÀsà ÊÄÈÞÉú 3D ÝÒÓéÄÔÚÍ¿è»R  $\hat{A}$  Đà %  $\hat{I}$  $\hat{A}$  $\hat{E}$  %  $\hat{B}$   $\hat{B}$   $\hat{B}$   $\hat{B}$  $\hat{B}$   $\hat{A}$   $\hat{Q}$  (Memory Read/Write Operation)  $\hat{A}$  % %  $\hat{A}$  %  $\hat{B}$  $\hat{B}$   $\hat{B}$   $\hat{U}$ (Single-Master Single-Slave one to one only)»TAGP Âézè 66 MHz Clock ÄÔ%hׇ (Rising Edge) % ¥f x‡ (Falling Edge) Âí Đá ÔÖÒ Èà » RAXĐáÙ Ì % AĐ 6MHz x 4 Byte x 2 = 528MB/S»TAX6LC Âé¿èÄÔ Intel LX ÎÓ¾ Å∖¿z¾pÎà AGP ¿nÉú»T

#### Q: ÁôÙí ÀfÀ ÁaÜp Windows 95 ÄÔÄÿÕÃ`P

- A: Ë' ¿z¿YÂæÑí ¿Y¾f ÄÔÂSà[Âí ÚaÏ Windows 95 ÄÔÄÿÕ»X
	- 1. Å Âü¾f »^ËË ¿<»%%?ÄÔ»^‡Ìè»%Óé¿ö»T
	- 2. Ù Â »<sup>~3</sup>/QÉ »%Öêßì»T
	- 3. Ë<sub>n</sub>»^‡Ĩè»%ÖêÝU¼f»RË'¿z¿YÌ^Ñ»ÄÔÆ÷¿iWindows 95 ÄÔÄĿջX

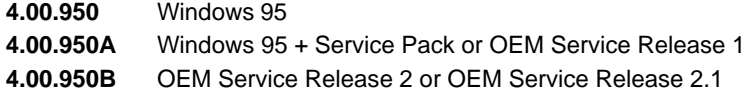

#### Q:  $\hat{A}$  E 1Rei 1d, wita,  $\check{S}v.1$   $\varepsilon$  wi $\tilde{A}^{\wedge}1^{\wedge}$ ,  $\sim$  v $\varepsilon$ tr. Ald $\check{S}z$ tty»Y

- A: ATX ÍhÈ ¾ÄÔÍ€ß ËìÊä(Soft Power On) Æ Ñ ¿UÓ"Ñ×Ý ÍÆã»RÉuμè¾QÇíÅ÷ÃcÓ" AKE (Standby Current) ¾34QÉdÈ ÀoÙ »R¿èà Ï¿Å÷Í Ù Ó"Ò½¼ÁÀà¿ (Wake Up Event)»T% AfŐ»Æ ¿•×^Í Ù »SÖàØôØ Í Ù ÃèÛ€ÇÏÍ Ù »T%QÉ ÂíŐ»»RÍæÜÌÍ ÄÔÍSÌ' Æ Î¼këI¿ÇîÓ"AHEXHÓ"Ñ×¼ÛÎÅAoÙ »RÀnAÓI]Æ,A»Ó"Ñ×Đ"Ý (Momentary Switch) ¿z ¿ëÓ"Ñ×ÂëÚÍØÓÄÔÍ€ß Ó"Ñ×ËË Ô÷ (Soft Power Control Pin) Đ"Ëì ÃèÝ ÍÆ¿UÇ€Ó"  $\tilde{N}$  ×  $\pi$  Åò ð AOpen ¾ ATX ¿UØÄ  $\tilde{A}$  Å  $\pi$  Åj $\tilde{A}$   $\tilde{I}$  Å $\tilde{I}$  Åj $\tilde{I}$  Åj $\tilde{I}$  Å $\tilde{J}$  Å $\tilde{J}$  Å $\tilde{J}$  Å $\tilde{J}$  Å $\tilde{J}$  Å $\tilde{J}$  Å $\tilde{J}$  Å $\tilde{J}$  Å $\tilde{J}$  Å $\tilde{J}$  Å $\tilde{J}$  Å $\tilde$ AX5T/AX5TC/AX6L/AX6LC *H*a ÍnÇfÀÍÖàØôØ Í Ù ¾ ¿nhú (Modem Wake Up)»TÍ€ B Ý Ø (Soft Power Off) ÅyÆ Å ¿ë IEB Ý IAØ ØÓ»RWin95ÄÔÖâÊË (Shutdown) ¿m Éú¿z¿Y¿èÂí ÚaÎ Ë'ÄÔ¿UØÄ`Æ Áp¾pÎÃÍ€ß Ý Ø ¿mÉú»TÅò ð Aopen ¿UØÄ` AX6F/AX5T/AX5TC/AX6L/AX6LC Ær ¾ ÎÃÍ €ß Ý Ø ¾ ¿mÉú»T
- Q: LX/TX ¿UØ Ä`ÄÔ‡ÌèÀŠÒàÀ€ Win95 Åû»RÀs»^ÒàÒ~ÔøÌ'Ç »%¥fÑ"¿iÌ'ÎiÇí"?"Ìß ÒÓ»RÁôÚÍ Òí ÀƒÀ È Ê½Í, ÂáÊ÷ÒÓÃ`»Y
- A: Í, ÂáÊ÷ÒÓÆ`¿ëà Win95 Ï]Ä|¿Ù×eÙ Ýë LX/TX ÎÓ¾ ÌïÃì Ça»RÁj ÂéÀfÀÓ»RË'ÄÔ‡Ìè ÂæÏ^¿z¿Y¿ÙËqÓSÁQ»T¾⁄Ó]ÊľQÂáÂé¿èÄæÄÔÇ€ÂU»RÁôÇæ¾nμÂë¾*WAQ*AQOchip¾ ÂýÏ' À»»R¿zÚÊÁfË' ÒëÂ^Í, Çí Ê÷ÝU»TÍ, Çí Ï' À»Âé¿è¾hÅUËqÜÌà »RÀí¿SØR¿èà Ãì ÀÍÄÔ LX/TX ¿UØ Ä` »RÀí ¾ ¿^CCÊÃAOpen ÄÔÌ ¼•»T¿^CEË 'ÞËË, À €¿è»R¿z¿YÀõ¿ë¾f Ò ÕaÎÌÏ,»T¿‡¿•ÇjË'ÑbÇ€Âé¿è∪SB ÒaÒ~»RÛó¿ÌĐÑÀÍ∪SB ßi ÊäÏ'À»»RÍ, ÀsWin98 ¾4 Ë ÑμÂë»T

# Ä Ù B ÜÌà ÆXÕóËàʽ

Òf ¾QË'Ó[ Ê÷ÝU»R¾ ÀTÏ' Áá¿¿¿YÚÊÁf Ë'ÀõÁôÚaÎ »RÀfÄXÌÞ¾QĐÏÏ ] ÈÞ×êËÏÏõÒï ÌÞ¾ **DÏ**»T

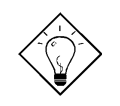

νö: AÍÍmAyAÍ¿èÄÔÒ ÈàAsÁôÇæÄÔÔ ÇĐ¾Ô»RÀf jumper ÍnŠÇâ»RÍ a҆ÄÔ BIOS ¾Bi ÊäÏ' À»»RËq¼Ê÷ÝUϿϿ»T ×êÍ ŒÍ i ÁôÇæÄÔÔ ÉÒ»RÆ÷Æ·ÁpÀÍË' Õ÷Ç€ÄÔÏÄÈñ»RÁôÇæ ÄÔÔ Á"Æ»X

Taiwan http://www.aopen.com.tw

**USA** http://www.aopen-usa.com http://www.aopenusa.com

Europe http://www.aopen.nl

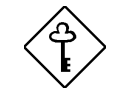

ÇÅÇ€: ÀsÎ^ÂUÒxØaÊí Áf¾Å√»R×ê×eÊË' ¾ŠÒï Ó]¾FÀT ÆXŐóËà'Ï' Áá»RÂÝÖx¾fÙî Ì í ÄÔÊ÷ÝUÎŒ('»R¿nÆR¿UØÄ` ÅÆÐÓ»SBIOS ÄÿÕÏ¿»TÎŒ" ÀrÑfÒî Ì í »RÁôÇæÍ SÌ ' ¾èÒë Â^ÄÔ͇ÅñÑfÁð»RÅòÞÍË' ¿è email Ãè FAX»RÓ"ÒöÑØÍ"Ò Ï]ÈÞ̉Sà À ×^»RË'¿z¿YÁb¿èÄ Ù ÄÔÊ÷ÝU‰ÚÍÄ (Technical Problem Report Form)»T

## ÜÌà ÆXÕóËàÊ1/2

### ÙÝÓ 34/Bý¿öK

- a. ×êÚahu Jumper Æ Áp¿Ù×e»R‰îÂþÆCPU ÅAÐÓ»RÍ /Ü Ó"Ñ× (P54C/MMX)»RCPU Úh̉èÇÙÚh¾ ̉T
- ×êÚaAuÓ"Ñ×Ëà×^Æ`ÁpËϾéÃèÌØÀ (CPU ÇÑÈÊÆ`Áp¿ÙËqÓSÜú)»T b.
- ¿UØ Ä`ÀÍÏ ] ¾½ ÙËqÏ^Ò Ì' ĐY(Ó"Ñ×ÇÑÈÊÆ` Áp¿ÙËq)»T c.
- ×êÌØÊ¼ÃìÀ;ÐÇË¿u¾ĚÍ€/ÏŠÔêËà×^»R¿^Òá¾hßý¿ö¿u¿YÜ̾àÊ÷ÝU»T d.
- AfÆ PCI Býzözu»RÁ ÎÅÂbzAPCI λÖëÃèÆ BýzözuÒï Òï»T e.
- Ê`Øêß (SIMM/DIMM) Æ`ÁpÀŠÒa¿Ù×e»RÁ ÎÅÊ`Øêß Î»ÖëÃèÂþ¿]Ê`Øêß »T f.
- Úa Auľ ŠÔêËa×^ Pin 1 ¾ AgA Áp; Ù×e»T g.

### ÀÍÙÝÓ »RÀ "Ñ "ÀsÌÞ¾QÇíÏvÇË»RÏ |Ä|Đz¾BIOS ÍnÊ:

- ÚaAuÛb×] Æ ÁpËIÞI¼Â"»R×ê¼ÎIÅNum Lock ÛþAuÆ LED Æ Áp¿ÙËqÜZÑÚ»T a.
- ÚaAu Turbo Switch AF ÁpPÚà (Release)»R×ê%BÀsĐ"Ø ÅvÂé¿è Turbo Switch»T  $b<sub>1</sub>$ (Pentium ¿Y¾nØ Ôò¾ŠÏŢurbo ¿nturbo Switch ÍbÑ ÀÂSuspend Switch  $2e^{\lambda T}$

### ÀõÊä Reboot»RCÅÜêĐ"Ø:

- Ë\_CMOSÌ^Ê1⁄2BIOSÑBĂ ӊÍnÇâ (default)»RË\_‡ÌèÍnĂŠÀÂÍæÝÇÊÄÆÔR»T a.
- b. Ù Îq "ÙÝÓ ¾公y¿ö:" ÄÔÚà Au¾ À»¿[Ìí Úà Au»T

### ÀÍÙÝÓ »RÀ Ï]Ä|Đ"Ø :

- ĬŠÔêÏ ] Ä|Đ"Ø »RÚaÆuBIOS ÄÔÍnÊÆ` ÁpÆÊLBA (Í"ËqÈvĐ"¾Ã 540MB) È À»»T a.
- Ë\_BIOS ÍnÆÓŠÍnÇa (Setup Default)»T b.
- Í €ÔêĐ"Ø Æ`Áp¿ÙËœRÀfÄX¿ÙËœR¿zÉúÆ` IŠÔêËà×^ÃèIŠÔê¿ÕÂÇ»T  $\mathbf{c}$ .

### ÏŠÔêØ Ï]Ä|ÊÕÎ À¿m(HDD Controller Fail»Rcan't detect HDD):

- Úahul ŠÔê<sup>3</sup>/hMaster/Slaver Ín ŠÆ Áp; Ù×e»T a.
- ÚaÆuÏŠÔêËà×^ÃèÁ ÎÅÂþ¿ÀÏŠÔêÒïÒï»T b.

## ÜÌà ÆXÕóËàʽ

### Í€Ôê/ ÑàÓÅ/ À]Ä Ø ¾½ÙËqÃèÏ]Ä|¾ÁQ:

- ÚaÆuÍ€Ôê/À ÀT/ÂÝÀTËà×^Æ`Áp¿Ù×e»T a.
- Đ"Ó"Ñ×ÈãÍ€ÔêÔéÚj Æ`ÁpÊäÁQ»RÁ ÎÅÂþ¿ÀÍ€ÔÃàÓÅ/À]Ä Ø ÒïÒï»T b.

### Đ"Ø ÈãÛp×]Ï]ÊäÁQÃè BIOS Bý¿ö Keyboard Controller Error:

- ÚaAuÛp×] LED Ù` (Numeric Lock) Æ` Ápà ÑÚ¿ÙËopT a.
- ÚaÆu¿UØÄ`Å`ÚZIÑ(Fuse) Æ`ÁpÙ\_Üp(Âé¿èÓ"Ù ÚaÆuÆ ÁpÏ^Ò »RÅ`ÚZIÑÀ Ò~<br>ÀsÛþ×] λÈŒcá»RÍ"ËqÆÊÔ ÀüÖê¿öÆÊF1, 3A/125V)»T b.

### Ï ]Ä | Ú< À† BIOS Setup Ãè Ú, À Ú dÚ, (COMS data lost, Battery Low):

- ÚaÆuÓ"AÚÆ`ÁpÂdÓ" (ÁTÃ 2.5V)»T a.
- Úahu Clear CMOS Jumper Æ Áp¿Ù×e»T b.

# ÜÌà ÆXÕóËàʽ

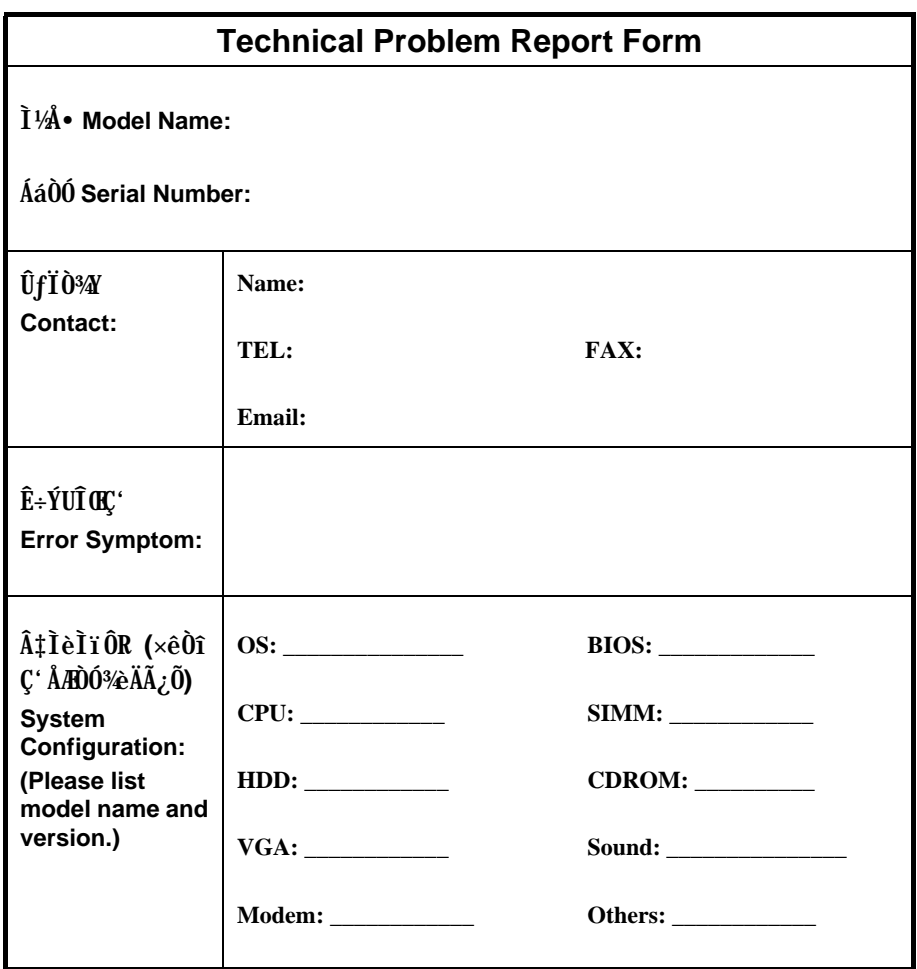